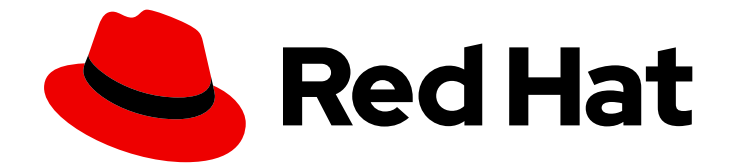

# Red Hat AMQ 2021.q2

## OpenShift での AMQ Streams のデプロイおよび アップグレード

OpenShift Container Platform 上で AMQ Streams 1.7 を使用

Last Updated: 2021-06-08

## Red Hat AMQ 2021.q2 OpenShift での AMQ Streams のデプロイおよび アップグレード

OpenShift Container Platform 上で AMQ Streams 1.7 を使用

### 法律上の通知

Copyright © 2021 Red Hat, Inc.

The text of and illustrations in this document are licensed by Red Hat under a Creative Commons Attribution–Share Alike 3.0 Unported license ("CC-BY-SA"). An explanation of CC-BY-SA is available at

http://creativecommons.org/licenses/by-sa/3.0/

. In accordance with CC-BY-SA, if you distribute this document or an adaptation of it, you must provide the URL for the original version.

Red Hat, as the licensor of this document, waives the right to enforce, and agrees not to assert, Section 4d of CC-BY-SA to the fullest extent permitted by applicable law.

Red Hat, Red Hat Enterprise Linux, the Shadowman logo, the Red Hat logo, JBoss, OpenShift, Fedora, the Infinity logo, and RHCE are trademarks of Red Hat, Inc., registered in the United States and other countries.

Linux ® is the registered trademark of Linus Torvalds in the United States and other countries.

Java ® is a registered trademark of Oracle and/or its affiliates.

XFS ® is a trademark of Silicon Graphics International Corp. or its subsidiaries in the United States and/or other countries.

MySQL<sup>®</sup> is a registered trademark of MySQL AB in the United States, the European Union and other countries.

Node.js ® is an official trademark of Joyent. Red Hat is not formally related to or endorsed by the official Joyent Node.js open source or commercial project.

The OpenStack ® Word Mark and OpenStack logo are either registered trademarks/service marks or trademarks/service marks of the OpenStack Foundation, in the United States and other countries and are used with the OpenStack Foundation's permission. We are not affiliated with, endorsed or sponsored by the OpenStack Foundation, or the OpenStack community.

All other trademarks are the property of their respective owners.

### 概要

本ガイドでは、AMQ Streams のデプロイおよびアップグレード手順を説明します。

### 目次

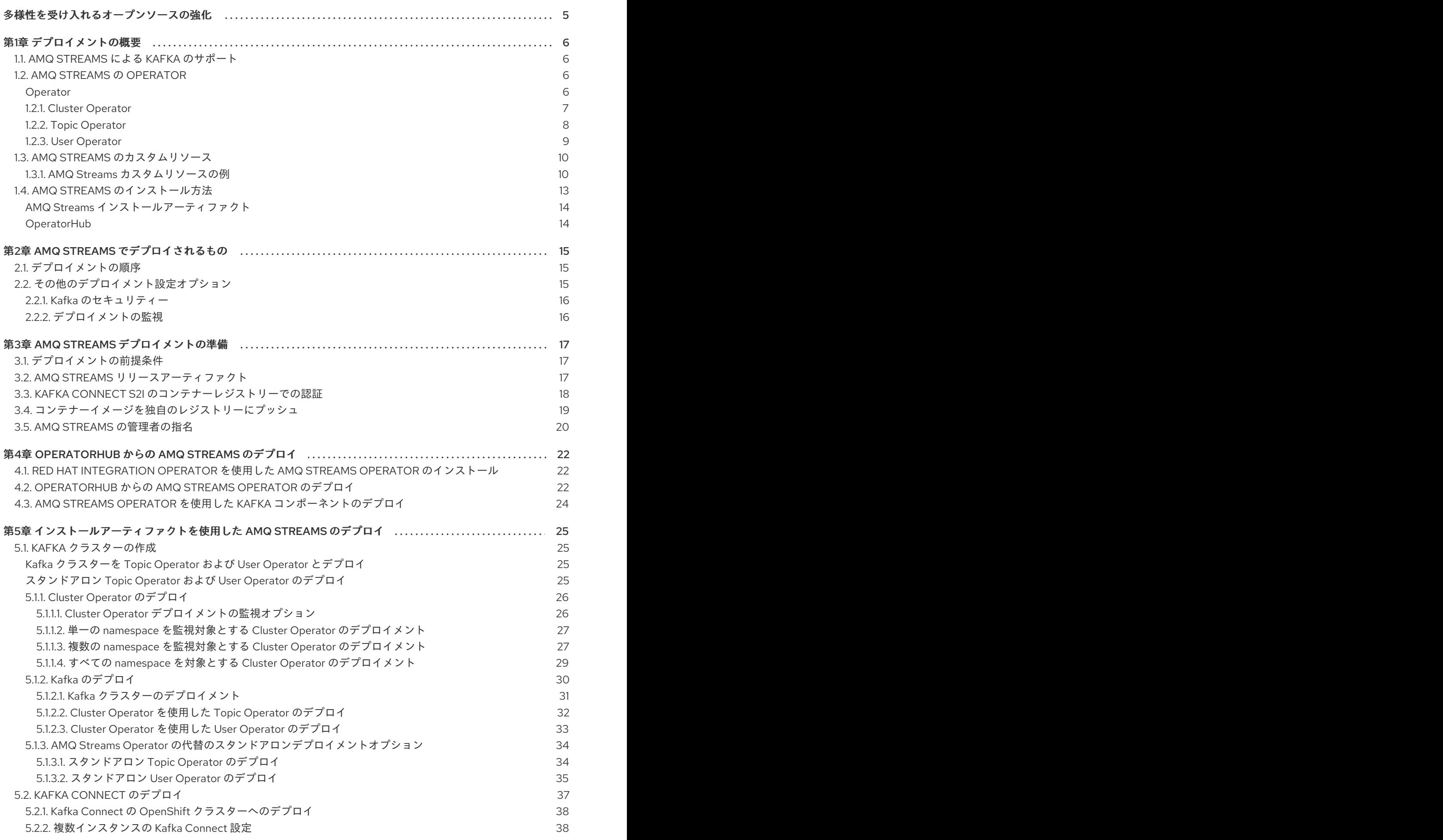

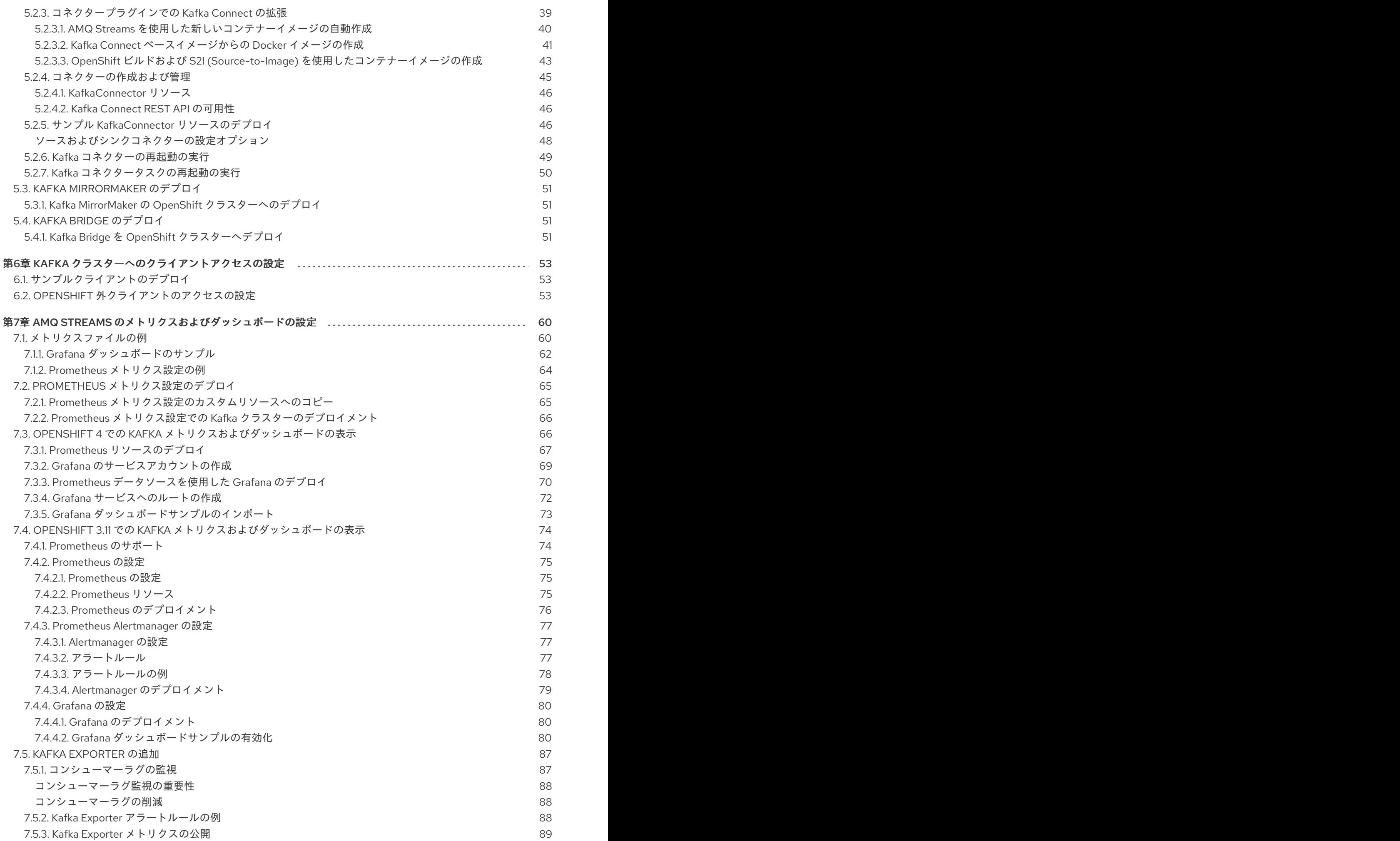

目次

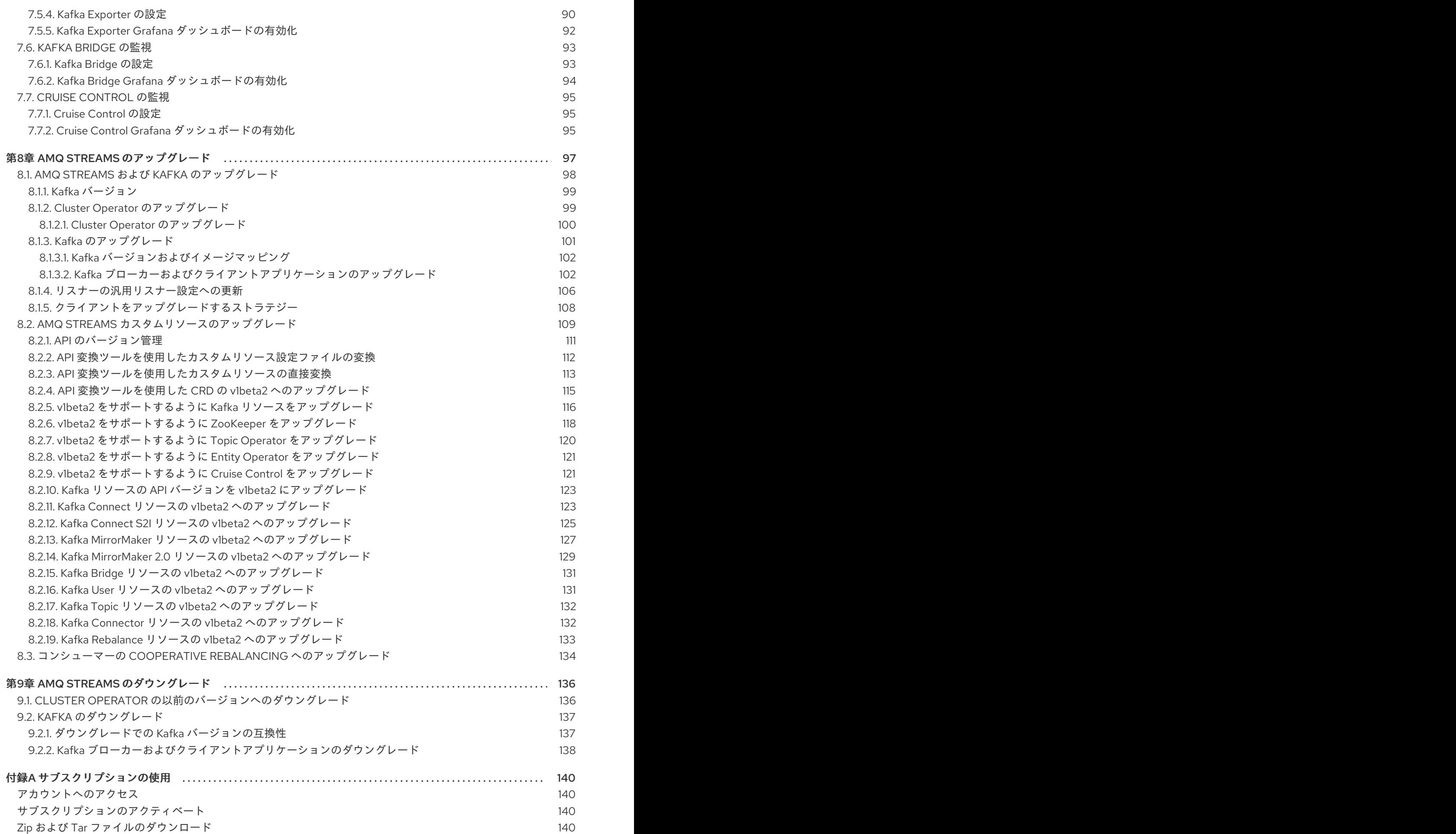

### 多様性を受け入れるオープンソースの強化

<span id="page-8-0"></span>Red Hat では、コード、ドキュメント、Web プロパティーにおける配慮に欠ける用語の置き換えに取り 組んでいます。まずは、マスター (master)、スレーブ (slave)、ブラックリスト (blacklist)、ホワイトリ スト (whitelist) の 4 つの用語の置き換えから始めます。これは大規模な取り組みであるため、これらの [変更は今後の複数のリリースで段階的に実施されます。詳細は、](https://www.redhat.com/en/blog/making-open-source-more-inclusive-eradicating-problematic-language)Red Hat CTO である Chris Wright の メッセージをご覧ください。

### 第1章 デプロイメントの概要

<span id="page-9-0"></span>AMQ Streams は、OpenShift クラスターで Apache Kafka を実行するプロセスを簡素化します。

本ガイドでは、AMQ Streams をデプロイおよびアップグレードするすべての方法の手順を取り上げ、 デプロイメントの対象や、OpenShift クラスターで Apache Kafka を実行するために必要なデプロイメ ントの順序について説明します。

デプロイメントの手順を説明する他に、デプロイメントを準備および検証するためのデプロイメントの 前および後の手順についても説明します。追加のデプロイメントオプションには、メトリクスの導入手 順が含まれます。アップグレードの手順は、「AMQ Streams および Kafka のアップグレード」を参照 してください。

AMQ Streams は、パブリックおよびプライベートクラウドからデプロイメントを目的とするローカル デプロイメントまで、ディストリビューションに関係なくすべてのタイプの OpenShift クラスターで動 作するよう設計されています。

#### <span id="page-9-1"></span>1.1. AMQ STREAMS による KAFKA のサポート

AMQ Streams は、Kafka を OpenShift で実行するためのコンテナーイメージおよび Operator を提供し ます。AMQ Streams Operator は、AMQ Streams の実行に必要です。AMQ Streams で提供される Operator は、Kafka を効果的に管理するために、専門的なオペレーション情報で目的に合うよう構築さ れています。

Operator は以下のプロセスを単純化します。

- Kafka クラスターのデプロイおよび実行。
- Kafka コンポーネントのデプロイおよび実行。
- Kafka ヘアクセスするための設定。
- Kafka へのアクセスをセキュア化。
- Kafka のアップグレード。
- ブローカーの管理。
- トピックの作成および管理。
- ユーザーの作成および管理。

#### <span id="page-9-2"></span>1.2. AMQ STREAMS の OPERATOR

AMQ Streams では Operator を使用して Kafka をサポートし、Kafka のコンポーネントおよび依存関 係を OpenShift にデプロイして管理します。

Operator は、OpenShift アプリケーションのパッケージ化、デプロイメント、および管理を行う方法で す。AMQ Streams Operator は OpenShift の機能を拡張し、Kafka デプロイメントに関連する共通タス クや複雑なタスクを自動化します。Kafka 操作の情報をコードに実装することで、Kafka の管理タスク は簡素化され、必要な手動の作業が少なくなります。

#### <span id="page-9-3"></span>Operator

AMQ Streams は、OpenShift クラスター内で実行中の Kafka クラスターを管理するための Operator を 提供します。

#### Cluster Operator

Apache Kafka クラスター、Kafka Connect、Kafka MirrorMaker、Kafka Bridge、Kafka Exporter、お よび Entity Operator をデプロイおよび管理します。

#### Entitiy Operator

Topic Operator および User Operator を構成します。

#### Topic Operator

Kafka トピックを管理します。

#### User Operator

Kafka ユーザーを管理します。

Cluster Operator は、Kafka クラスターと同時に、Topic Operator および User Operator を Entity Operator 設定の一部としてデプロイできます。

#### AMQ Streams アーキテクチャー内の Operator

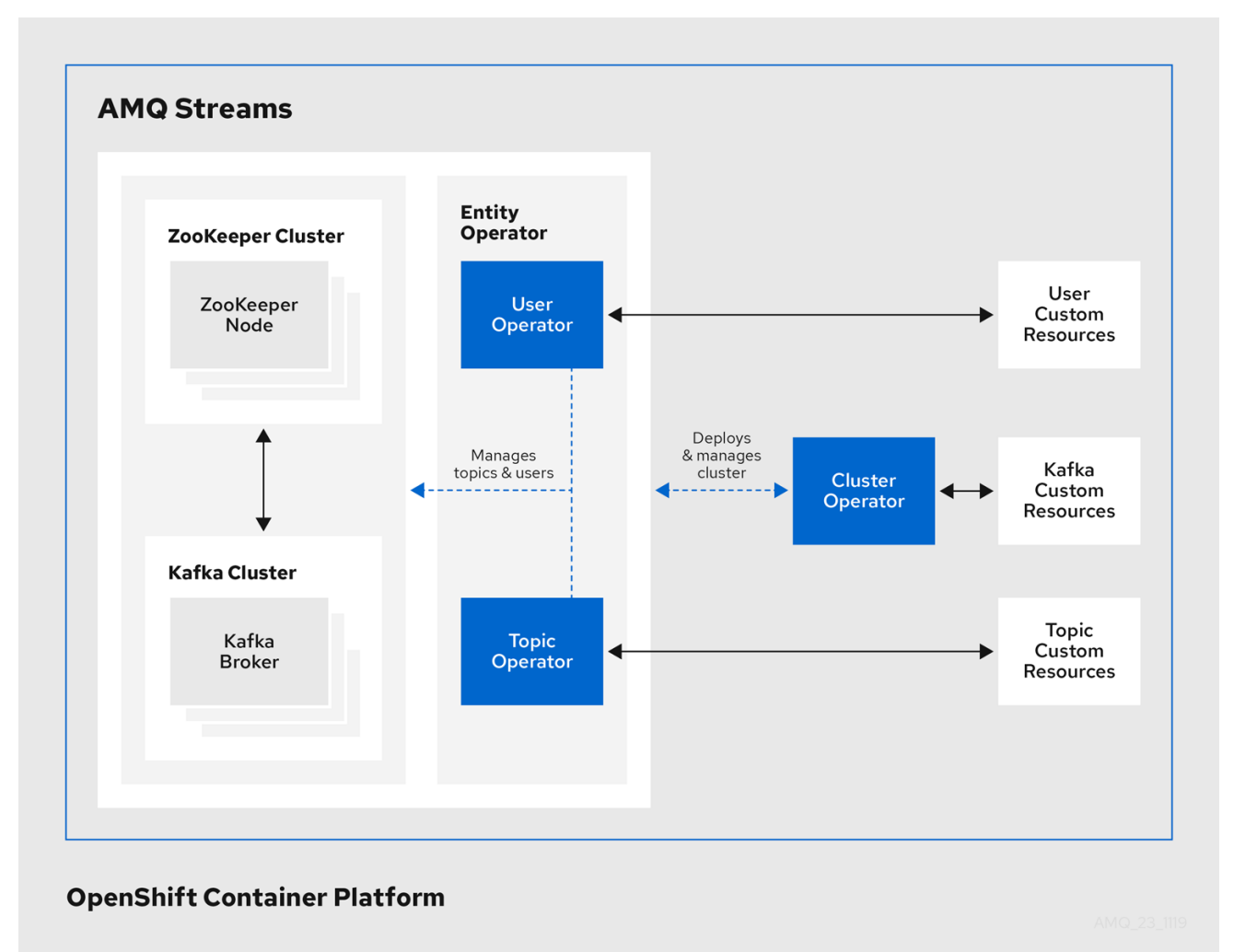

#### <span id="page-10-0"></span>1.2.1. Cluster Operator

AMQ Streams では、Cluster Operator を使用して以下のクラスターをデプロイおよび管理します。

- Kafka (ZooKeeper、Entity Operator、Kafka Exporter、Cruise Control を含む)  $\bullet$
- Kafka Connect
- Kafka MirrorMaker  $\bullet$

• Kafka Bridge

クラスターのデプロイメントにはカスタムリソースが使用されます。

たとえば、以下のように Kafka クラスターをデプロイします。

- クラスター設定のある Kafka リソースが OpenShift クラスター内で作成されます。
- **Kafka** リソースに宣言された内容を基にして、該当する Kafka クラスターが Cluster Operator によってデプロイされます。

Cluster Operator で以下もデプロイできます (**Kafka** リソースの設定より)。

- **KafkaTopic** カスタムリソースより Operator スタイルのトピック管理を提供する Topic Operator
- **KafkaUser** カスタムリソースより Operator スタイルのユーザー管理を提供する User Operator

デプロイメントの Entity Operator 内の Topic Operator および User Operator 関数。

#### Cluster Operator のアーキテクチャー例

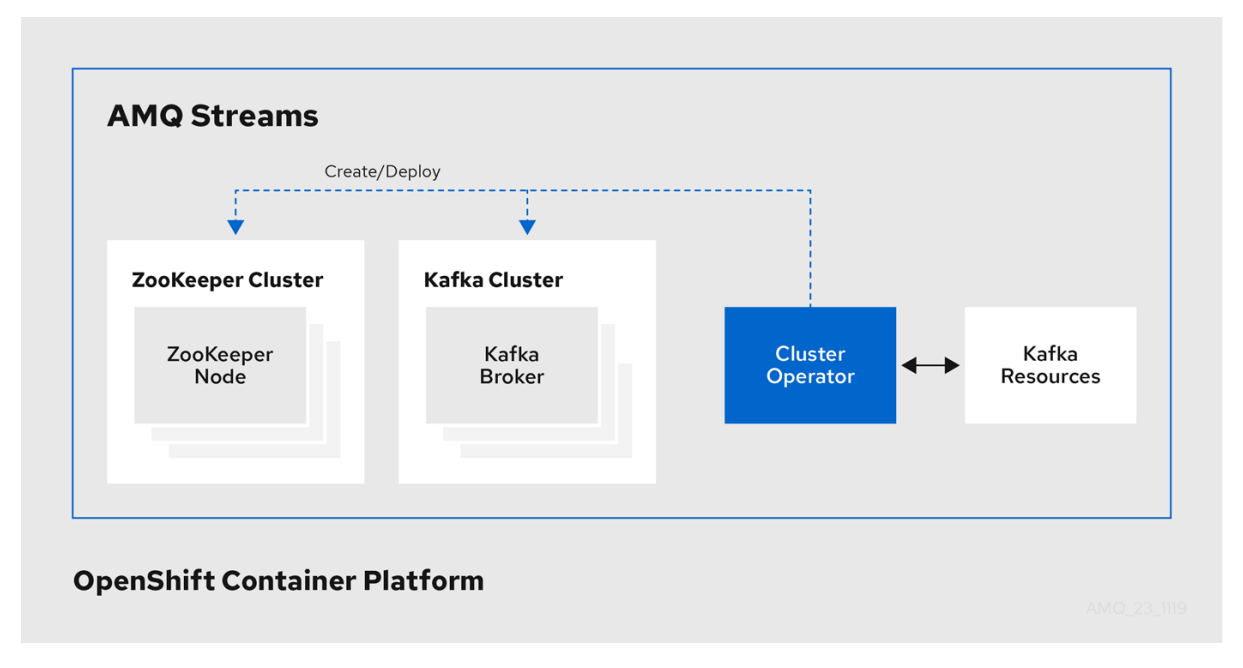

#### <span id="page-11-0"></span>1.2.2. Topic Operator

Topic Operator は、OpenShift リソースより Kafka クラスターのトピックを管理する方法を提供しま す。

#### Topic Operator のアーキテクチャー例

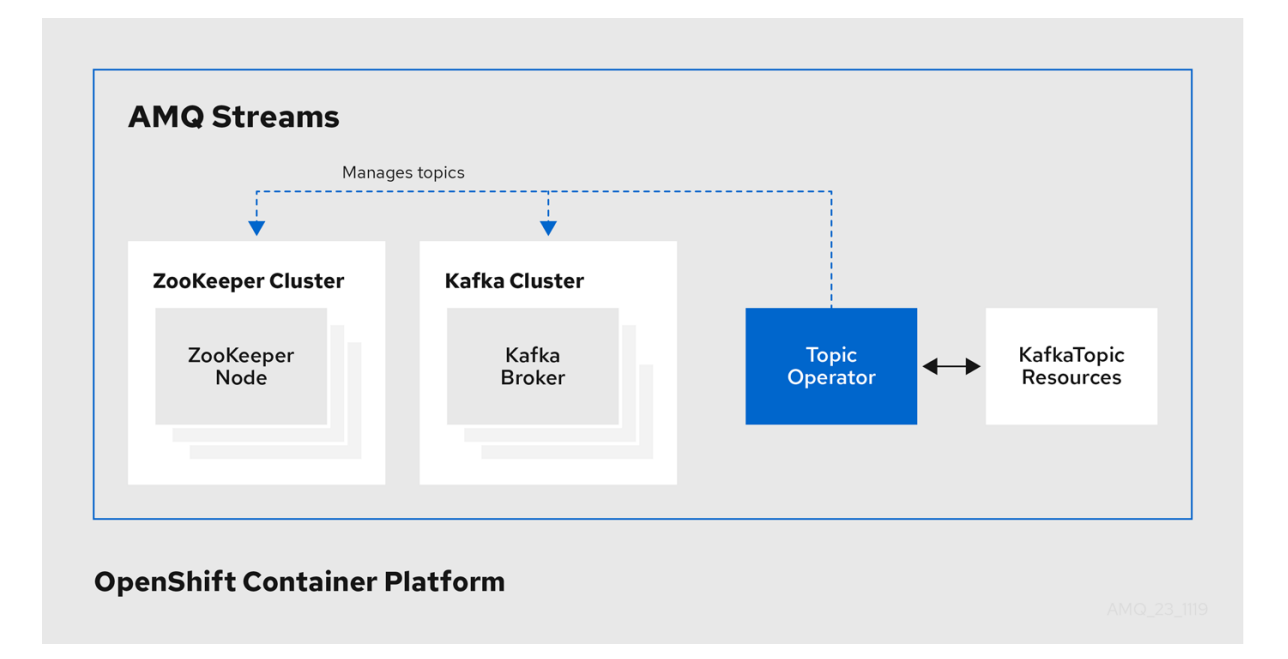

Topic Operator の役割は、対応する Kafka トピックと同期して Kafka トピックを記述する **KafkaTopic** OpenShift リソースのセットを保持することです。

**KafkaTopic** とトピックの関係は次のとおりです。

- **KafkaTopic** が作成されると、Topic Operator によってトピックが作成されます。
- **KafkaTopic** が削除されると、Topic Operator によってトピックが削除されます。
- **KafkaTopic** が変更されると、Topick Operator によってトピックが更新されます。

上記と逆になるトピックと **KafkaTopic** の関係は次のとおりです。

- トピックが Kafka クラスター内で作成されると、Operator によって **KafkaTopic** が作成されま す。
- トピックが Kafka クラスターから削除されると、Operator によって **KafkaTopic** が削除されま す。
- トピックが Kafka クラスターで変更されると、Operator によって **KafkaTopic** が更新されま す。

このため、**KafkaTopic** をアプリケーションのデプロイメントの一部として宣言でき、トピックの作成 は Topic Operator によって行われます。アプリケーションは、必要なトピックからの作成または消費 のみに対処する必要があります。

Topic Operator は、各トピックの情報を トピックストア で維持します。トピックストアは、Kafka ト ピックまたは OpenShift **KafkaTopic** カスタムリソースからの更新と継続的に同期されます。ローカル のインメモリートピックストアに適用される操作からの更新は、ディスク上のバックアップトピックス トアに永続化されます。トピックが再設定されたり、別のブローカーに再割り当てされた場 合、**KafkaTopic** は常に最新の状態になります。

#### <span id="page-12-0"></span>1.2.3. User Operator

User Operator は、Kafka ユーザーが記述される **KafkaUser** リソースを監視して Kafka クラスターの Kafka ユーザーを管理し、Kafka ユーザーが Kafka クラスターで適切に設定されるようにします。

たとえば、**KafkaUser** とユーザーの関係は次のようになります。

- **KafkaUser** が作成されると、User Operator によって記述されるユーザーが作成されます。
- **KafkaUser** が削除されると、User Operator によって記述されるユーザーが削除されます。
- **KafkaUser** が変更されると、User Operator によって記述されるユーザーが更新されます。

User Operator は Topic Operator とは異なり、Kafka クラスターからの変更は OpenShift リソースと同 期されません。アプリケーションで直接 Kafka トピックを Kafka で作成することは可能ですが、ユー ザーが User Operator と同時に直接 Kafka クラスターで管理されることは想定されません。

User Operator では、アプリケーションのデプロイメントの一部として **KafkaUser** リソースを宣言でき ます。ユーザーの認証および承認メカニズムを指定できます。たとえば、ユーザーがブローカーへのア クセスを独占しないようにするため、Kafka リソースの使用を制御する ユーザークォータ を設定する こともできます。

ユーザーが作成されると、ユーザークレデンシャルが **Secret** に作成されます。アプリケーションは ユーザーとそのクレデンシャルを使用して、認証やメッセージの生成または消費を行う必要がありま す。

User Operator は 認証のクレデンシャルを管理する他に、**KafkaUser** 宣言にユーザーのアクセス権限の 記述を含めることで承認も管理します。

#### <span id="page-13-0"></span>1.3. AMQ STREAMS のカスタムリソース

AMQ Streams を使用した Kafka コンポーネントの OpenShift クラスターへのデプロイメントは、カス タムリソースの適用により高度な設定が可能です。カスタムリソースは、OpenShift リソースを拡張す るために CRD (カスタムリソース定義、Custom Resource Definition) によって追加される API のイン スタンスとして作成されます。

CRD は、OpenShift クラスターでカスタムリソースを記述するための設定手順として機能し、デプロイ メントで使用する Kafka コンポーネントごとに AMQ Streams で提供されます。CRD およびカスタムリ ソースは YAML ファイルとして定義されます。YAML ファイルのサンプルは AMQ Streams ディストリ ビューションに同梱されています。

また、CRD を使用すると、CLI へのアクセスや設定検証などのネイティブ OpenShift 機能を AMQ Streams リソースで活用することもできます。

#### その他のリソース

「Extend the Kubernetes API with [CustomResourceDefinitions](https://kubernetes.io/docs/tasks/access-kubernetes-api/custom-resources/custom-resource-definitions/)」

#### <span id="page-13-1"></span>1.3.1. AMQ Streams カスタムリソースの例

AMQ Streams 固有リソースのインスタンス化および管理に使用されるスキーマを定義するため、CRD をクラスターに 1 度インストールする必要があります。

CRD をインストールして新規カスタムリソースタイプをクラスターに追加した後に、その仕様に基づ いてリソースのインスタンスを作成できます。

クラスターの設定によりますが、インストールには通常、クラスター管理者権限が必要です。

注記

カスタムリソースの管理は、AMQ Streams 管理者のみが行えます。詳細は、 『OpenShift での AMQ Streams のデプロイおよびアップグレード』の「AMQ Streams [の管理者の指名」を参照してください。](https://access.redhat.com/documentation/ja-jp/red_hat_amq/2021.q2/html-single/deploying_and_upgrading_amq_streams_on_openshift/index#adding-users-the-strimzi-admin-role-str)

**kind:Kafka** などの新しい **kind** リソースは、OpenShift クラスター内で CRD によって定義されます。

Kubernetes API サーバーを使用すると、**kind** を基にしたカスタムリソースの作成が可能になり、カス タムリソースが OpenShift クラスターに追加されたときにカスタムリソースの検証および格納方法を CRD から判断します。

警告 CRD が削除されると、そのタイプのカスタムタイプも削除されます。さらに、Pod や Statefulset などのカスタムリソースによって作成されたリソースも削除されま す。 

AMQ Streams 固有の各カスタムリソースは、リソースの **kind** の CRD によって定義されるスキーマに 準拠します。AMQ Streams コンポーネントのカスタムリソースには、**spec**で定義される共通の設定プ ロパティーがあります。

CRD とカスタムリソースの関係を理解するため、Kafka トピックの CRD の例を見てみましょう。

Kafka トピックの CRD

```
apiVersion: kafka.strimzi.io/v1beta2
kind: CustomResourceDefinition
metadata: 1
 name: kafkatopics.kafka.strimzi.io
 labels:
  app: strimzi
spec: 2
 group: kafka.strimzi.io
 versions:
  v1beta2
 scope: Namespaced
 names:
  # ...
  singular: kafkatopic
  plural: kafkatopics
  shortNames:
  - kt 3
 additionalPrinterColumns: 4
   # ...
 subresources:
  status: {} 5
 validation: 6
  openAPIV3Schema:
   properties:
```
- <span id="page-15-3"></span><span id="page-15-2"></span><span id="page-15-1"></span><span id="page-15-0"></span>spec: type: object properties: partitions: type: integer minimum: 1 replicas: type: integer minimum: 1 maximum: 32767
- *# ...*
- [1](#page-14-0) CRD を識別するためのトピック CRD、その名前および名前のメタデータ。
- $\mathcal{D}$ この CRD に指定された項目には、トピックの API にアクセスするため URL に使用されるグル ShortNameープ (ドメイン) 名、複数名、およびサポートされるスキーマバージョンが含まれま す。他の名前は、CLI のインスタンスリソースを識別するために使用されます。例: **oc get kafkatopic my-topic** または **oc get kafkatopics**
- [3](#page-15-0) ShortName は CLI コマンドで使用できます。たとえば、**oc get kafkatopic** の代わりに **oc get kt** を略名として使用できます。
- [4](#page-15-1) カスタムリソースで **get** コマンドを使用する場合に示される情報。
- [5](#page-15-2) リソースの [スキーマ参照](https://access.redhat.com/documentation/ja-jp/red_hat_amq/2021.q2/html-single/using_amq_streams_on_openshift/index#type-Kafka-reference) に記載されている CRD の現在のステータス。
- [6](#page-15-3) openAPIV3Schema 検証によって、トピックカスタムリソースの作成が検証されます。たとえば、 トピックには1つ以上のパーティションと1つのレプリカが必要です。

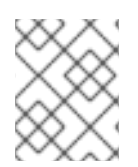

#### 注記

ファイル名に、インデックス番号とそれに続く「Crd」が含まれるため、AMQ Streams インストールファイルと提供される CRD YAML ファイルを識別できます。

**KafkaTopic** カスタムリソースに該当する例は次のとおりです。

#### Kafka トピックカスタムリソース

```
apiVersion: kafka.strimzi.io/v1beta2
kind: KafkaTopic 1
metadata:
 name: my-topic
 labels:
  strimzi.io/cluster: my-cluster 2
spec: 3
 partitions: 1
 replicas: 1
 config:
  retention.ms: 7200000
  segment.bytes: 1073741824
status:
 conditions: 4
  lastTransitionTime: "2019-08-20T11:37:00.706Z"
  status: "True"
```
type: Ready observedGeneration: 1 / ...

- [1](#page-15-4) **kind** および **apiVersion** によって、インスタンスであるカスタムリソースの CRD が特定されま す。
- [2](#page-15-5) トピックまたはユーザーが属する Kafka クラスターの名前 (**Kafka** リソースの名前と同じ) を定義 する、**KafkaTopic** および **KafkaUser** リソースのみに適用可能なラベル。
- <mark>[3](#page-15-6)</mark> 指定内容には、トピックのパーティション数およびレプリカ数や、トピック自体の設定パラメー ターが示されています。この例では、メッセージがトピックに保持される期間や、ログのセグメン トファイルサイズが指定されています。

[4](#page-15-7) **KafkaTopic** リソースのステータス条件。**lastTransitionTime** で **type** 条件が **Ready** に変更されて います。

プラットフォーム CLI からカスタムリソースをクラスターに適用できます。カスタムリソースが作成さ れると、Kubernetes API の組み込みリソースと同じ検証が使用されます。

**KafkaTopic** の作成後、Topic Operator は通知を受け取り、該当する Kafka トピックが AMQ Streams で作成されます。

#### <span id="page-16-0"></span>1.4. AMQ STREAMS のインストール方法

AMQ Streams を OpenShift にインストールする方法は 2 つあります。

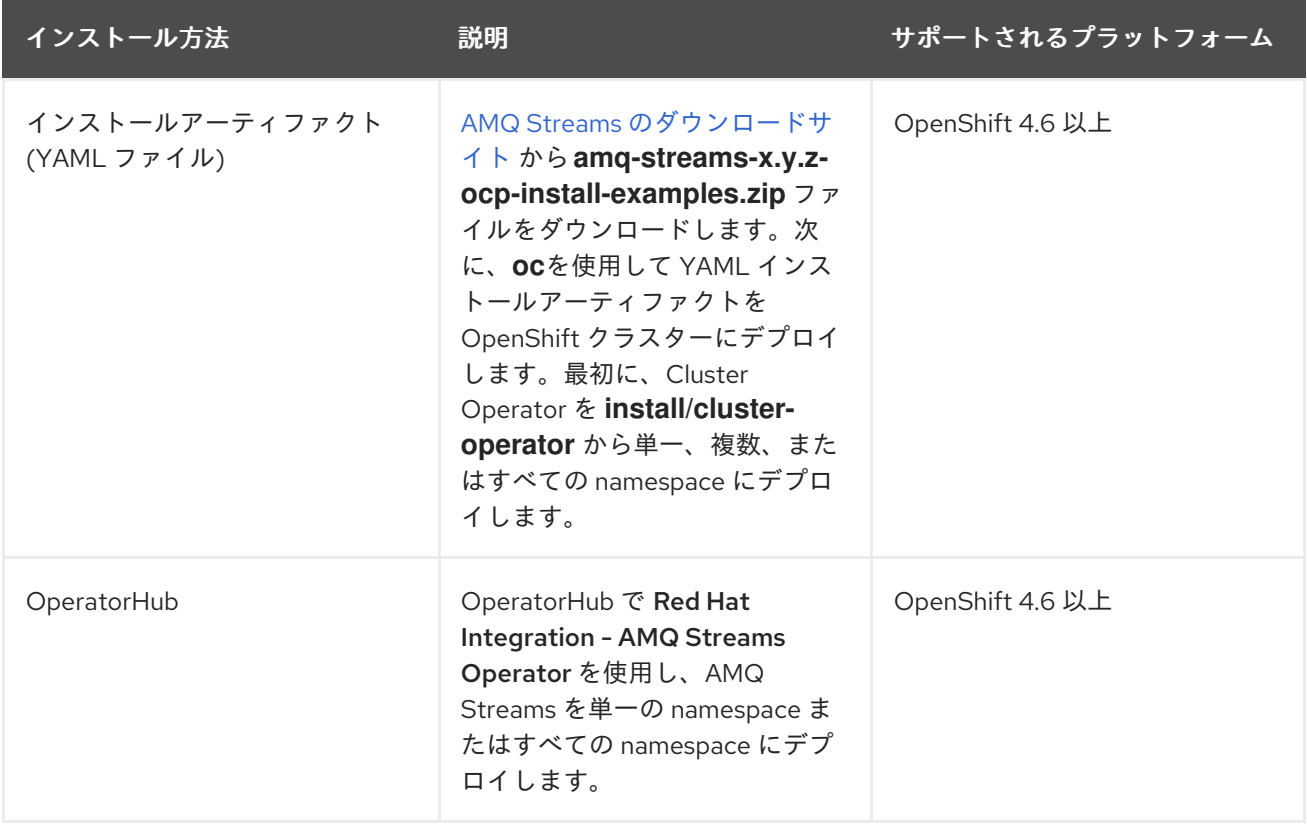

柔軟性が重要な場合は、インストールアーティファクトによる方法を選択します。Web コンソールを使 用して標準設定で AMQ Streams を OpenShift 4.6 以上にインストールする場合は、OperatorHub によ る方法を選択します。OperatorHub を使用すると、自動更新も利用できます。

<span id="page-17-2"></span>どちらの方法でも、Cluster Operator が OpenShift クラスターにインストールされます。同じ 方法を 使用して、Kafka クラスターから順に他のコンポーネントをデプロイします。インストールアーティ ファクトによる方法を使用している場合は、YAML ファイルのサンプルが提供されます。OperatorHub を使用している場合は、AMQ Streams Operator によって Kafka コンポーネントを OpenShift Web コ ンソールからインストールできるようになります。

#### <span id="page-17-0"></span>AMQ Streams インストールアーティファクト

AMQ Streams インストールアーティファクトには、OpenShift にデプロイできるさまざまな YAML ファイルが含まれ、**oc** 使用して以下を含むカスタムリソースが作成されます。

- デプロイメント
- Custom Resource Definition (CRD)
- ロールおよびロールバインディング
- サービスアカウント

YAML インストールファイルは、Cluster Operator、Topic Operator、User Operator、および Strimzi Admin ロールに提供されます。

#### <span id="page-17-1"></span>**OperatorHub**

OpenShift 4 以上では、Operator Lifecycle Manager (OLM) を使用することにより、クラスター管理 者はクラスター全体で実行されるすべての Operator やそれらの関連サービスをインストール、更新、 および管理できます。OLM は、Kubernetes のネイティブアプリケーション (Operator) を効率的に自 動化された拡張可能な方法で管理するために設計されたオープンソースツールキットの Operator Framework の一部です。

OperatorHub は OpenShift Web コンソールの一部です。クラスター管理者はこれを使用して Operator を検出、インストール、およびアップグレードできます。Operator は OperatorHub からプル でき、単一の namespace またはすべての namespace への OpenShift クラスターにインストールでき ます。Operator は OLM で管理できます。エンジニアリングチームは OLM を使用して、開発、テス ト、および本番環境でソフトウェアを独立管理できます。

#### Red Hat Integration - AMQ Streams Operator

Red Hat Integration - AMQ Streams Operatorは OperatorHub からインストールできます。AMQ Streams Operator のインストール後、必要な CRD およびロールベースアクセス制御 (RBAC) リソース と共に Cluster Operator が OpenShift クラスターにデプロイされます。Kafka コンポーネントは OpenShift Web コンソールからインストールする必要があります。

#### その他のリソース

インストールアーティファクトを使用した AMQ Streams のインストール:

- 「単一の namespace を監視対象とする Cluster Operator [のデプロイメント」](#page-30-0)
- 「複数の namespace を監視対象とする Cluster Operator [のデプロイメント」](#page-31-0)
- 「すべての namespace を対象とする Cluster Operator [のデプロイメント」](#page-32-0)

OperatorHub からの AMQ Streams のインストール:

- 「[OperatorHub](#page-26-0) からの AMQ Streams Operator のデプロイ」
- OpenShift ドキュメント『[Operator](https://access.redhat.com/documentation/ja-jp/openshift_container_platform/4.7/html/operators)』

### 第2章 AMQ STREAMS でデプロイされるもの

<span id="page-18-0"></span>Apache Kafka コンポーネントは、AMQ Streams ディストリビューションを使用して OpenShift にデプ ロイするために提供されます。Kafka コンポーネントは通常、クラスターとして実行され、可用性を確 保します。

Kafka コンポーネントが組み込まれた通常のデプロイメントには以下が含まれます。

- ブローカーノードの Kafka クラスター
- レプリケートされた ZooKeeper インスタンスの zookeeper クラスター
- 外部データ接続用の Kafka Connect クラスター
- セカンダリークラスターで Kafka クラスターをミラーリングする Kafka MirrorMakerクラス ター
- 監視用に追加のKafka メトリクスデータを抽出する Kafka Exporter
- Kafka クラスターに対して HTTP ベースの要求を行う Kafka Bridge

少なくとも Kafka および ZooKeeper は必要ですが、上記のコンポーネントがすべて必須なわけではあ りません。MirrorMaker や Kafka Connect など、一部のコンポーネントでは Kafka なしでデプロイでき ます。

#### <span id="page-18-1"></span>2.1. デプロイメントの順序

OpenShift クラスターへのデプロイメントで必要な順序は次のとおりです。

- 1. Cluster Operator をデプロイし、Kafka クラスターを管理します。
- 2. ZooKeeper クラスターとともに Kafka クラスターをデプロイし、Topic Operator および User Operator がデプロイメントに含まれるようにします。
- 3. 任意で以下をデプロイします。
	- Topic Operator および User Operator (Kafka クラスターとともにデプロイしなかった場合)
	- Kafka Connect
	- Kafka MirrorMaker
	- Kafka Bridge
	- メトリクスを監視するためのコンポーネント

#### <span id="page-18-2"></span>2.2. その他のデプロイメント設定オプション

本書のデプロイメント手順では、AMQ Streams で提供されるインストール YAML ファイルのサンプル を使用するデプロイメントを説明します。手順では、検討する必要がある重要な設定事項について説明 しますが、使用できる設定オプションをすべて取り上げるわけではありません。

カスタムリソースを使用するとデプロイメントを改良できます。

AMQ Streams をデプロイする前に、Kafka コンポーネントに使用できる設定オプションを確認できま [す。カスタムリソースによる設定の詳細は、『](https://access.redhat.com/documentation/ja-jp/red_hat_amq/2021.q2/html-single/using_amq_streams_on_openshift/index#assembly-deployment-configuration-str)AMQ Streams on OpenShift の使用』の「デプロイメン ト設定」を参照してください。

#### <span id="page-19-0"></span>2.2.1. Kafka のセキュリティー

デプロイメントでは、Cluster Operator はクラスター内でのデータの暗号化および認証に対して自動で TLS 証明書を設定します。

AMQ Streams では、『AMQ Streams on OpenShift の使用』で説明する 暗号化、認証、および 承認 の追加の設定オプションが提供されます。

- Kafka [へのセキュアなアクセスを管理](https://access.redhat.com/documentation/ja-jp/red_hat_amq/2021.q2/html-single/using_amq_streams_on_openshift/index#assembly-securing-access-str)して、Kafka クラスターとクライアント間のデータ交換を セキュアにします。
- 承認サーバーが [OAuth](https://access.redhat.com/documentation/ja-jp/red_hat_amq/2021.q2/html-single/using_amq_streams_on_openshift/index#assembly-oauth-authorization_str) 2.0 認証 および OAuth 2.0 承認 を使用するように、デプロイメントを 設定します。
- [独自の証明書を使用して](https://access.redhat.com/documentation/ja-jp/red_hat_amq/2021.q2/html-single/using_amq_streams_on_openshift/index#security-str) Kafka をセキュアにします。

#### <span id="page-19-1"></span>2.2.2. デプロイメントの監視

AMQ Streams は、デプロイメントを監視する追加のデプロイメントオプションをサポートします。

- Prometheus および Grafana を Kafka [クラスターでデプロイ](#page-81-1) し、メトリクスを抽出して、Kafka コンポーネントを監視します。
- Kafka Exporter を Kafka [クラスターでデプロイ](#page-93-1) し、特にコンシューマーラグの監視に関する追 加のメトリクスを抽出します。
- $\bullet$ 『AMQ Streams on OpenShift の使用』で説明するように、[分散トレーシングを設定し](https://access.redhat.com/documentation/ja-jp/red_hat_amq/2021.q2/html-single/using_amq_streams_on_openshift/index#assembly-distributed-tracing-str)て、エ ンドツーエンドのメッセージ追跡を行います。

### 第3章 AMQ STREAMS デプロイメントの準備

<span id="page-20-0"></span>ここでは、AMQ Streams デプロイメントを準備する方法を説明します。

- AMQ Streams [をデプロイする前に必要となる前提条件](#page-20-1)
- デプロイメントで使用する AMQ Streams [リリースアーティファクトのダウンロード方法](#page-20-2)
- Kafka Connect S2I (Source-to-Image) ビルドの Red Hat [レジストリーでの認証方法](#page-21-0) (必要な 場合)
- AMQ Streams [コンテナーイメージを独自のレジストリーにプッシュする方法](#page-23-1) (必要な場合)
- [デプロイメントで使用されるカスタムリソースの設定に](#page-23-0) admin ロールを設定する方法

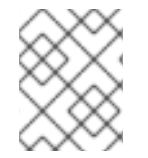

#### 注記

本ガイドのコマンドを実行するには、クラスターユーザーに RBAC (ロールベースアクセ ス制御) および CRD を管理する権限を付与する必要があります。

### <span id="page-20-1"></span>3.1. デプロイメントの前提条件

AMQ Streams のデプロイする場合、以下を確認してください。

- OpenShift 4.6 以降のクラスターが利用できること。 AMQ Streams は AMQ Streams Strimzi 0.22.x をベースとしています。
- oc コマンドラインツールがインストールされ、稼働中のクラスターに接続するように設定され ていること。

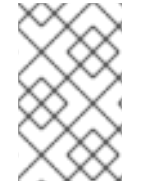

#### 注記

AMQ Streams は、OpenShift 固有の一部機能をサポートします。そのようなインテグ レーションは OpenShift ユーザーに有用で、標準の OpenShift を使用した同等の実装は ありません。

### <span id="page-20-2"></span>3.2. AMQ STREAMS リリースアーティファクト

AMQ Streams をインストールするには、AMQ Streams [のダウンロードページ](https://access.redhat.com/jbossnetwork/restricted/listSoftware.html?downloadType=distributions&product=jboss.amq.streams) から **amqstreams-<version>-ocp-install-examples.zip** ファイルをダウンロードし、リリースアーティファクト を展開します。

AMQ Streams のリリースアーティファクトには、YAML ファイルが含まれています。これらのファイ ルは、AMQ Streams コンポーネントの OpenShift へのデプロイ、共通の操作の実行、および Kafka ク ラスターの設定に便利です。

**oc** を使用して、ダウンロードした ZIP ファイルの **install/cluster-operator** フォルダーから Cluster Operator をデプロイします。Cluster Operator のデプロイメントおよび設定に関する詳細 は、「Cluster Operator [のデプロイ」](#page-31-1) を参照してください。

また、AMQ Streams Cluster Operator によって管理されない Kafka クラスターをトピックおよび User Operator のスタンドアロンインストールと共に使用する場合は、**install/topic-operator** および **install/user-operator** フォルダーからデプロイできます。

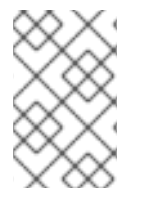

注記

AMQ Streams コンテナーイメージは、Red Hat [Ecosystem](https://catalog.redhat.com/software/containers/explore) Catalog から使用することも できます。しかし、提供される YAML ファイルを使用して AMQ Streams をデプロイす ることが推奨されます。

### <span id="page-21-0"></span>3.3. KAFKA CONNECT S2I のコンテナーレジストリーでの認証

OpenShift ビルドおよび S2I (Source-to-Image) [を使用してコンテナーイメージを作成する前](#page-47-0) に、Red Hat コンテナーレジストリー (**registry.redhat.io**) で認証を設定する必要があります。

コンテナーレジストリーは、AMQ Streams コンテナーイメージを Red Hat [Ecosystem](https://catalog.redhat.com/software/containers/explore) Catalog に保存 するために使用されます。カタログには、S2I がサポートされる Kafka Connect ビルダーイメージが含 まれます。OpenShift ビルドは、ソースコードおよびバイナリーと共にこのビルダーイメージをプル し、これを使用して新しいコンテナーイメージをビルドします。

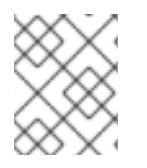

### 注記

Red Hat コンテナーレジストリーによる認証は、Kafka Connect S2I を使用する場合のみ 必要です。他の AMQ Streams コンポーネントには必要ありません。

#### 前提条件

- OpenShift Container Platform クラスターへアクセスできるクラスター管理者権限。
- Red Hat カスタマーポータルのアカウントのログイン詳細。付録A [サブスクリプションの使用](#page-143-4) を参照してください。

#### 手順

1. 必要であれば、管理者として OpenShift クラスターにログインします。

oc login --user system:admin --token=my-token --server=https://mycluster.example.com:6443

2. Kafka Connect S2I クラスターが含まれるプロジェクトを開きます。

#### oc project **CLUSTER-NAME**

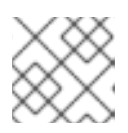

#### 注記

Kafka Connect S2I [クラスターがすでにデプロイ](#page-41-0)されている可能性があります。

3. Red Hat カスタマーポータルアカウントを使用して **docker-registry** シークレットを作成しま す。**PULL-SECRET-NAME** は作成するシークレットの名前に置き換えます。

oc create secret docker-registry **PULL-SECRET-NAME** \ --docker-server=registry.redhat.io \

- 
- --docker-username=**CUSTOMER-PORTAL-USERNAME** \
- --docker-password=**CUSTOMER-PORTAL-PASSWORD** \
- --docker-email=**EMAIL-ADDRESS**

以下の出力が表示されるはずです。

#### <span id="page-22-1"></span>secret/**PULL-SECRET-NAME** created

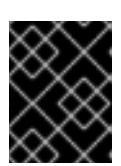

#### 重要

この **docker-registry** シークレットを、**registry.redhat.io** に対して認証される すべての OpenShift プロジェクトに作成する必要があります。

4. シークレットをサービスアカウントにリンクして、シークレットをイメージをプルするために 使用します。サービスアカウント名は、OpenShift Pod が使用する名前と一致する必要があり ます。

oc secrets link **SERVICE-ACCOUNT-NAME PULL-SECRET-NAME** --for=pull

たとえば、**default** サービスアカウントと **my-secret** という名前のシークレットを使用しま す。

oc secrets link default my-secret --for=pull

5. シークレットを **builder** サービスアカウントにリンクし、ビルドイメージをプッシュおよびプ ルするためにシークレットを使用します。

oc secrets link builder **PULL-SECRET-NAME**

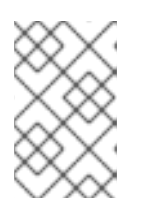

#### 注記

Red Hat のユーザー名とパスワードを使用してプルシークレットを作成したくな い場合は、レジストリーサービスアカウントを使用して認証トークンを作成でき ます。

#### その他のリソース

- 「OpenShift ビルドおよび S2I (Source-to-Image) [を使用したコンテナーイメージの作成」](#page-47-0)
- Red Hat [コンテナーレジストリーの認証](https://access.redhat.com/RegistryAuthentication) (Red Hat ナレッジベース)
- Red Hat カスタマーポータル[のレジストリーサービスアカウント](https://access.redhat.com/terms-based-registry/)

### <span id="page-22-0"></span>3.4. コンテナーイメージを独自のレジストリーにプッシュ

AMQ Streams のコンテナーイメージは Red Hat [Ecosystem](https://catalog.redhat.com/software/containers/explore) Catalog にあります。AMQ Streams に よって提供されるインストール YAML ファイルは、直接 Red Hat [Ecosystem](https://catalog.redhat.com/software/containers/explore) Catalog からイメージを プルします。

Red Hat [Ecosystem](https://catalog.redhat.com/software/containers/explore) Catalog にアクセスできない場合や独自のコンテナーリポジトリーを使用する場合 は以下を行います。

- 1. リストにある すべての コンテナーイメージをプルします。
- 2. 独自のレジストリーにプッシュします。
- 3. インストール YAML ファイルのイメージ名を更新します。

## <span id="page-23-1"></span>注記

リリースに対してサポートされる各 Kafka バージョンには別のイメージがあります。

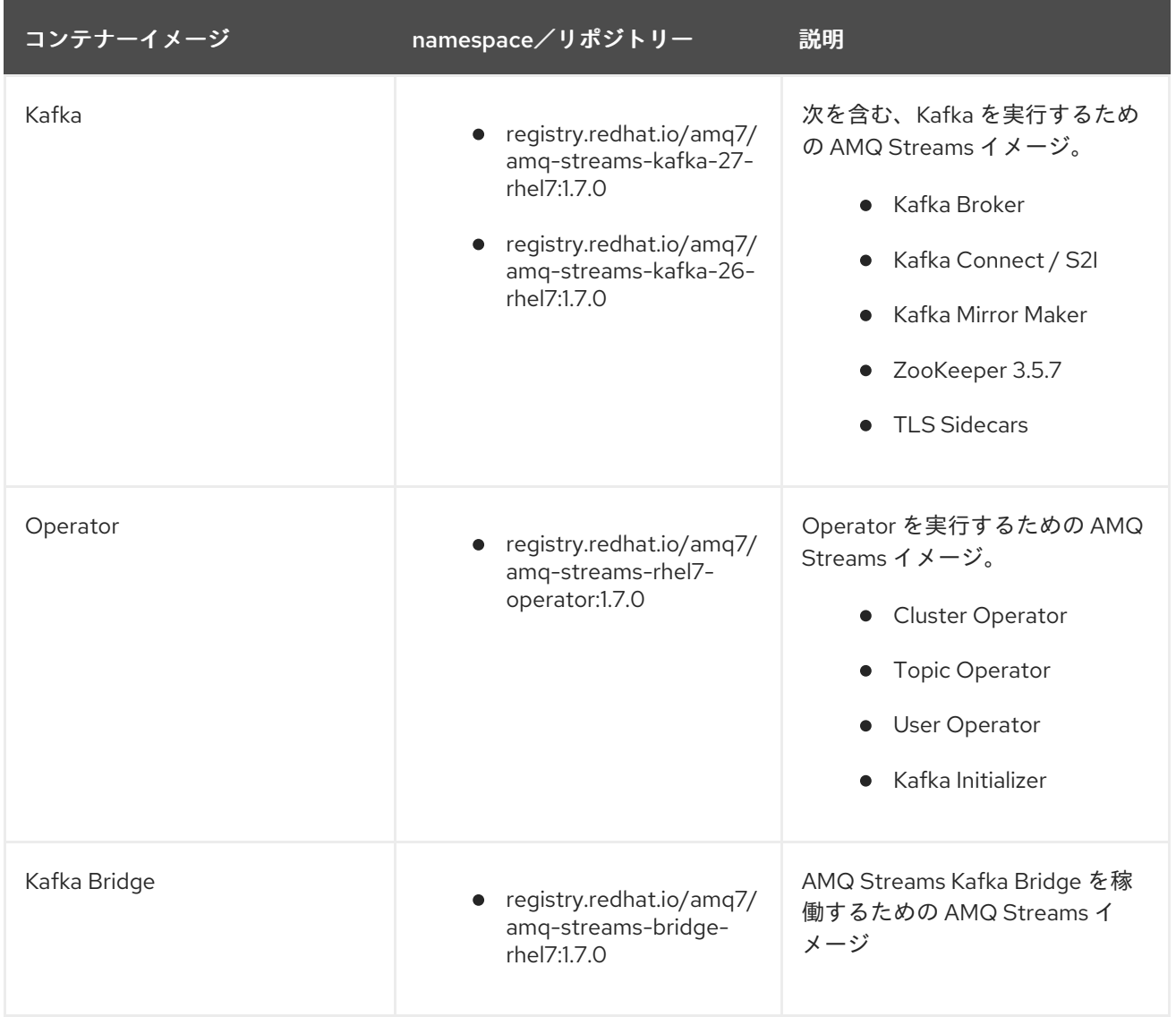

### <span id="page-23-0"></span>3.5. AMQ STREAMS の管理者の指名

AMQ Streams では、デプロイメントの設定にカスタムリソースが提供されます。デフォルトでは、こ れらのリソースを表示、作成、編集、および削除する権限は OpenShift クラスター管理者に制限されま す。AMQ Streams には、このような権限を他のユーザーに割り当てするために使用する 2 つのクラス ターロールがあります。

- **strimzi-view** ロールを指定すると、ユーザーは AMQ Streams リソースを表示できます。
- **strimzi-admin** ロールを指定すると、ユーザーは AMQ Streams リソースを作成、編集、または 削除することもできます。

これらのロールをインストールすると、これらの権限が自動的にデフォルトの OpenShift クラスター ロールに集約 (追加) されます。**strimzi-view** は **view** ロールに集約され、**strimzi-admin** は **edit** および **admin** ロールに集約されます。集約により、これらのロールを同様の権限を持つユーザーに割り当てす る必要がない可能性があります。

以下の手順では、クラスター管理者でないユーザーが AMQ Streams リソースを管理できるようにする **strimzi-admin** ロールの割り当て方法を説明します。

システム管理者は、Cluster Operator のデプロイ後に AMQ Streams の管理者を指名できます。

#### 前提条件

● Cluster Operator [でデプロイとデプロイされた](#page-31-1) CRD (カスタムリソース定義) を管理する AMQ Streams の CRD リソースおよび RBAC (ロールベースアクセス制御) リソースが必要です。

#### 手順

1. OpenShift で **strimzi-view** および **strimzi-admin** クラスターロールを作成します。

oc create -f install/strimzi-admin

2. 必要な場合は、ユーザーに必要なアクセス権限を付与するロールを割り当てます。

oc create clusterrolebinding strimzi-admin --clusterrole=strimzi-admin --user=**user1** - user=**user2**

## <span id="page-25-0"></span>第4章 OPERATORHUB からの AMQ STREAMS のデプロイ

Red Hat Integration - AMQ Streams Operator を使用して、OperatorHub から AMQ Streams をデプロ イします。

本セクションの手順では以下の方法を説明します。

- [OperatorHub](#page-26-0) からの AMQ Streams Operator のデプロイ
- AMQ Streams Operator を使用した Kafka [コンポーネントのデプロイ](#page-26-0)

### <span id="page-25-1"></span>4.1. RED HAT INTEGRATION OPERATOR を使用した AMQ STREAMS OPERATOR のインストール

Red Hat Integration Operator を使用すると、Red Hat Integration コンポーネントを管理する Operator を選択およびインストールできます。複数の Red Hat Integration サブスクリプションがある場合、Red Hat Integration Operator を使用して、AMQ Streams Operator およびサブスクライブしている Red Hat Integration コンポーネントのすべての Operator をインストールおよび更新できます。

AMQ Streams Operator の場合は、Operator Lifecycle Manager (OLM) を使用して、OCP コンソール の OperatorHub から OpenShift Container Platform (OCP) クラスターに Red Hat Integration Operator をインストールできます。

#### その他のリソース

Red Hat Integration Operator [のインストールおよび使用に関する詳細は、『](https://access.redhat.com/documentation/ja-jp/red_hat_integration/2021.q1/html-single/installing_the_red_hat_integration_operator_on_openshift/index)OpenShift への Red Hat Integration Operator のインストール』を参照してください。

### <span id="page-25-2"></span>4.2. OPERATORHUB からの AMQ STREAMS OPERATOR のデプロイ

OperatorHub から AMQ Streams Operator をインストールして、Cluster Operator を OpenShift クラ スターにデプロイできます。

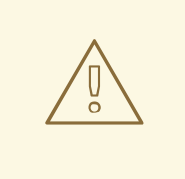

### 警告

適切な更新チャネルを使用するようにしてください。サポートされるバージョンの OpenShift を使用している場合、デフォルトの stable チャネルから 安全 に AMQ Streams をインストールできます。ただし、サポートされていない OpenShift の バージョンを使用している場合は、特に自動更新が有効になっている状態で stable チャネルから AMQ Streams をインストールすることは 安全ではありません。これ は、クラスターが OpenShift リリースによってサポートされない新しいコンポーネ ントを自動更新で受け取るためです。

#### 前提条件

● Red Hat Operatorの OperatorSource が OpenShift クラスターで有効になっている必要があ ります。適切な **OperatorSource** が有効になっていれば OperatorHub に Red Hat Operator が 表示されます。詳細は、『[Operator](https://access.redhat.com/documentation/ja-jp/openshift_container_platform/4.7/html/operators)』を参照してください。

<span id="page-26-0"></span>インストールには、Operator を OperatorHub からインストールするための権限を持つユー ザーが必要です

#### 手順

- 1. OpenShift Web コンソールで、Operators > OperatorHubをクリックします。
- 2. Streaming & Messagingカテゴリーの AMQ Streams Operator を検索または閲覧します。
- 3. Red Hat Integration AMQ Streams Operatorタイルをクリックし、右側のサイドバーで Install をクリックします。
- 4. Create Operator Subscription画面で、以下のインストールおよび更新オプションから選択し ます。
	- Update Channel: AMQ Streams Operator の更新チャネルを選択します。
		- stable チャネル (デフォルト) には最新の更新とリリースがすべて含まれます。これに は、十分なテストを行った上、安定していることが想定される、メジャー、マイナー、 およびマイクロリリースが含まれます。
		- amq-streams-X.x チャネルには、メジャーリリースのマイナーリリースの更新および マイクロリリースの更新が含まれます。X は、メジャーリリースのバージョン番号に置 き換えられます。
		- amq-streams-X.Y.x チャネルには、マイナーリリースのマイクロリリースの更新が含 まれます。X はメジャーリリースのバージョン番号、Y はマイナーリリースのバージョ ン番号に置き換えられます。
	- Installation Mode: AMQ Streams Operator をクラスターのすべての namespace にインス トール (デフォルト) するか、特定の namespace インストールするかを選択します。 namespace を使用して関数を分離することが推奨されます。特定の namespace を Kafka クラスターおよびその他の AMQ Streams コンポーネントの専用とすることが推奨されま す。
	- Approval Strategy: デフォルトでは、OLM (Operator Lifecycle Manager) によって、AMQ Streams Operator が自動的に最新の AMQ Streams バージョンにアップグレードされま す。今後のアップグレードを手動で承認する場合は、Manual を選択します。詳細は、 OpenShift ドキュメントの『[Operator](https://access.redhat.com/documentation/ja-jp/openshift_container_platform/4.7/html/operators)』を参照してください。
- 5. Subscribe をクリックすると、AMQ Streams Operator が OpenShift クラスターにインストー ルされます。 AMQ Streams Operator によって、Cluster Operator、CRD、およびロールベースアクセス制 御 (RBAC) リソースは選択された namespace またはすべての namespace にデプロイされま す。
- 6. Installed Operators 画面で、インストールの進捗を確認します。AMQ Streams Operator は、 ステータスが InstallSucceeded に変更されると使用できます。

次に、AMQ Streams Operator を使用して、Kafka クラスターから順に Kafka コンポーネントをデプロ イできます。

#### その他のリソース

- 「AMQ Streams Operator を使用した Kafka [コンポーネントのデプロイ」](#page-27-0)
- 「AMQ Streams [のインストール方法」](#page-17-2)

「Kafka [クラスターのデプロイメント」](#page-34-0)

### <span id="page-27-0"></span>4.3. AMQ STREAMS OPERATOR を使用した KAFKA コンポーネントのデ プロイ

AMQ Streams Operator を Openshift Container Platform にインストールすると、Kafka コンポーネン トをユーザーインターフェースからインストールできます。

インストールできる Kafka コンポーネント:

- Kafka
- Kafka Connect
- Kafka Connect Source to Image (S2I)
- Kafka MirrorMaker
- Kafka MirrorMaker 2
- Kafka Topic
- Kafka User
- Kafka Bridge
- Kafka Connector
- Kafka Rebalance

#### 前提条件

● AMQ Streams Operator が OpenShift Container Platform (OCP) [クラスターにインストールさ](#page-26-0) れている。

#### 手順

- 1. Installed Operators に移動し、Red Hat Integration AMQ Streams Operatorをクリックし て Operator details ページを表示します。
- 2. Provided APIs から、インストールする Kafka コンポーネントの **Create Instance** をクリック します。 各コンポーネントのデフォルト設定は CRD **spec** プロパティーにカプセル化されます。
- 3. (任意設定) インストールを実行する前に、form または YAML ビューからインストールの指定 内容を設定します。
- 4. **Create** をクリックして、選択したコンポーネントのインストールを開始します。 状態が Succeeded に変わるまで待ちます。

#### その他のリソース

「[OperatorHub](#page-26-0) からの AMQ Streams Operator のデプロイ」

### <span id="page-28-0"></span>第5章 インストールアーティファクトを使用した AMQ STREAMS のデプロイ

OperatorHub で AMQ Streams Operator を使用して AMQ Streams をデプロイする代わりに、インス トールアーティファクトを使用できます。AMQ Streams [のデプロイメント環境の準備](#page-22-1) が整ったら、以 下を実行できます。

- Kafka [クラスターの作成方法](#page-34-1)
- 要件に応じてその他の Kafka コンポーネントをデプロイする任意の手順。
	- **o** Kafka [Connect](#page-47-1)
	- **o** Kafka [MirrorMaker](#page-54-4)
	- **o** Kafka [Bridge](#page-55-0)

これらの手順は、OpenShift クラスターが利用可能で稼働していることを想定しています。

AMQ Streams は AMQ Streams Strimzi 0.22.x をベースとしています。ここでは、OpenShift 4.6 以降 に AMQ Streams をデプロイする方法を説明します。

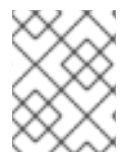

#### 注記

本ガイドのコマンドを実行するには、クラスターユーザーに RBAC (ロールベースアクセ ス制御) および CRD を管理する権限を付与する必要があります。

### <span id="page-28-1"></span>5.1. KAFKA クラスターの作成

Kafka クラスターを作成するには、Cluster Operator をデプロイして Kafka クラスターを管理し、Kafka クラスターをデプロイします。

**Kafka** リソースを使用して Kafka クラスターをデプロイするときに、Topic Operator および User Operator を同時にデプロイできます。この代わりに、AMQ Streams ではない Kafka クラスターを使用 している場合は、Topic Operator および User Operator をスタンドアロンコンポーネントとしてデプロ イすることもできます。

#### <span id="page-28-2"></span>Kafka クラスターを Topic Operator および User Operator とデプロイ

AMQ Streams によって管理される Kafka クラスターを Topic Operator および User Operator と使用す る場合は、このデプロイメント手順を実行します。

- 1. Cluster Operator [をデプロイします。](#page-31-1)
- 2. Cluster Operator を使用して以下をデプロイします。
	- a. Kafka [クラスター](#page-35-1)
	- b. Topic [Operator](#page-36-1)
	- c. User [Operator](#page-36-0)

#### <span id="page-28-3"></span>スタンドアロン Topic Operator および User Operator のデプロイ

AMQ Streams によって管理されない Kafka クラスターを Topic Operator および User Operator と使用 する場合は、このデプロイメント手順を実行します。

1. [スタンドアロン](#page-38-1) Topic Operator のデプロイ

#### 2. [スタンドアロン](#page-39-0) User Operator のデプロイ

### <span id="page-29-0"></span>5.1.1. Cluster Operator のデプロイ

Cluster Operator は、OpenShift クラスター内で Apache Kafka クラスターのデプロイおよび管理を行 います。

本セクションの手順は以下を説明します。

- 以下を監視するよう Cluster Operator をデプロイする方法。
	- 単一の [namespace](#page-30-0)
	- 複数の [namespace](#page-31-0)
	- すべての [namespace](#page-32-0)
- 代替のデプロイメント

#### <span id="page-29-1"></span>5.1.1.1. Cluster Operator デプロイメントの監視オプション

Cluster Operator の稼働中に、Kafka リソースの更新に対する監視が開始されます。

Cluster Operator をデプロイして、以下からの Kafka リソースの監視を選択できます。

- 単一の namespace (Cluster Operator が含まれる同じ namespace)
- 複数の namespace
- すべての namespace

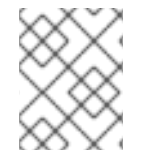

#### 注記

AMQ Streams では、デプロイメントの処理を簡単にするため、YAML ファイルのサンプ ルが提供されます。

Cluster Operator では、以下のリソースの変更が監視されます。

- Kafka クラスターの **Kafka**。
- **KafkaConnect** の Kafka Connect クラスター。
- Source2Image がサポートされる Kafka Connect クラスターの **KafkaConnectS2I**。
- Kafka Connect クラスターでコネクターを作成および管理するための KafkaConnector。
- Kafka MirrorMaker インスタンスの **KafkaMirrorMaker**。
- Kafka Bridge インスタンスの **KafkaBridge**。

OpenShift クラスターでこれらのリソースの 1 つが作成されると、Operator によってクラスターの詳細 がリソースより取得されます。さらに、StatefulSet、Service、および ConfigMap などの必要な OpenShift リソースが作成され、リソースの新しいクラスターの作成が開始されます。

Kafka リソースが更新されるたびに、リソースのクラスターを構成する OpenShift リソースで該当する 更新が Operator によって実行されます。

クラスターの望ましい状態がリソースのクラスターに反映されるようにするため、リソースへのパッチ 適用後またはリソースの削除後にリソースが再作成されます。この操作は、サービスの中断を引き起こ すローリングアップデートの原因となる可能性があります。

リソースが削除されると、Operator によってクラスターがアンデプロイされ、関連する OpenShift リ ソースがすべて削除されます。

#### <span id="page-30-0"></span>5.1.1.2. 単一の namespace を監視対象とする Cluster Operator のデプロイメント

この手順では、OpenShift クラスターの単一の namespace で AMQ Streams リソースを監視するよう に Cluster Operator をデプロイする方法を説明します。

#### 前提条件

この手順では、**CustomResourceDefinitions**、**ClusterRoles**、および **ClusterRoleBindings** を作成できる OpenShift ユーザーアカウントを使用する必要があります。通常、OpenShift ク ラスターでロールベースアクセス制御 (RBAC) を使用する場合、これらのリソースを作成、編 集、および削除する権限を持つユーザーは **system:admin** などの OpenShift クラスター管理者 に限定されます。

#### 手順

1. Cluster Operator がインストールされる namespace を使用するように、AMQ Streams のイン ストールファイルを編集します。 たとえば、この手順では Cluster Operator は **my-cluster-operator-namespace** という namespace にインストールされます。

Linux の場合は、以下を使用します。

sed -i 's/namespace: .\*/namespace: **my-cluster-operator-namespace**/' install/clusteroperator/\*RoleBinding\*.yaml

MacOS の場合は、以下を使用します。

sed -i '' 's/namespace: .\*/namespace: **my-cluster-operator-namespace**/' install/clusteroperator/\*RoleBinding\*.yaml

2. Cluster Operator をデプロイします。

oc create -f install/cluster-operator -n **my-cluster-operator-namespace**

3. Cluster Operator が正常にデプロイされたことを確認します。

oc get deployments

#### <span id="page-30-1"></span>5.1.1.3. 複数の namespace を監視対象とする Cluster Operator のデプロイメント

この手順では、OpenShift クラスターの複数の namespace 全体で AMQ Streams リソースを監視する ように Cluster Operator をデプロイする方法を説明します。

#### 前提条件

この手順では、**CustomResourceDefinitions**、**ClusterRoles**、および **ClusterRoleBindings**

<span id="page-31-1"></span><span id="page-31-0"></span>を作成できる OpenShift ユーザーアカウントを使用する必要があります。通常、OpenShift ク ラスターでロールベースアクセス制御 (RBAC) を使用する場合、これらのリソースを作成、編 集、および削除する権限を持つユーザーは **system:admin** などの OpenShift クラスター管理者 に限定されます。

#### 手順

1. Cluster Operator がインストールされる namespace を使用するように、AMQ Streams のイン ストールファイルを編集します。 たとえば、この手順では Cluster Operator は **my-cluster-operator-namespace** という namespace にインストールされます。

Linux の場合は、以下を使用します。

sed -i 's/namespace: .\*/namespace: **my-cluster-operator-namespace**/' install/clusteroperator/\*RoleBinding\*.yaml

MacOS の場合は、以下を使用します。

sed -i '' 's/namespace: .\*/namespace: **my-cluster-operator-namespace**/' install/clusteroperator/\*RoleBinding\*.yaml

- 2. **install/cluster-operator/060-Deployment-strimzi-cluster-operator.yaml** ファイルを編集し、 Cluster Operator によって監視されるすべての namespace のリストを **STRIMZI\_NAMESPACE** 環境変数に追加します。
	- たとえば、この手順では Cluster Operator は **watched-namespace-1**、**watched-namespace-**
	- **2**、および **watched-namespace-3** という namespace を監視します。

apiVersion: apps/v1 kind: Deployment spec: *# ...* template: spec: serviceAccountName: strimzi-cluster-operator containers: - name: strimzi-cluster-operator image: registry.redhat.io/amq7/amq-streams-rhel7-operator:1.7.0 imagePullPolicy: IfNotPresent env: - name: STRIMZI\_NAMESPACE value: watched-namespace-1,watched-namespace-2,watched-namespace-3

3. リストした各 namespace に **RoleBindings** をインストールします。

この例では、コマンドの **watched-namespace** を前述のステップでリストした namespace に 置き換えます。**watched-namespace-1**、**watched-namespace-2**、および **watchednamespace-3** に対してこれを行います。

oc create -f install/cluster-operator/020-RoleBinding-strimzi-cluster-operator.yaml -n **watched-namespace**

oc create -f install/cluster-operator/031-RoleBinding-strimzi-cluster-operator-entity-operatordelegation.yaml -n **watched-namespace**

oc create -f install/cluster-operator/032-RoleBinding-strimzi-cluster-operator-topic-operatordelegation.yaml -n **watched-namespace**

4. Cluster Operator をデプロイします。

oc create -f install/cluster-operator -n **my-cluster-operator-namespace**

5. Cluster Operator が正常にデプロイされたことを確認します。

oc get deployments

#### <span id="page-32-0"></span>5.1.1.4. すべての namespace を対象とする Cluster Operator のデプロイメント

この手順では、OpenShift クラスターのすべての namespace 全体で AMQ Streams リソースを監視す るように Cluster Operator をデプロイする方法を説明します。

このモードで実行している場合、Cluster Operator によって、新規作成された namespace でクラス ターが自動的に管理されます。

#### 前提条件

この手順では、**CustomResourceDefinitions**、**ClusterRoles**、および **ClusterRoleBindings** を作成できる OpenShift ユーザーアカウントを使用する必要があります。通常、OpenShift ク ラスターでロールベースアクセス制御 (RBAC) を使用する場合、これらのリソースを作成、編 集、および削除する権限を持つユーザーは **system:admin** などの OpenShift クラスター管理者 に限定されます。

#### 手順

1. Cluster Operator がインストールされる namespace を使用するように、AMQ Streams のイン ストールファイルを編集します。 たとえば、この手順では Cluster Operator は **my-cluster-operator-namespace** という namespace にインストールされます。

Linux の場合は、以下を使用します。

sed -i 's/namespace: .\*/namespace: **my-cluster-operator-namespace**/' install/clusteroperator/\*RoleBinding\*.yaml

MacOS の場合は、以下を使用します。

sed -i '' 's/namespace: .\*/namespace: **my-cluster-operator-namespace**/' install/clusteroperator/\*RoleBinding\*.yaml

2. **install/cluster-operator/060-Deployment-strimzi-cluster-operator.yaml** ファイルを編集 し、**STRIMZI\_NAMESPACE** 環境変数の値を **\*** に設定します。

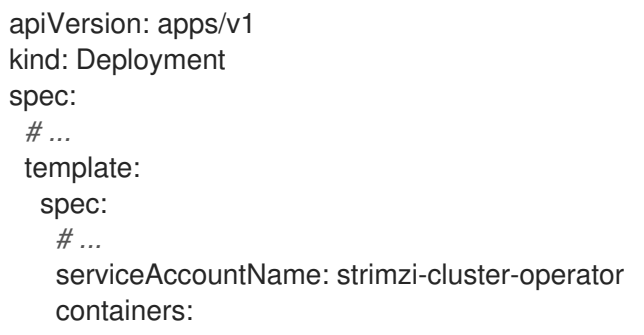

- name: strimzi-cluster-operator image: registry.redhat.io/amq7/amq-streams-rhel7-operator:1.7.0 imagePullPolicy: IfNotPresent env: - name: STRIMZI\_NAMESPACE value: "\*" *# ...*
- 3. クラスター全体ですべての namespace にアクセスできる権限を Cluster Operator に付与する **ClusterRoleBindings** を作成します。

oc create clusterrolebinding strimzi-cluster-operator-namespaced --clusterrole=strimzicluster-operator-namespaced --serviceaccount **my-cluster-operator-namespace**:strimzicluster-operator

oc create clusterrolebinding strimzi-cluster-operator-entity-operator-delegation - clusterrole=strimzi-entity-operator --serviceaccount **my-cluster-operator-**

**namespace**:strimzi-cluster-operator

oc create clusterrolebinding strimzi-cluster-operator-topic-operator-delegation - clusterrole=strimzi-topic-operator --serviceaccount **my-cluster-operator-namespace**:strimzicluster-operator

**my-cluster-operator-namespace** は、Cluster Operator をインストールする namespace に置 き換えます。

4. Cluster Operator を OpenShift クラスターにデプロイします。

oc create -f install/cluster-operator -n **my-cluster-operator-namespace**

5. Cluster Operator が正常にデプロイされたことを確認します。

oc get deployments

#### <span id="page-33-0"></span>5.1.2. Kafka のデプロイ

Apache Kafka は、耐障害性のリアルタイムデータフィードを実現する、オープンソースの分散型 publish/subscribe メッセージングシステムです。

本セクションの手順は以下を説明します。

- Cluster Operator を使用して以下をデプロイする方法
	- o 一時 または 永続 Kafka [クラスター](#page-34-0)
	- Topic Operator および User Operator (**Kafka** カスタムリソースを設定してデプロイする)
		- Topic [Operator](#page-36-1)
		- **User [Operator](#page-36-0)**
- Topic Operator および User Operator の代替のスタンドアロンデプロイメント手順
	- [スタンドアロン](#page-38-1) Topic Operator のデプロイ
	- [スタンドアロン](#page-39-0) User Operator のデプロイ

<span id="page-34-1"></span>Kafka をインストールする場合、AMQ Streams によって ZooKeeper クラスターもインストールされ、 Kafka と ZooKeeper との接続に必要な設定が追加されます。

#### <span id="page-34-0"></span>5.1.2.1. Kafka クラスターのデプロイメント

この手順では、Cluster Operator を使用して Kafka クラスターを OpenShift にデプロイする方法を説明 します。

デプロイメントでは、YAML ファイルの仕様を使って **Kafka** リソースが作成されます。

AMQ Streams では、デプロイメントの YAML ファイルのサンプルは **examples/kafka/** にあります。

#### **kafka-persistent.yaml**

3 つの Zookeeper ノードと 3 つの Kafka ノードを使用して永続クラスターをデプロイします。

#### **kafka-jbod.yaml**

それぞれが複数の永続ボリューを使用する、3 つの ZooKeeper ノードと 3 つの Kafka ノードを使用 して、永続クラスターをデプロイします。

#### **kafka-persistent-single.yaml**

1 つの ZooKeeper ノードと 1 つの Kafka ノードを使用して、永続クラスターをデプロイします。

#### **kafka-ephemeral.yaml**

3 つの ZooKeeper ノードと 3 つの Kafka ノードを使用して、一時クラスターをデプロイします。

#### **kafka-ephemeral-single.yaml**

3 つの ZooKeeper ノードと 1 つの Kafka ノードを使用して、一時クラスターをデプロイします。

この手順では、一時 および 永続 Kafka クラスターデプロイメントの例を使用します。

#### 一時クラスター

通常、Kafka の一時クラスターは開発およびテスト環境での使用に適していますが、本番環境での使 用には適していません。このデプロイメントでは、ブローカー情報 (ZooKeeper) と、トピックまた はパーティション (Kafka) を格納するための **emptyDir** ボリュームが使用されます。**emptyDir** ボ リュームを使用すると、その内容は厳密に Pod のライフサイクルと関連し、Pod がダウンすると削 除されます。

#### 永続クラスター

Kafka の永続クラスターでは、**PersistentVolumes** を使用して ZooKeeper および Kafka データを格 納します。**PersistentVolumeClaim** を使用して **PersistentVolume** が取得さ

れ、**PersistentVolume** の実際のタイプには依存しません。たとえば、YAML ファイルを変更しなく ても Amazon AWS デプロイメントで Amazon EBS ボリュームを使用できま

す。**PersistentVolumeClaim** で **StorageClass** を使用し、自動ボリュームプロビジョニングをトリ ガーすることができます。

サンプル YAML ファイルは、サポートされる最新の Kafka バージョンを指定し、サポートされるログ [メッセージ形式バージョンの設定とブローカー間のプロトコルバージョンの設定を指定します。](#page-106-0)Kafka のアップグレード時に、これらのプロパティーの更新が必要になります。

サンプルクラスターの名前はデフォルトで **my-cluster** になります。クラスター名はリソースの名前に よって定義され、クラスターがデプロイされた後に変更できません。クラスターをデプロイする前にク ラスター名を変更するには、関連する YAML ファイルにある **Kafka** リソースの **Kafka.metadata.name** プロパティーを編集します。

#### デフォルトのクラスター名および指定された Kafka バージョン

apiVersion: kafka.strimzi.io/v1beta2

```
kind: Kafka
metadata:
 name: my-cluster
spec:
 kafka:
  version: 2.7.0
  #...
  config:
    #...
   log.message.format.version: 2.7
   inter.broker.protocol.version: 2.7
 # ...
```
**Kafka** [リソースの設定に関する詳細は、『](https://access.redhat.com/documentation/ja-jp/red_hat_amq/2021.q2/html-single/using_amq_streams_on_openshift/index#assembly-config-kafka-str)AMQ Streams on OpenShift の使用』の「Kafka クラスター の設定」を参照してください。

#### 前提条件

Cluster Operator [がデプロイされている。](#page-30-0)

#### 手順

- 1. 一時 または 永続 クラスターを作成およびデプロイします。 開発またはテストでは、一時クラスターの使用が適している可能性があります。永続クラス ターはどのような状況でも使用することができます。
	- 一時 クラスターを作成およびデプロイするには、以下を実行します。

oc apply -f examples/kafka/kafka-ephemeral.yaml

● 永続 クラスターを作成およびデプロイするには、以下を実行します。

oc apply -f examples/kafka/kafka-persistent.yaml

2. Kafka クラスターが正常にデプロイされたことを確認します。

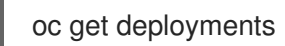

#### <span id="page-35-0"></span>5.1.2.2. Cluster Operator を使用した Topic Operator のデプロイ

この手順では、Cluster Operator を使用して Topic Operator をデプロイする方法を説明します。

**Kafka**リソースの **entityOperator** プロパティーを設定し、**topicOperator** が含まれるようにします。

AMQ Streams によって管理されない Kafka クラスターを Topic Operator と使用する場合は、Topic Operator [をスタンドアロンコンポーネントとしてデプロイする必要があります。](#page-38-1)

**entityOperator** および **topicOperator** プロパティーの設定に関する詳細は、『AMQ Streams on OpenShift の使用』の「Entity [Operator](https://access.redhat.com/documentation/ja-jp/red_hat_amq/2021.q2/html-single/using_amq_streams_on_openshift/index#assembly-kafka-entity-operator-str) の設定」を参照してください。

#### 前提条件

Cluster Operator [がデプロイされている。](#page-30-0)
- <span id="page-36-0"></span>手順
- 1. **Kafka** リソースの **entityOperator** プロパティーを編集し、**topicOperator** が含まれるようにし ます。

```
apiVersion: kafka.strimzi.io/v1beta2
kind: Kafka
metadata:
 name: my-cluster
spec:
 #...
 entityOperator:
  topicOperator: {}
  userOperator: {}
```
- 2. 「**[EntityTopicOperatorSpec](https://access.redhat.com/documentation/ja-jp/red_hat_amq/2021.q2/html-single/using_amq_streams_on_openshift/index#type-EntityTopicOperatorSpec-reference)** スキーマ参照」に記載されているプロパティーを使用して、 Topic Operator の **spec** を設定します。 すべてのプロパティーにデフォルト値を使用する場合は、空のオブジェクト (**{}**) を使用しま す。
- 3. リソースを作成または更新します。 **oc apply** を使用します。

oc apply -f **<your-file>**

<span id="page-36-1"></span>5.1.2.3. Cluster Operator を使用した User Operator のデプロイ

この手順では、Cluster Operator を使用して User Operator をデプロイする方法を説明します。

**Kafka**リソースの **entityOperator** プロパティーを設定し、**userOperator** が含まれるようにします。

AMQ Streams によって管理されない Kafka クラスターを User Operator と使用する場合は、User Operator [をスタンドアロンコンポーネントとしてデプロイする必要があります。](#page-39-0)

**entityOperator** および **userOperator** プロパティーの設定に関する詳細は、『AMQ Streams on OpenShift の使用』の「Entity [Operator](https://access.redhat.com/documentation/ja-jp/red_hat_amq/2021.q2/html-single/using_amq_streams_on_openshift/index#assembly-kafka-entity-operator-str) の設定」を参照してください。

### 前提条件

Cluster Operator [がデプロイされている。](#page-30-0)

### 手順

- 1. **Kafka** リソースの **entityOperator** プロパティーを編集し、**userOperator** が含まれるようにし ます。
	- apiVersion: kafka.strimzi.io/v1beta2 kind: Kafka metadata: name: my-cluster spec: *#...* entityOperator: topicOperator: {} **userOperator: {}**
- 2. 『AMQ Streams on OpenShift の使用』の「**[EntityUserOperatorSpec](https://access.redhat.com/documentation/ja-jp/red_hat_amq/2021.q2/html-single/using_amq_streams_on_openshift/index#type-EntityUserOperatorSpec-reference)** スキーマ参照」に記載 されているプロパティーを使用して、User Operator の **spec** を設定します。 すべてのプロパティーにデフォルト値を使用する場合は、空のオブジェクト (**{}**) を使用しま す。
- 3. リソースを作成または更新します。
	- oc apply -f **<your-file>**

# 5.1.3. AMQ Streams Operator の代替のスタンドアロンデプロイメントオプション

Cluster Operator を使用して Kafka クラスターをデプロイするときに、Topic Operator および User Operator をデプロイすることもできます。この代わりに、スタンドアロンデプロイメントを行うこと ができます。

スタンドアロンデプロイメントとは、Topic Operator および User Operator が AMQ Streams によって 管理されない Kafka クラスターと操作できることを意味します。

### 5.1.3.1. スタンドアロン Topic Operator のデプロイ

この手順では、Topic Operator をスタンドアロンコンポーネントとしてデプロイする方法を説明しま す。

[スタンドアロンデプロイメントには、環境変数の設定が必要で、](#page-36-0)Cluster Operator を使用した Topic Operator のデプロイよりも複雑です。しかし、Topic Operator は Cluster Operator によってデプロイ された Kafka クラスターに限らず、あらゆる Kafka クラスターと操作できるため、スタンドアロンデプ ロイメントの柔軟性は高くなります。

### 前提条件

● Topic Operator が接続する既存の Kafka クラスターが必要です。

### 手順

- 1. 以下を設定して、**install/topic-operator/05-Deployment-strimzi-topic-operator.yaml** ファイ ルの **Deployment.spec.template.spec.containers[0].env** プロパティーを編集します。
	- a. **STRIMZI KAFKA BOOTSTRAP SERVERS**。hostname:port ペアのコンマ区切りリスト で Kafka クラスターのブートストラップブローカーを指定します。
	- b. **STRIMZI\_ZOOKEEPER\_CONNECT**。**hostname:port** ペアのコンマ区切りリストで ZooKeeper ノードを指定します。これは、Kafka クラスターが使用する ZooKeeper クラス ターと同じである必要があります。
	- c. **STRIMZI\_NAMESPACE**。Operator が **KafkaTopic** リソースを監視する OpenShift namespace。
	- d. **STRIMZI\_RESOURCE\_LABELS**。Operator によって管理される **KafkaTopic** リソースを 識別するために使用されるラベルセレクター。
	- e. **STRIMZI\_FULL\_RECONCILIATION\_INTERVAL\_MS**。定期的な調整の間隔 (秒単位) を指 定します。
	- f. **STRIMZI\_TOPIC\_METADATA\_MAX\_ATTEMPTS**。Kafka からトピックメタデータの取得

を試行する回数を指定します。各試行の間隔は、指数バックオフとして定義されます。 パーティションまたはレプリカの数によって、トピックの作成に時間がかかる可能性があ る場合は、この値を増やすことを検討してください。デフォルトは **6** です。

- q. **STRIMZI ZOOKEEPER SESSION TIMEOUT MS**<sub>2</sub> ZooKeeper セッションのタイムアウ ト (秒単位)。例: **10000**デフォルトは **20000** (20 秒) です。
- h. **STRIMZI TOPICS PATH**。Topic Operator がそのメタデータを保存する Zookeeper ノー ドパス。デフォルトは **/strimzi/topics** です。
- i. **STRIMZI\_TLS\_ENABLED**。Kafka ブローカーとの通信を暗号化するために、TLS サポート を有効にします。デフォルトは **true** です。
- i. STRIMZI TRUSTSTORE LOCATION。TLS ベースの通信を有効にするための証明書が含 まれるトラストストアへのパス。TLS が **STRIMZI\_TLS\_ENABLED** によって有効化された 場合のみ必須です。
- k. **STRIMZI\_TRUSTSTORE\_PASSWORD**。**STRIMZI\_TRUSTSTORE\_LOCATION** で定義さ れるトラストストアにアクセスするためのパスワード。TLS が **STRIMZI\_TLS\_ENABLED** によって有効化された場合のみ必須です。
- l. **STRIMZI\_KEYSTORE\_LOCATION**。TLS ベースの通信を有効にするための秘密鍵が含ま れるキーストアへのパス。TLS が **STRIMZI\_TLS\_ENABLED** によって有効化された場合の み必須です。
- m. **STRIMZI KEYSTORE PASSWORD**。 STRIMZI KEYSTORE LOCATION で定義される キーストアにアクセスするためのパスワード。TLS が **STRIMZI\_TLS\_ENABLED** によって 有効化された場合のみ必須です。
- n. **STRIMZI LOG LEVEL**。ロギングメッセージの出力レベル。設定可能な値: **ERROR**、**WARNING**、**INFO**、**DEBUG**、および **TRACE**デフォルトは **INFO** です。
- o. **STRIMZI\_JAVA\_OPTS** (任意)。Topic Operator を実行する JVM に使用される Java オプ ション。例: **-Xmx=512M -Xms=256M**
- p. **STRIMZI\_JAVA\_SYSTEM\_PROPERTIES** (任意)。Topic Operator に設定される **-D** オプ ションをリストします。例: **-Djavax.net.debug=verbose -DpropertyName=value**
- 2. Topic Operator をデプロイします。

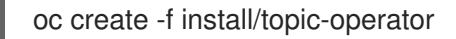

3. Topic Operator が正常にデプロイされていることを確認します。

oc describe deployment strimzi-topic-operator

**Replicas:** エントリーに **1 available** が表示されれば、Topic Operator はデプロイされていま す。

### 注記

OpenShift への接続が低速な場合やイメージがこれまでダウンロードされたこと がない場合は、デプロイメントに遅延が発生することがあります。

### 5.1.3.2. スタンドアロン User Operator のデプロイ

<span id="page-39-0"></span>この手順では、User Operator をスタンドアロンコンポーネントとしてデプロイする方法を説明しま す。

[スタンドアロンデプロイメントには、環境変数の設定が必要で、](#page-36-1)Cluster Operator を使用した User Operator のデプロイよりも複雑です。しかし、User Operator は Cluster Operator によってデプロイさ れた Kafka クラスターに限らず、あらゆる Kafka クラスターと操作できるため、スタンドアロンデプロ イメントの柔軟性は高くなります。

### 前提条件

● User Operator が接続する既存の Kafka クラスターが必要です。

### 手順

- 1. 以下を設定して、**install/user-operator/05-Deployment-strimzi-user-operator.yaml** ファイル の **Deployment.spec.template.spec.containers[0].env** プロパティーを編集します。
	- a. **STRIMZI KAFKA BOOTSTRAP SERVERS**。hostname:port ペアのコンマ区切りリスト で Kafka ブローカーを指定します。
	- b. **STRIMZI\_ZOOKEEPER\_CONNECT**。**hostname:port** ペアのコンマ区切りリストで ZooKeeper ノードを指定します。これは、Kafka クラスターが使用する ZooKeeper クラス ターと同じである必要があります。TLS 暗号化で ZooKeeper ノードに接続することはサ ポートされません。
	- c. **STRIMZI\_NAMESPACE**。Operator が **KafkaUser** リソースを監視する OpenShift namespace。
	- d. **STRIMZI\_LABELS**。Operator によって管理される **KafkaUser** リソースを識別するために 使用されるラベルセレクター。
	- e. **STRIMZI\_FULL\_RECONCILIATION\_INTERVAL\_MS**。定期的な調整の間隔 (秒単位) を指 定します。
	- f. **STRIMZI\_ZOOKEEPER\_SESSION\_TIMEOUT\_MS**。ZooKeeper セッションのタイムアウ ト (秒単位)。例: **10000**デフォルトは **20000** (20 秒) です。
	- q. STRIMZI CA CERT NAME。TLS クライアント認証に対して新しいユーザー証明書を署名 するための認証局の公開鍵が含まれる OpenShift **Secret** を示します。**Secret** の **ca.crt** キーに、認証局の公開鍵が含まれている必要があります。
	- h. STRIMZI CA KEY NAME。TLS クライアント認証に対して新しいユーザー証明書を署名 するための認証局の秘密鍵が含まれる OpenShift **Secret** を示します。**Secret** の **ca.key** キーに、認証局の秘密鍵が含まれている必要があります。
	- i. **STRIMZI CLUSTER CA CERT SECRET NAME**。TLS ベースの通信を有効にするために Kafka ブローカーの証明書の署名に使用される認証局の秘密鍵が含まれる OpenShift **Secret** を示します。**Secret** の **ca.crt** キーに、認証局の公開鍵が含まれている必要があり ます。この環境変数の設定は任意で、Kafka クラスターとの通信が TLS ベースである場合 のみ設定する必要があります。
	- i. STRIMZI EO KEY SECRET NAME。Kafka クラスターに対する TLS クライアント認証 の秘密鍵と関連する証明書が含まれる OpenShift **Secret** を示します。**Secret** の **entityoperator.p12** キーに、秘密鍵と証明書が含まれるキーストアが含まれ、**entityoperator.password** キーに関連するパスワードが含まれる必要があります。この環境変数 の設定は任意で、Kafka クラスターとの通信が TLS ベースで、TLS のクライアント認証が 必要な場合のみ設定する必要があります。
- k. **STRIMZI\_CA\_VALIDITY**。認証局の有効期限。デフォルトは **365** です。
- l. **STRIMZI\_CA\_RENEWAL**。認証局の更新期限。
- m. **STRIMZI\_LOG\_LEVEL**。ロギングメッセージの出力レベル。設定可能な値: **ERROR**、**WARNING**、**INFO**、**DEBUG**、および **TRACE**デフォルトは **INFO** です。
- n. **STRIMZI GC LOG ENABLED**。ガベージコレクション (GC) ロギングを有効にします。 デフォルトは **true** です。デフォルトでは、古い証明書が期限切れになる前に証明書が更新 される期間は **30** 日です。
- o. **STRIMZI\_JAVA\_OPTS** (任意)。User Operator を実行する JVM に使用される Java オプ ション。例: **-Xmx=512M -Xms=256M**
- p. **STRIMZI\_JAVA\_SYSTEM\_PROPERTIES** (任意)。User Operator に設定される **-D** オプ ションをリストします。例: **-Djavax.net.debug=verbose -DpropertyName=value**
- 2. User Operator をデプロイします。

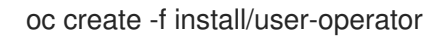

3. User Operator が正常にデプロイされていることを確認します。

oc describe deployment strimzi-user-operator

**Replicas:** エントリーに **1 available** が表示されれば、User Operator はデプロイされていま す。

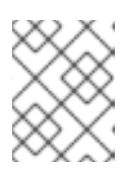

### 注記

OpenShift への接続が低速な場合やイメージがこれまでダウンロードされたこと がない場合は、デプロイメントに遅延が発生することがあります。

# 5.2. KAFKA CONNECT のデプロイ

Kafka [Connect](https://kafka.apache.org/documentation/#connect) は、Apache Kafka と外部システムとの間でデータをストリーミングするためのツールで す。

AMQ Streams では、Kafka Connect は分散 (distributed) モードでデプロイされます。Kafka Connect はスタンドアロンモードでも動作しますが、AMQ Streams ではサポートされません。

Kafka Connect では、コネクター の概念を使用し、スケーラビリティーと信頼性を維持しながら Kafka クラスターで大量のデータを出し入れするためのフレームワークが提供されます。

Kafka Connect は通常、Kafka を外部データベース、ストレージシステム、およびメッセージングシス テムと統合するために使用されます。

本セクションの手順では以下の方法を説明します。

- KafkaConnect [リソースを使用した](#page-41-0) Kafka Connect のデプロイ
- 複数の Kafka Connect [インスタンスの実行](#page-42-0)
- [接続の確立に必要なコネクターが含まれる](#page-45-0) Kafka Connect の作成
- <span id="page-41-1"></span>● KafkaConnector リソースまたは Kafka Connect REST API [を使用したコネクターの作成および](#page-48-0) 管理
- [KafkaConnector](#page-51-0) リソースを Kafka Connect にデプロイ
- KafkaConnector [リソースにアノテーションを付けて](#page-53-0) Kafka コネクターを再起動
- KafkaConnector [リソースにアノテーションを付けて](#page-53-1) Kafka コネクタータスクを再起動

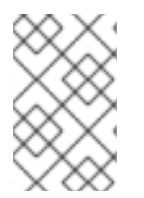

# 注記

コネクター という用語は、Kafka Connect クラスター内で実行されているコネクターイ ンスタンスや、コネクタークラスと同じ意味で使用されます。本ガイドでは、本文の内 容で意味が明確である場合に コネクター という用語を使用します。

# <span id="page-41-0"></span>5.2.1. Kafka Connect の OpenShift クラスターへのデプロイ

この手順では、Cluster Operator を使用して Kafka Connect クラスターを OpenShift クラスターにデプ ロイする方法を説明します。

Kafka Connect クラスターは **Deployment** として実装されます。その **Deployment** には、コネクター のワークロードを タスク として分布するノード (ワーカー とも呼ばれる) の設定可能な数が含まれるた め、メッセージフローのスケーラビリティーや信頼性が高くなります。

デプロイメントでは、YAML ファイルの仕様を使って **KafkaConnect** リソースが作成されます。

この手順では、AMQ Streams にある以下のサンプルファイルを使用します。

### **examples/connect/kafka-connect.yaml**

**KafkaConnect** リソース (または Source-to-Image (S2I) がサポートされる **KafkaConnectS2I** リソー ス)の設定に関する情報は、『AMQ Streams on OpenShift の使用』の「Kafka [クラスターの設定」](https://access.redhat.com/documentation/ja-jp/red_hat_amq/2021.q2/html-single/using_amq_streams_on_openshift/index#assembly-kafka-connect-str)を 参照してください。

### 前提条件

- Cluster Operator [がデプロイされている必要があります。](#page-30-0)
- 稼働中の Kafka [クラスターが必要です。](#page-34-0)

### 手順

1. Kafka Connect を OpenShift クラスターにデプロイします。3 つ以上のブローカーで構成され る Kafka クラスターの場合は、**examples/connect/kafka-connect.yaml** ファイルを使用しま す。3 つ未満のブローカーで構成される Kafka クラスターの場合は、**examples/connect/kafkaconnect-single-node-kafka.yaml** ファイルを使用します。

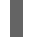

oc apply -f examples/connect/kafka-connect.yaml

2. Kafka Connect が正常にデプロイされたことを確認します。

oc get deployments

# 5.2.2. 複数インスタンスの Kafka Connect 設定

<span id="page-42-0"></span>Kafka Connect のインスタンスを複数実行している場合は、以下の **config** プロパティーのデフォルト 設定を変更する必要があります。

<span id="page-42-2"></span><span id="page-42-1"></span>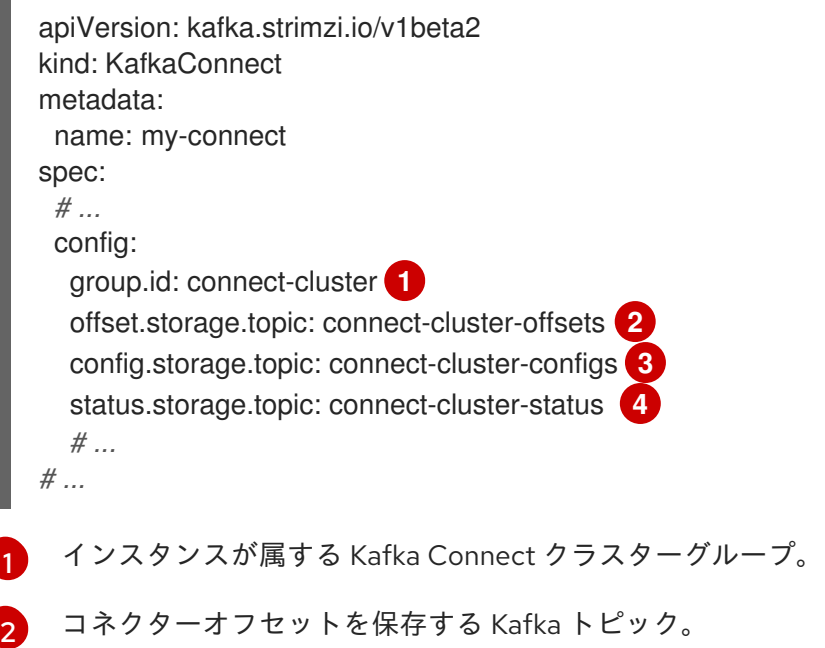

- <span id="page-42-4"></span><span id="page-42-3"></span>[3](#page-42-3) コネクターおよびタスクステータスの設定を保存する Kafka トピック。
- [4](#page-42-4) コネクターおよびタスクステータスの更新を保存する Kafka トピック。

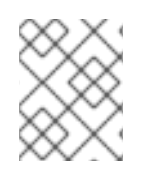

### 注記

これら 3 つのトピックの値は、同じ **group.id** を持つすべての Kafka Connect インスタン スで同じする必要があります。

デフォルト設定を変更しないと、同じ Kafka クラスターに接続する各 Kafka Connect インスタンスは同 じ値でデプロイされます。その結果、事実上はすべてのインスタンスが結合されてクラスターで実行さ れ、同じトピックが使用されます。

複数の Kafka Connect クラスターが同じトピックの使用を試みると、Kafka Connect は想定どおりに動 作せず、エラーが生成されます。

複数の Kafka Connect インスタンスを実行する場合は、インスタンスごとにこれらのプロパティーの値 を変更してください。

### 5.2.3. コネクタープラグインでの Kafka Connect の拡張

Kafka Connect の AMQ Streams コンテナーイメージには、ファイルベースのデータを Kafka クラス ターで出し入れするために 2 つの組み込みコネクターが含まれています。

### 表5.1 ファイルコネクター

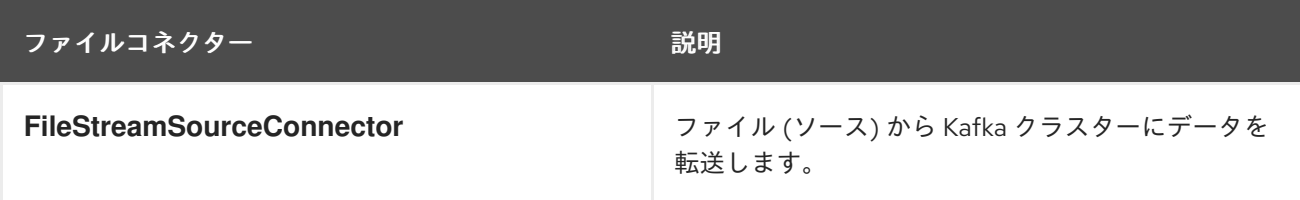

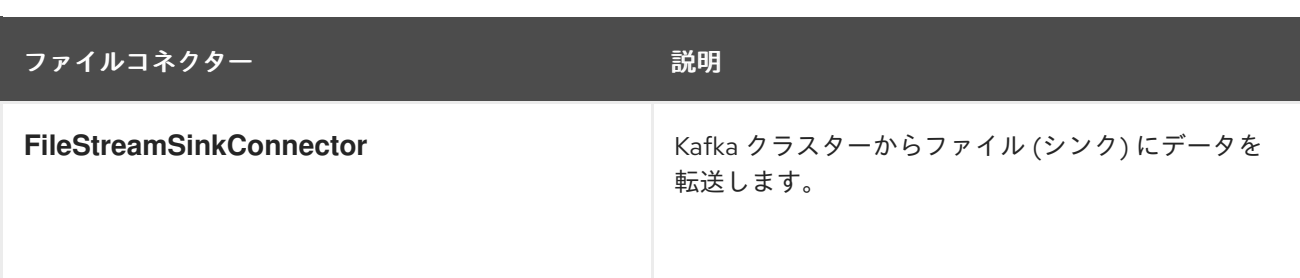

ここの手順では、以下を行って、独自のコネクタークラスをコネクターイメージに追加する方法を説明 します。

- AMQ Streams [を使用した新しいコンテナーイメージの自動作成](#page-44-0)
- Kafka Connect [ベースイメージからコンテナーイメージを作成](#page-45-1) (手作業または継続インテグレー ションを使用)
- OpenShift ビルドおよび S2I (Source-to-Image) [を使用してコンテナーイメージを作成します](#page-47-0) (OpenShift の場合のみ)

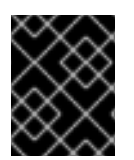

# 重要

Kafka Connect REST API または KafkaConnector [カスタムリソースを使用](#page-48-0) して直接コネ クターの設定を作成します。

### 5.2.3.1. AMQ Streams を使用した新しいコンテナーイメージの自動作成

この手順では、AMQ Streams が追加のコネクターで新しいコンテナーイメージを自動的にビルドする ように Kafka Connect を設定する方法を説明します。コネクタープラグインは、**KafkaConnect** カスタ ムリソースの **.spec.build.plugins** プロパティーを使用して定義します。AMQ Streams はコネクタープ ラグインを自動的にダウンロードし、新しいコンテナーイメージに追加します。コンテナーは **.spec.build.output** に指定されたコンテナーリポジトリーにプッシュされ、Kafka Connect デプロイメ ントで自動的に使用されます。

### 前提条件

- Cluster Operator [がデプロイされている。](#page-30-0)
- コンテナーレジストリー。

イメージをプッシュ、保存、およびプルできる独自のコンテナーレジストリーを提供する必要がありま す。AMQ Streams は、プライベートコンテナーレジストリーだけでなく、[Quay](https://quay.io/) や [Docker](https://hub.docker.com//) Hub などの パブリックレジストリーもサポートします。

### 手順

1. **.spec.build.output** でコンテナーレジストリーを指定し、**.spec.build.plugins** で追加のコネク ターを指定して、**KafkaConnect** カスタムリソースを設定します。

apiVersion: kafka.strimzi.io/v1beta2 kind: KafkaConnect metadata: name: my-connect-cluster spec: **1** *#...* build:

<span id="page-44-3"></span><span id="page-44-2"></span><span id="page-44-1"></span><span id="page-44-0"></span>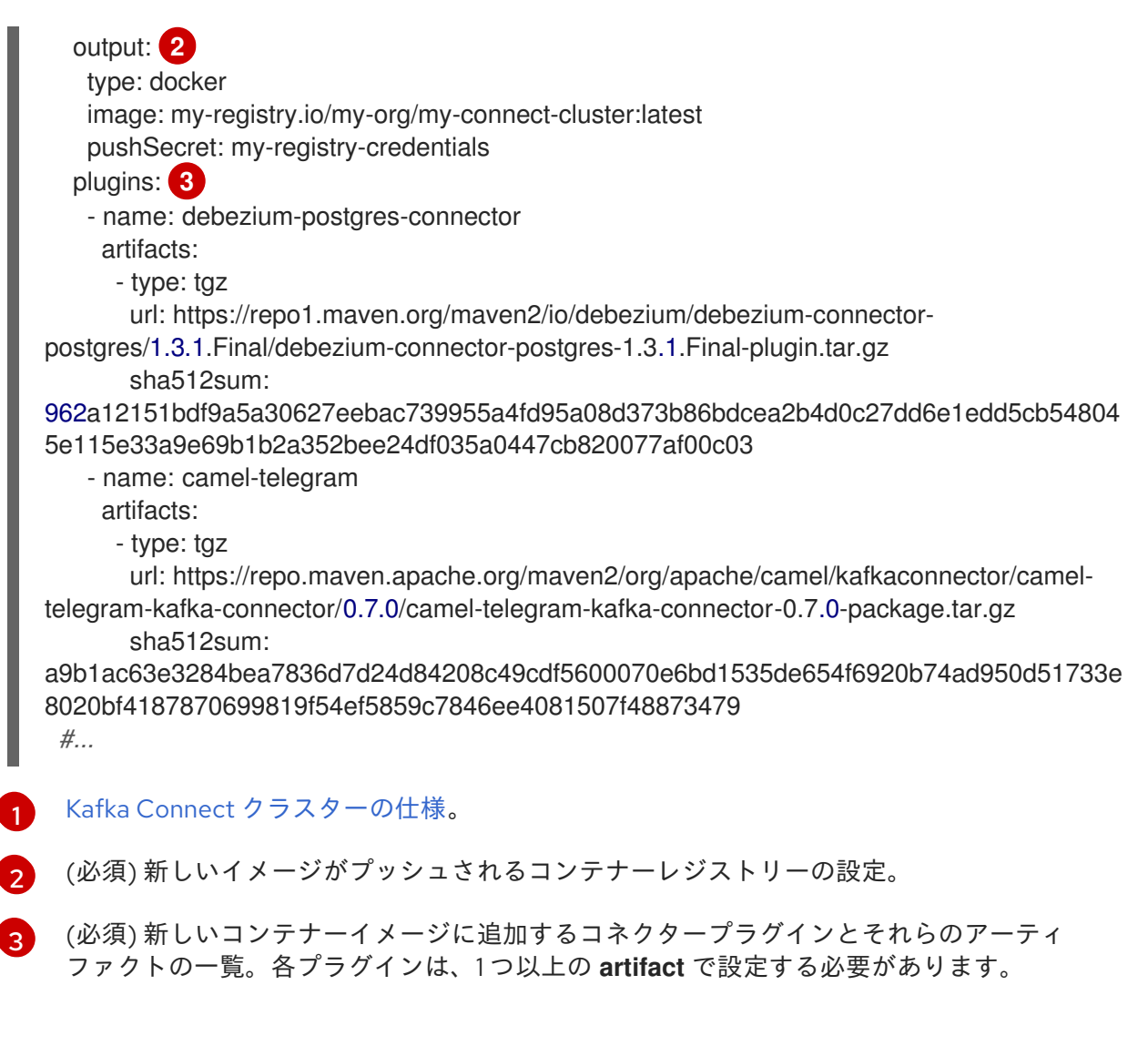

2. リソースを作成または更新します。

\$ oc apply -f **KAFKA-CONNECT-CONFIG-FILE**

- 3. 新しいコンテナーイメージがビルドされ、Kafka Connect クラスターがデプロイされるまで待 ちます。
- 4. Kafka Connect REST API または KafkaConnector カスタムリソースを使用して、追加したコネ クタープラグインを使用します。

### その他のリソース

詳細は、『AMQ Streams on OpenShift の使用』を参照してください。

● [KafkaConnect](https://access.redhat.com/documentation/ja-jp/red_hat_amq/2021.q2/html-single/using_amq_streams_on_openshift/index#type-Build-reference) **Build** スキーマ参照

### 5.2.3.2. Kafka Connect ベースイメージからの Docker イメージの作成

この手順では、カスタムイメージを作成し、**/opt/kafka/plugins** ディレクトリーに追加する方法を説明 します。

Red Hat [Ecosystem](https://catalog.redhat.com/software/containers/explore) Catalog の Kafka コンテナーイメージを、追加のコネクタープラグインで独自のカ スタムイメージを作成するためのベースイメージとして使用できます。

AMQ Stream バージョンの Kafka Connect は起動時に、**/opt/kafka/plugins** ディレクトリーに含まれる

<span id="page-45-1"></span><span id="page-45-0"></span>AMQ Stream バージョンの Kafka Connect は起動時に、**/opt/kafka/plugins** ディレクトリーに含まれる サードパーティーのコネクタープラグインをロードします。

# 前提条件

● Cluster Operator [がデプロイされている。](#page-30-0)

# 手順

1. **registry.redhat.io/amq7/amq-streams-kafka-27-rhel7:1.7.0** をベースイメージとして使用し て、新しい **Dockerfile** を作成します。

FROM registry.redhat.io/amq7/amq-streams-kafka-27-rhel7:1.7.0 USER root:root COPY ./**my-plugins**/ /opt/kafka/plugins/ USER 1001

# プラグインファイルの例

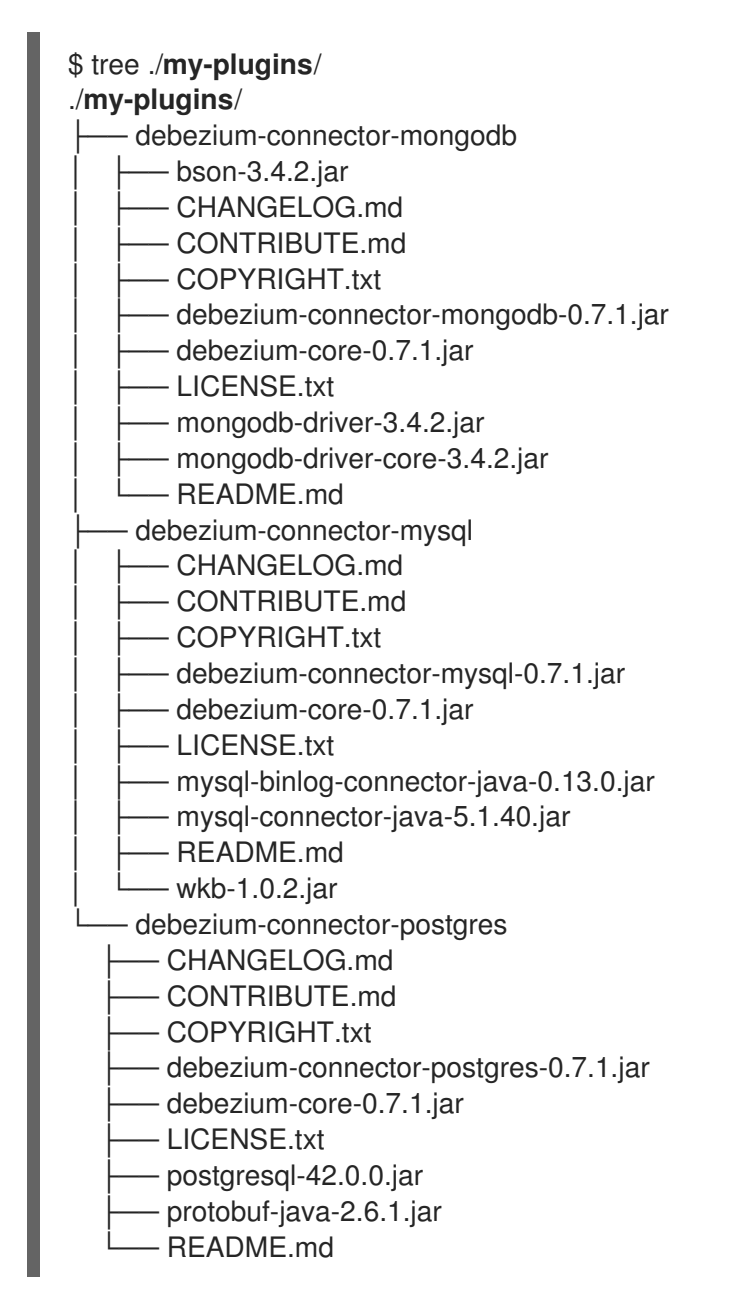

2. コンテナーイメージをビルドします。

- 3. カスタムイメージをコンテナーレジストリーにプッシュします。
- 4. 新しいコンテナーイメージを示します。 以下のいずれかを行います。
	- **KafkaConnect** カスタムリソースの **KafkaConnect.spec.image** プロパティーを編集しま す。

```
設定された場合、このプロパティーによって Cluster Operator の
STRIMZI_KAFKA_CONNECT_IMAGES 変数がオーバーライドされます。
```
<span id="page-46-1"></span><span id="page-46-0"></span>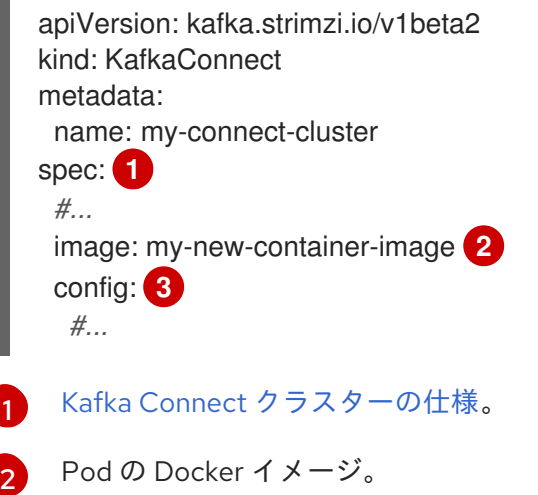

<span id="page-46-2"></span>[3](#page-46-2) Kafka Connect ワーカー (コネクターではない) の設定。

または

**install/cluster-operator/060-Deployment-strimzi-cluster-operator.yaml** ファイルの **STRIMZI\_KAFKA\_CONNECT\_IMAGES** 変数を編集して新しいコンテナーイメージを示す ようにした後、Cluster Operator を再インストールします。

# その他のリソース

詳細は、『AMQ Streams on OpenShift の使用』を参照してください。

- [コンテナーイメージの設定および](https://access.redhat.com/documentation/ja-jp/red_hat_amq/2021.q2/html-single/using_amq_streams_on_openshift/index#con-common-configuration-images-reference) **KafkaConnect.spec.image property**
- Cluster Operator の設定および [STRIMZI\\_KAFKA\\_CONNECT\\_IMAGES](https://access.redhat.com/documentation/ja-jp/red_hat_amq/2021.q2/html-single/using_amq_streams_on_openshift/index#ref-operator-cluster-str) 変数

# 5.2.3.3. OpenShift ビルドおよび S2I (Source-to-Image) を使用したコンテナーイメージの作 成

この手順では、OpenShift [ビルド](https://docs.okd.io/latest/dev_guide/builds/index.html) と S2I [\(Source-to-Image\)](https://docs.okd.io/latest/creating_images/s2i.html) フレームワークを使用して、新しいコンテ ナーイメージを作成する方法を説明します。

OpenShift ビルドは、S2I がサポートされるビルダーイメージとともに、ユーザー提供のソースコード およびバイナリーを取得し、これらを使用して新しいコンテナーイメージを構築します。構築後、コン テナーイメージは OpenShfit のローカルコンテナーイメージリポジトリーに格納され、デプロイメント で使用可能になります。

S2I がサポートされる Kafka Connect ビルダーイメージは、**registry.redhat.io/amq7/amq-streamskafka-27-rhel7:1.7.0** イメージの一部として、Red Hat [Ecosystem](https://catalog.redhat.com/software/containers/explore) Catalog で提供されます。このS2I イ メージは、バイナリー (プラグインおよびコネクターとともに) を取得し、**/tmp/kafka-plugins/s2i** ディ

<span id="page-47-0"></span>レクトリーに格納されます。このディレクトリーから、Kafka Connect デプロイメントとともに使用で きる新しい Kafka Connect イメージを作成します。改良されたイメージの使用を開始すると、Kafka Connect は **/tmp/kafka-plugins/s2i** ディレクトリーからサードパーティープラグインをロードします。

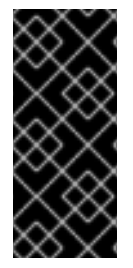

## 重要

**build** 設定が **KafkaConnect** リソースに導入されたため、AMQ Streams はデータコネク ションに必要なコネクタープラグインでコンテナーイメージを自動的にビルドできるよ うになりました。そのため、S2I (Source-to-Image) 対応の Kafka Connect のサポートが [非推奨になりました。この変更に備えるため、](https://access.redhat.com/documentation/ja-jp/red_hat_amq/2021.q2/html-single/using_amq_streams_on_openshift/index#proc-migrating-kafka-connect-s2i-str)Kafka Connect S2I インスタンスを Kafka Connect インスタンスに移行できます。

### 手順

- 1. コマンドラインで **oc apply** コマンドを使用し、Kafka Connect の S2I クラスターを作成および デプロイします。
	- oc apply -f examples/connect/kafka-connect-s2i.yaml
- 2. Kafka Connect プラグインでディレクトリーを作成します。

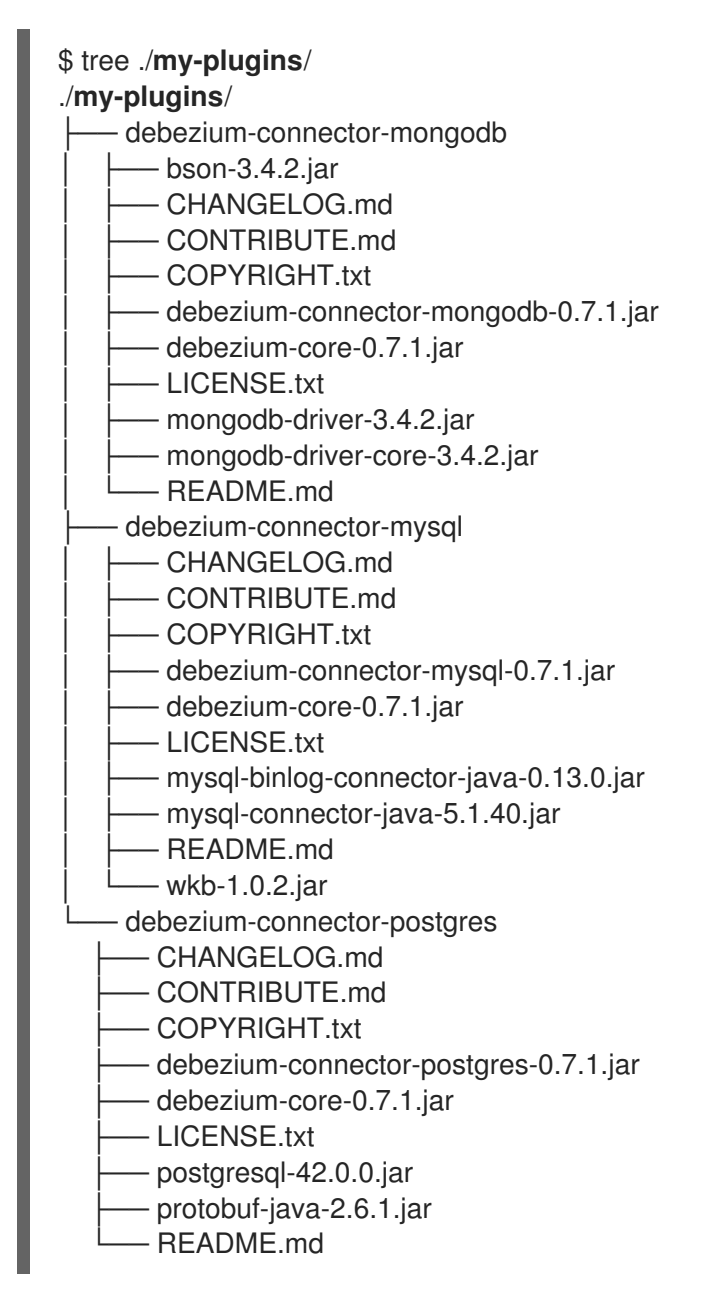

3. **oc start-build** コマンドで、準備したディレクトリーを使用してイメージの新しいビルドを開始 します。

oc start-build **my-connect-cluster-connect** --from-dir ./**my-plugins**/

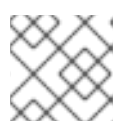

注記

ビルドの名前は、デプロイされた Kafka Connect クラスターと同じになります。

- 4. ビルドが完了したら、Kafka Connect のデプロイメントによって新しいイメージが自動的に使 用されます。
- <span id="page-48-0"></span>5.2.4. コネクターの作成および管理

コネクタープラグインのコンテナーイメージを作成したら、Kafka Connect クラスターにコネクターイ ンスタンスを作成する必要があります。その後、稼働中のコネクターインスタンスを設定、監視、およ び管理できます。

コネクターは特定の コネクタークラス のインスタンスで、メッセージに関して関連する外部システム との通信方法を認識しています。コネクターは多くの外部システムで使用でき、独自のコネクターを作 成することもできます。

ソース および シンク タイプのコネクターを作成できます。

ソースコネクター

ソースコネクターは、外部システムからデータを取得し、それをメッセージとして Kafka に提供す るランタイムエンティティーです。

シンクコネクター

シンクコネクターは、Kafka トピックからメッセージを取得し、外部システムに提供するランタイム エンティティーです。

AMQ Streams では、コネクターの作成および管理に 2 つの API が提供されます。

- KafkaConnector リソース (KafkaConnectors と呼ばれます)
- Kafka Connect REST API

API を使用すると、以下を行うことができます。

- コネクターインスタンスのステータスの確認。
- 稼働中のコネクターの再設定。
- コネクターインスタンスのコネクタータスク数の増減。
- コネクターの再起動。
- 失敗したタスクを含むコネクタータスクの再起動。
- コネクターインスタンスの一時停止。
- 一時停止したコネクターインスタンスの再開。
- コネクターインスタンスの削除。

# 5.2.4.1. KafkaConnector リソース

KafkaConnectors を使用すると、Kafka Connect のコネクターインスタンスを OpenShift ネイティブに 作成および管理できるため、cURL などの HTTP クライアントが必要ありません。その他の Kafka リ ソースと同様に、コネクターの望ましい状態を OpenShift クラスターにデプロイされた KafkaConnector YAML ファイルに宣言し、コネクターインスタンスを作成します。KafkaConnector リ ソースは、リンク先の Kafka Connect クラスターと同じ namespace にデプロイする必要があります。

該当する KafkaConnector リソースを更新して稼働中のコネクターインスタンスを管理した後、更新を 適用します。アノテーションは、コネクターインスタンスおよびコネクタータスクを手動で再起動する ために使用されます。該当する KafkaConnector を削除して、コネクターを削除します。

下位バージョンの AMQ Streams との互換性を維持するため、KafkaConnectors はデフォルトで無効に なっています。Kafka Connect クラスターのために有効にするには、**KafkaConnect** リソースでアノ [テーションを使用する必要があります。手順は、『](https://access.redhat.com/documentation/ja-jp/red_hat_amq/2021.q2/html-single/using_amq_streams_on_openshift/index#proc-kafka-connect-config-str)AMQ Streams on OpenShift の使用』の「Kafka Connect の設定」を参照してください。

KafkaConnectors が有効になると、Cluster Operator によって監視が開始されます。KafkaConnectors に定義された設定と一致するよう、稼働中のコネクターインスタンスの設定を更新します。

AMQ Streams には、**examples/connect/source-connector.yaml** という名前のサンプル **KafkaConnector** [が含まれています。この例を使用して、「サンプル](#page-51-0) KafkaConnector リソースのデプ ロイ」 に記載されているように、**FileStreamSourceConnector** および **FileStreamSinkConnector** を 作成および管理できます。

### 5.2.4.2. Kafka Connect REST API の可用性

Kafka Connect REST API は、**<connect-cluster-name>-connect-api** サービスとして 8083 番ポートで 使用できます。

KafkaConnectors が有効になっている場合、Kafka Connect REST API に直接手作業で追加された変更 は Cluster Operator によって元に戻されます。

REST API でサポートされる操作は、Apache Kafka [のドキュメント](https://kafka.apache.org/documentation/#connect_rest) を参照してください。

## 5.2.5. サンプル KafkaConnector リソースのデプロイ

AMQ Streams の **examples/connect/source-connector.yaml** にサンプル **KafkaConnector** が含まれ ています。これにより、Kafka ライセンスファイル (サンプルファイルソース) の各行を 1 つの Kafka ト ピックに送信する基本的な **FileStreamSourceConnector** インスタンスが作成されます。

この手順では、以下を作成する方法を説明します。

- Kafka ライセンスファイル (ソース) からデータを読み取り、データをメッセージとして Kafka トピックに書き込む **FileStreamSourceConnector**。
- Kafka トピックからメッセージを読み取り、メッセージを一時ファイル (シンク) に書き込む **FileStreamSinkConnector**。

# 注記

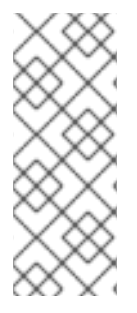

実稼働環境で[、「コネクタープラグインでの](#page-45-0) Kafka Connect の拡張」 の説明どおりに、 必要な Kafka Connect コネクターが含まれるコンテナーイメージを準備します。

**FileStreamSourceConnector** および **FileStreamSinkConnector** はサンプルとして提供 されます。ここで説明するように、コンテナーでこれらのコネクターを実行すること は、実稼働のユースケースには適していません。

# 前提条件

- Kafka Connect デプロイメント。
- Kafka Connect デプロイメントで KafkaConnectors [が有効になっている。](https://access.redhat.com/documentation/ja-jp/red_hat_amq/2021.q2/html-single/using_amq_streams_on_openshift/index#proc-kafka-connect-config-str)
- Cluster Operator が稼働している必要があります。

### 手順

1. **examples/connect/source-connector.yaml** ファイルを編集します。

<span id="page-50-6"></span><span id="page-50-5"></span><span id="page-50-4"></span><span id="page-50-3"></span><span id="page-50-2"></span><span id="page-50-1"></span><span id="page-50-0"></span>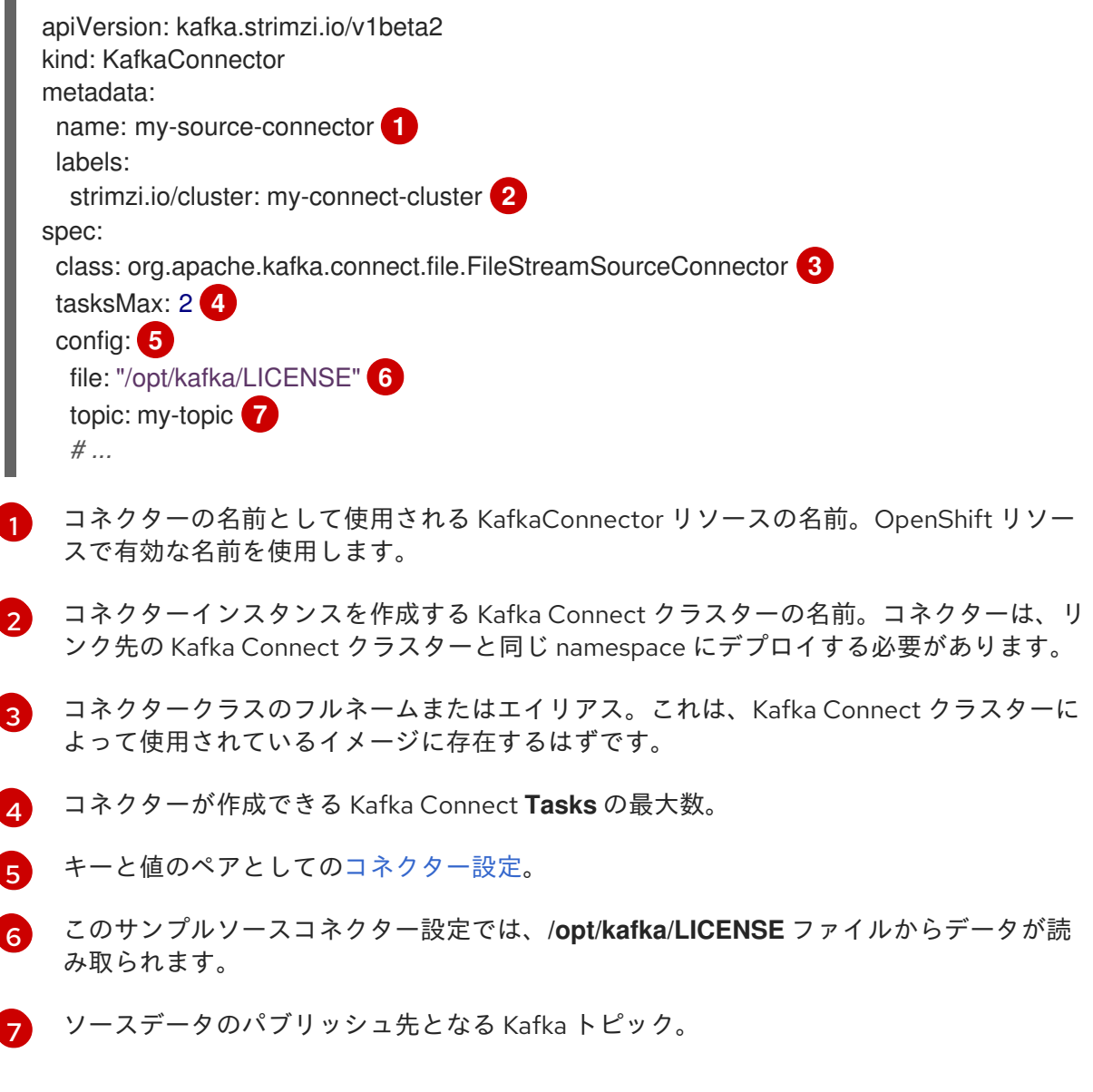

2. OpenShift クラスターにソース **KafkaConnector** を作成します。

<span id="page-51-0"></span>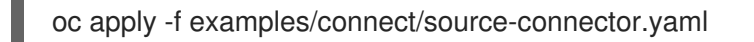

3. **examples/connect/sink-connector.yaml** ファイルを作成します。

touch examples/connect/sink-connector.yaml

4. 以下の YAML を **sink-connector.yaml** ファイルに貼り付けます。

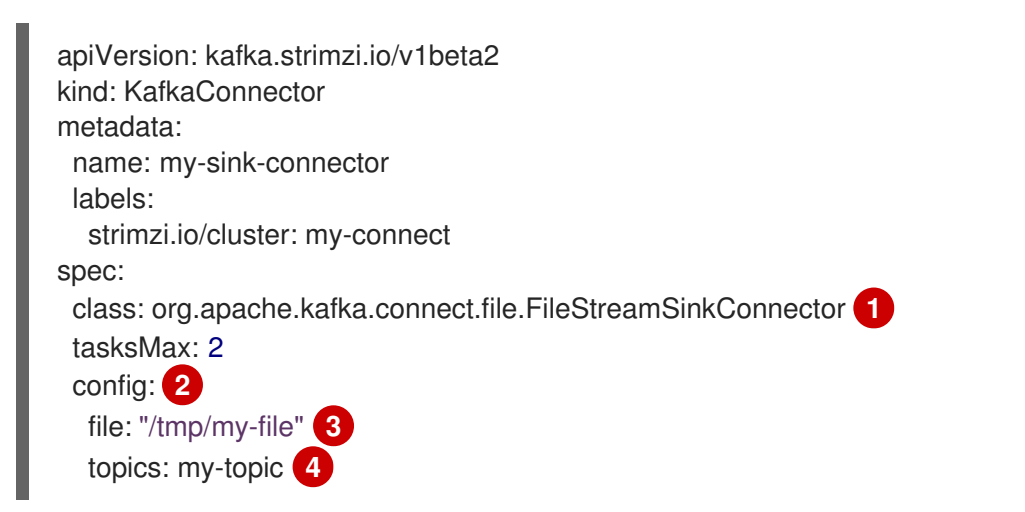

<span id="page-51-5"></span><span id="page-51-4"></span><span id="page-51-3"></span><span id="page-51-2"></span>[1](#page-51-2) コネクタークラスのフルネームまたはエイリアス。これは、Kafka Connect クラスターに よって使用されているイメージに存在するはずです。

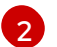

キーと値のペアとしての[コネクター設定。](#page-51-1)

- [3](#page-51-4) ソースデータのパブリッシュ先となる一時ファイル。
- $\mathbf{A}$ ソースデータの読み取り元となる Kafka トピック。
- 5. OpenShift クラスターにシンク **KafkaConnector** を作成します。

oc apply -f examples/connect/sink-connector.yaml

6. コネクターリソースが作成されたことを確認します。

oc get kctr --selector strimzi.io/cluster=**MY-CONNECT-CLUSTER** -o name

my-source-connector my-sink-connector

MY-CONNECT-CLUSTER を Kafka Connect クラスターに置き換えます。

7. コンテナーで、**kafka-console-consumer.sh** を実行して、ソースコネクターによってトピック に書き込まれたメッセージを読み取ります。

oc exec **MY-CLUSTER**-kafka-0 -i -t -- bin/kafka-console-consumer.sh --bootstrap-server **MY-CLUSTER**-kafka-bootstrap.**NAMESPACE**.svc:9092 --topic my-topic --from-beginning

## <span id="page-51-1"></span>ソースおよびシンクコネクターの設定オプション

コネクター設定は、KafkaConnector リソースの **spec.config** プロパティーで定義されます。

**FileStreamSourceConnector** および **FileStreamSinkConnector** クラスは、Kafka Connect REST API と同じ設定オプションをサポートします。他のコネクターは異なる設定オプションをサポートします。

# 表5.2**FileStreamSource**コネクタークラスの設定オプション

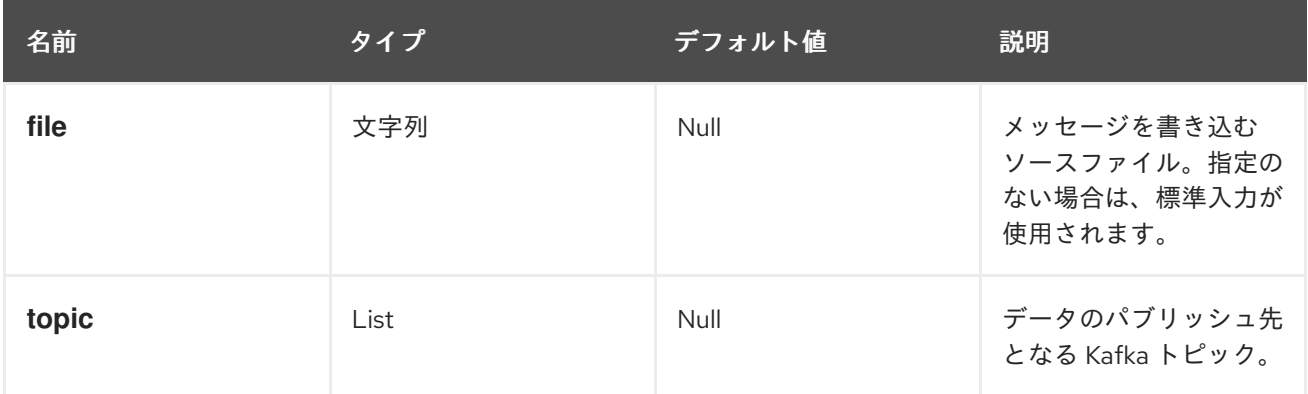

# 表5.3 **FileStreamSinkConnector**クラスの設定オプション

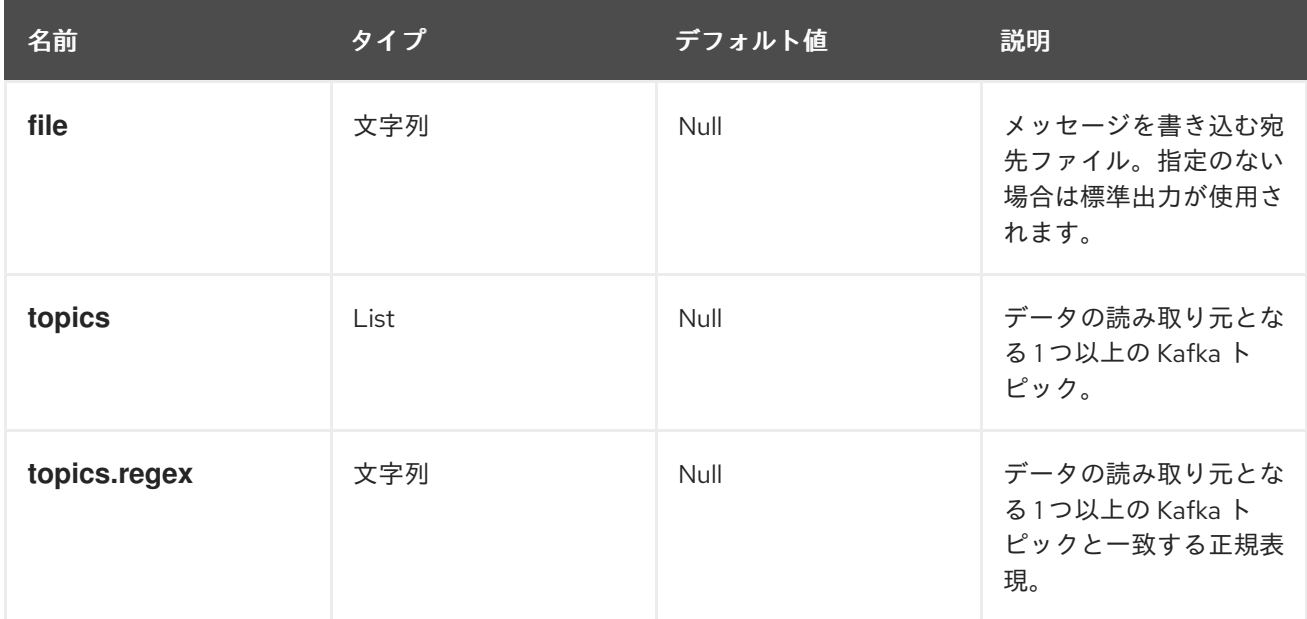

### その他のリソース

● [「コネクターの作成および管理」](#page-48-0)

# 5.2.6. Kafka コネクターの再起動の実行

この手順では、OpenShift アノテーションを使用して Kafka コネクターの再起動を手動でトリガーする 方法を説明します。

## 前提条件

● Cluster Operator が稼働している必要があります。

### 手順

1. 再起動する Kafka コネクターを制御する **KafkaConnector** カスタムリソースの名前を見つけま す。

<span id="page-53-0"></span>oc get KafkaConnector

2. コネクターを再起動するには、OpenShift で **KafkaConnector** リソースにアノテーションを付 けます。以下は **oc annotate** を使用した例になります。

oc annotate KafkaConnector **KAFKACONNECTOR-NAME** strimzi.io/restart=true

3. 次の調整が発生するまで待ちます (デフォルトでは 2 分ごとです)。 アノテーションが調整プロセスで検出されれば、Kafka コネクターは再起動されます。Kafka Connect が再起動リクエストを受け入れると、アノテーションは **KafkaConnector** カスタムリ ソースから削除されます。

### その他のリソース

- 『OpenShift での AMQ Streams [のデプロイおよびアップグレード』の「コネクターの作成お](https://access.redhat.com/documentation/ja-jp/red_hat_amq/2021.q2/html-single/deploying_and_upgrading_amq_streams_on_openshift/index#con-creating-managing-connectors-str) よび管理」。
- <span id="page-53-1"></span>5.2.7. Kafka コネクタータスクの再起動の実行

この手順では、OpenShift アノテーションを使用して Kafka コネクタータスクの再起動を手動でトリ ガーする方法を説明します。

### 前提条件

● Cluster Operator が稼働している必要があります。

### 手順

1. 再起動する Kafka コネクタータスクを制御する **KafkaConnector** カスタムリソースの名前を見 つけます。

oc get KafkaConnector

2. **KafkaConnector** カスタムリソースから再起動するタスクの ID を検索します。タスク ID は 0 から始まる負の値ではない整数です。

oc describe KafkaConnector **KAFKACONNECTOR-NAME**

3. コネクタータスクを再起動するには、OpenShift で **KafkaConnector** リソースにアノテーショ ンを付けます。たとえば、**oc annotate** を使用してタスク 0 を再起動します。

4. 次の調整が発生するまで待ちます (デフォルトでは 2 分ごとです)。 アノテーションが調整プロセスで検出されれば、Kafka コネクタータスクは再起動されます。 Kafka Connect が再起動リクエストを受け入れると、アノテーションは **KafkaConnector** カス タムリソースから削除されます。

その他のリソース

『OpenShift での AMQ Streams [のデプロイおよびアップグレード』の「コネクターの作成お](https://access.redhat.com/documentation/ja-jp/red_hat_amq/2021.q2/html-single/deploying_and_upgrading_amq_streams_on_openshift/index#con-creating-managing-connectors-str) よび管理」。

oc annotate KafkaConnector **KAFKACONNECTOR-NAME** strimzi.io/restart-task=0

# 5.3. KAFKA MIRRORMAKER のデプロイ

Cluster Operator によって、1 つ以上の Kafka MirrorMaker のレプリカがデプロイされ、Kafka クラス ターの間でデータが複製されます。このプロセスはミラーリングと言われ、Kafka パーティションのレ プリケーションの概念と混同しないようにします。MirrorMaker は、ソースクラスターからメッセージ を消費し、これらのメッセージをターゲットクラスターにパブリッシュします。

# 5.3.1. Kafka MirrorMaker の OpenShift クラスターへのデプロイ

この手順では、Cluster Operator を使用して Kafka MirrorMaker クラスターを OpenShift クラスターに デプロイする方法を説明します。

デプロイメントでは、YAML ファイルの仕様を使って、デプロイされた MirrorMaker のバージョンに応 じて **KafkaMirrorMaker** または **KafkaMirrorMaker2** リソースが作成されます。

この手順では、AMQ Streams にある以下のサンプルファイルを使用します。

- **examples/mirror-maker/kafka-mirror-maker.yaml**
- **examples/mirror-maker/kafka-mirror-maker-2.yaml**

**KafkaMirrorMaker** または **KafkaMirrorMaker2** リソースの設定に関する詳細は、『AMQ Streams on OpenShift の使用』の「Kafka MirrorMaker [クラスターの設定」](https://access.redhat.com/documentation/ja-jp/red_hat_amq/2021.q2/html-single/using_amq_streams_on_openshift/index#assembly-deployment-configuration-kafka-mirror-maker-str)を参照してください。

# 前提条件

● Cluster Operator [がデプロイされている。](#page-30-0)

# 手順

1. Kafka MirrorMaker を OpenShift クラスターにデプロイします。 MirrorMaker の場合

oc apply -f examples/mirror-maker/kafka-mirror-maker.yaml

MirrorMaker 2.0 の場合

oc apply -f examples/mirror-maker/kafka-mirror-maker-2.yaml

2. MirrorMaker が正常にデプロイされたことを確認します。

oc get deployments

# 5.4. KAFKA BRIDGE のデプロイ

Cluster Operator によって、1 つ以上の Kafka Bridge のレプリカがデプロイされ、HTTP API 経由で Kafka クラスターとクライアントの間でデータが送信されます。

# 5.4.1. Kafka Bridge を OpenShift クラスターへデプロイ

この手順では、Cluster Operator を使用して Kafka Bridge クラスターを OpenShift クラスターにデプロ イする方法を説明します。

デプロイメントでは、YAML ファイルの仕様を使って **KafkaBridge** リソースが作成されます。

この手順では、AMQ Streams にある以下のサンプルファイルを使用します。

### **examples/bridge/kafka-bridge.yaml**

**KafkaBridge** リソースの設定に関する詳細は、『AMQ Streams on OpenShift の使用』の「Kafka Bridge [クラスターの設定」を参照してください。](https://access.redhat.com/documentation/ja-jp/red_hat_amq/2021.q2/html-single/using_amq_streams_on_openshift/index#assembly-config-kafka-bridge-str)

### 前提条件

Cluster Operator [がデプロイされている。](#page-30-0)

### 手順

1. Kafka Bridge を OpenShift クラスターにデプロイします。

oc apply -f examples/bridge/kafka-bridge.yaml

2. Kafka Bridge が正常にデプロイされたことを確認します。

oc get deployments

# 第6章 KAFKA クラスターへのクライアントアクセスの設定

AMQ Streams [のデプロイ](#page-41-1) 後、本章では以下の操作を行う方法について説明します。

- サンプルプロデューサーおよびコンシューマークライアントをデプロイし、これを使用してデ プロイメントを検証する
- Kafka クラスターへの外部クライアントアクセスを設定する OpenShift 外部のクライアントに Kafka クラスターへのアクセスを設定する手順はより複雑で す。『AMQ Streams on OpenShift の使用』で説明する Kafka [コンポーネントの設定手順](https://access.redhat.com/documentation/ja-jp/red_hat_amq/2021.q2/html-single/using_amq_streams_on_openshift/index#assembly-deployment-configuration-str) に精 通している必要があります。

# 6.1. サンプルクライアントのデプロイ

この手順では、ユーザーが作成した Kafka クラスターを使用してメッセージを送受信するプロデュー サーおよびコンシューマークライアントの例をデプロイする方法を説明します。

### 前提条件

● クライアントが Kafka クラスターを使用できる必要があります。

#### 手順

1. Kafka プロデューサーをデプロイします。

oc run kafka-producer -ti --image=registry.redhat.io/amq7/amq-streams-kafka-27-rhel7:1.7.0 --rm=true --restart=Never -- bin/kafka-console-producer.sh --broker-list **cluster-name**-kafkabootstrap:9092 --topic **my-topic**

- 2. プロデューサーが稼働しているコンソールにメッセージを入力します。
- 3. Enter を押してメッセージを送信します。
- 4. Kafka コンシューマーをデプロイします。

oc run kafka-consumer -ti --image=registry.redhat.io/amq7/amq-streams-kafka-27-rhel7:1.7.0 --rm=true --restart=Never -- bin/kafka-console-consumer.sh --bootstrap-server **clustername**-kafka-bootstrap:9092 --topic **my-topic** --from-beginning

5. コンシューマーコンソールに受信メッセージが表示されることを確認します。

# 6.2. OPENSHIFT 外クライアントのアクセスの設定

以下の手順では、OpenShift 外部からの Kafka クラスターへのクライアントアクセスを設定する方法を 説明します。

Kafka クラスターのアドレスを使用して、異なる OpenShift namespace または完全に OpenShift 外の クライアントに外部アクセスを提供できます。

アクセスを提供するために、外部 Kafka リスナーを設定します。

以下のタイプの外部リスナーがサポートされます。

OpenShift **Route** およびデフォルトの HAProxy ルーターを使用する **route**

- ロードバランサーサービスを使用する **loadbalancer**
- OpenShift ノードのポートを使用する nodeport
- OpenShift Ingress と NGINX Ingress Controller for [Kubernetes](https://github.com/kubernetes/ingress-nginx) を使用する ingress

要件ならびにお使いの環境およびインフラストラクチャーに応じて、選択するタイプは異なります。た とえば、ロードバランサーは、ベアメタル等の特定のインフラストラクチャーには適さない場合があり ます。ベアメタルでは、ノードポートがより適したオプションを提供します。

以下の手順では、

- 1. TLS 暗号化および認証、ならびに Kafka 簡易承認 を有効にして、Kafka クラスターに外部リス ナーが設定されます。
- 2. 簡易承認 用に TLS 認証およびアクセス制御リスト (ACL) を定義して、クライアントに **KafkaUser** が作成されます。

TLS または SCRAM-SHA-512 認証を使用するようにリスナーを設定できます。これらはいずれも TLS 暗号化と共に使用できます。承認サーバーを使用している場合は、トークンベースの [OAuth](https://access.redhat.com/documentation/ja-jp/red_hat_amq/2021.q2/html-single/using_amq_streams_on_openshift/index#assembly-oauth-authentication_str) 2.0 認証 および [OAuth](https://access.redhat.com/documentation/ja-jp/red_hat_amq/2021.q2/html-single/using_amq_streams_on_openshift/index#assembly-oauth-authorization_str) 2.0 承認 を使用できます。Open Policy Agent (OPA) 承認も、 [Kafka](https://access.redhat.com/documentation/ja-jp/red_hat_amq/2021.q2/html-single/using_amq_streams_on_openshift/index#con-securing-kafka-authorization-str) 承認 オプションと してサポートされます。

**KafkaUser** の認証および承認メカニズムを設定する場合、必ず同等の Kafka 設定と一致するようにして ください。

- **KafkaUser.spec.authentication** は **Kafka.spec.kafka.listeners[\*].authentication** と一致
- **KafkaUser.spec.authorization** は **Kafka.spec.kafka.authorization** と一致

**KafkaUser** に使用する認証をサポートするリスナーが少なくとも 1 つ必要です。

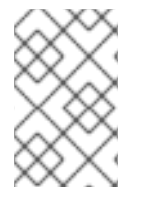

# 注記

Kafka ユーザーと Kafka ブローカー間の認証は、それぞれの認証設定によって異なりま す。たとえば、TLS が Kafka 設定で有効になっていない場合は、TLS でユーザーを認証 できません。

AMQ Streams Operator により設定プロセスが自動されます。

- Cluster Operator はリスナーを作成し、クラスターおよびクライアント認証局 (CA) 証明書を設 定して Kafka クラスター内で認証を有効にします。
- User Operator はクライアントに対応するユーザーを作成すると共に、選択した認証タイプに 基づいて、クライアント認証に使用されるセキュリティークレデンシャルを作成します。

この手順では、Cluster Operator によって生成された証明書が使用されますが、独自の証明書をインス トール [してそれらを置き換えることができます。外部認証局によって管理される](https://access.redhat.com/documentation/ja-jp/red_hat_amq/2021.q2/html-single/using_amq_streams_on_openshift/index#installing-your-own-ca-certificates-str) Kafka リスナー証明書 を使用するようにリスナーを設定することもできます。

PKCS #12 形式 (.p12) および PEM 形式 (.crt) の証明書を利用できます。

### 前提条件

クライアントが Kafka クラスターを使用できる必要があります。

- Cluster Operator および User Operator がクラスターで実行されている必要があります。
- OpenShift クラスター外のクライアントが Kafka クラスターに接続できる必要があります。

## 手順

<span id="page-58-9"></span><span id="page-58-8"></span><span id="page-58-7"></span><span id="page-58-6"></span><span id="page-58-5"></span>[1](#page-58-0)

[2](#page-58-1)

[3](#page-58-2)

[4](#page-58-3)

[5](#page-58-4)

- 1. **external** Kafka リスナーと共に Kafka クラスターを設定します。
	- リスナーを通じて Kafka ブローカーにアクセスするのに必要な認証を定義します。
	- Kafka ブローカーで承認を有効にします。 以下に例を示します。

<span id="page-58-4"></span><span id="page-58-3"></span><span id="page-58-2"></span><span id="page-58-1"></span><span id="page-58-0"></span>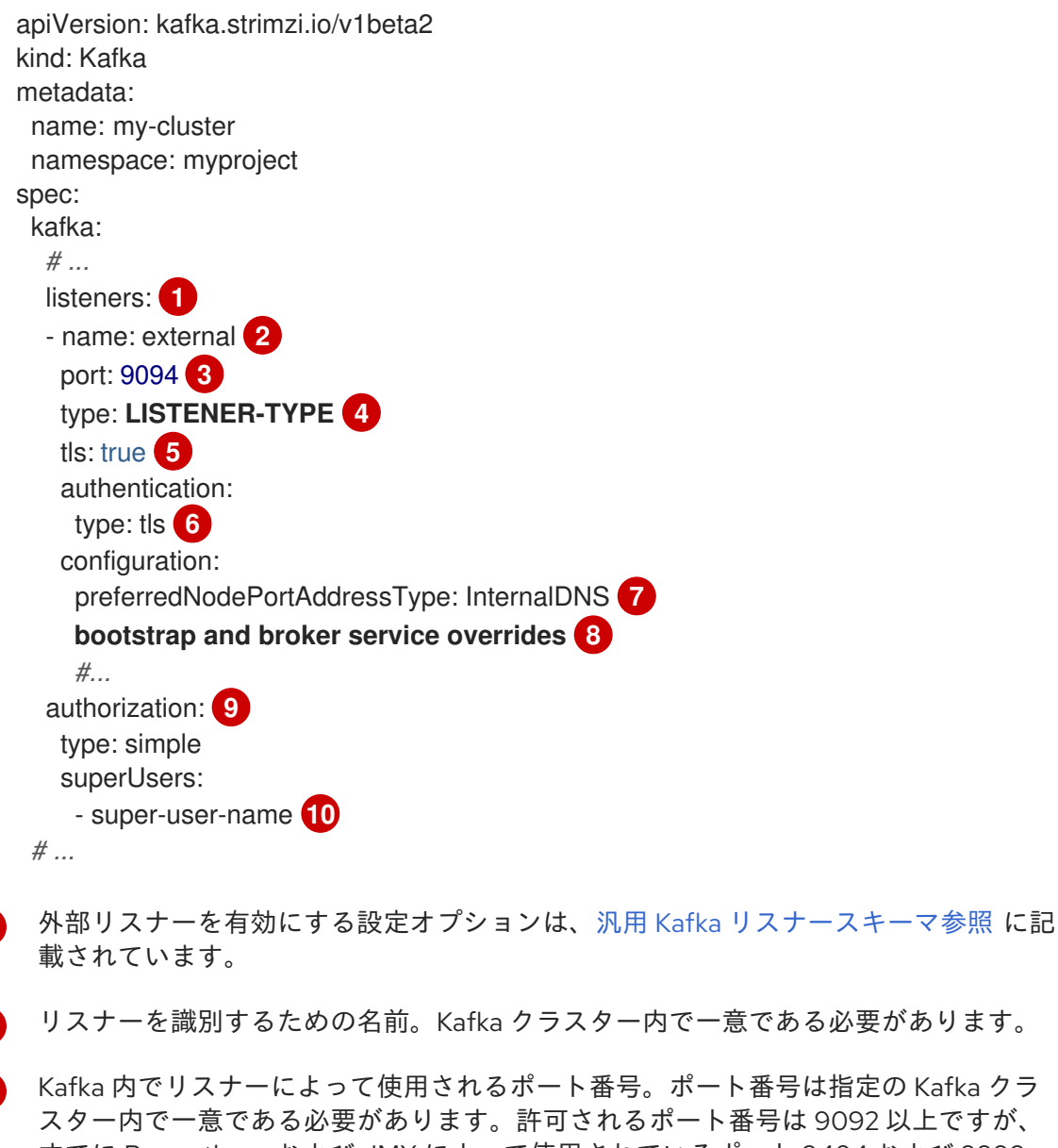

は 9092 以上ですが、 すでに Prometheus および JMX によって使用されているポート 9404 および 9999 以外になります。リスナーのタイプによっては、ポート番号は Kafka クライアントに 接続するポート番号と同じではない場合があります。

- **route**、**loadbalancer**、**nodeport**、または **ingress** として指定された外部リスナータ イプ。内部リスナーは **internal** として指定されます。
- リスナーで TLS 暗号化を有効にします。デフォルトは **false** です。**route** リスナーに は TLS による暗号化は必要ありません。

認証は **tls** として指定されます。

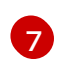

[6](#page-58-5)

(任意設定: **nodeport** リスナーのみ) ノードアドレスとして AMQ Streams によって使 [用される最初のアドレスタイプの希望を指定します。](https://access.redhat.com/documentation/ja-jp/red_hat_amq/2021.q2/html-single/using_amq_streams_on_openshift/index#type-GenericKafkaListenerConfiguration-reference)

- [8](#page-58-7) (任意設定) AMQ Streams はクライアントに公開するアドレスを自動的に決定します。 アドレスは OpenShift によって自動的に割り当てられます。AMQ Streams を実行し ているインフラストラクチャーが正しい ブートストラップおよびブローカーサービス のアドレス [を提供しない場合、そのアドレスを上書きできます。検証はオーバーライ](https://access.redhat.com/documentation/ja-jp/red_hat_amq/2021.q2/html-single/using_amq_streams_on_openshift/index#type-GenericKafkaListenerConfiguration-reference) ドに対しては実行されません。オーバーライド設定はリスナーのタイプによって異な ります。たとえば、**route** の場合はホストを、**loadbalancer** の場合は DNS 名または IP アドレスを、また **nodeport** の場合はノードポートを、それぞれ上書きすることが できます。
- [9](#page-58-8) **simple** と指定された承認 (**AclAuthorizer** Kafka プラグインを使用する)。

 $10<sup>1</sup>$  $10<sup>1</sup>$ (任意設定) スーパーユーザーは、ACL で定義されたアクセス制限に関係なく、すべて のブローカーにアクセスできます。

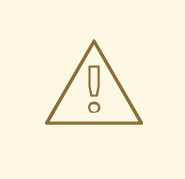

OpenShift Route アドレスは、Kafka クラスターの名前、リスナーの名 前、および作成される namespace の名前で構成されます。たとえ ば、**my-cluster-kafka-listener1-bootstrap-myproject** (CLUSTER-NAME-kafka-LISTENER-NAME-bootstrap-NAMESPACE) となりま す。**route** リスナータイプを使用している場合は、アドレス全体の長さ が最大 63 文字という制限を超えないように注意してください。

2. **Kafka** リソースを作成または更新します。

警告

oc apply -f **KAFKA-CONFIG-FILE**

Kafka クラスターは、TLS 認証を使用する Kafka ブローカーリスナーと共に設定されます。

Kafka ブローカー Pod ごとにサービスが作成されます。

サービスが作成され、Kafka クラスターに接続するための ブートストラップアドレス として機 能します。

サービスは、**nodeport** リスナーを使用した Kafka クラスターへの外部接続用 外部ブートスト ラップアドレス としても作成されます。

kafka ブローカーの ID を検証するためのクラスター CA 証明書も、**Kafka** リソースと同じ名前 で作成されます。

3. **Kafka** リソースのステータスから、ブートストラップアドレスおよびポートを探します。

oc get kafka **KAFKA-CLUSTER-NAME** -o jsonpath='{.status.listeners[? (@.type=="external")].bootstrapServers}'

Kafka クライアントのブートストラップアドレスを使用して、Kafka クラスターに接続します。

4. 生成された **KAFKA-CLUSTER-NAME-cluster-ca-cert** Secret から、公開クラスター CA 証明 書およびパスワードを抽出します。

oc get secret **KAFKA-CLUSTER-NAME**-cluster-ca-cert -o jsonpath='{.data.ca\.p12}' | base64  $-d > ca.p12$ 

oc get secret **KAFKA-CLUSTER-NAME**-cluster-ca-cert -o jsonpath='{.data.ca\.password}' | base64 -d > ca.password

Kafka クライアントの証明書およびパスワードを使用して、TLS 暗号化により Kafka クラス ターに接続します。

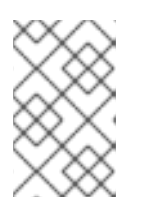

### 注記

デフォルトでは、クラスター CA 証明書は自動的に更新されます。専用の Kafka リスナー証明書を使用している場合は、[証明書を手動で更新する](https://access.redhat.com/documentation/ja-jp/red_hat_amq/2021.q2/html-single/using_amq_streams_on_openshift/index#renewing-your-own-ca-certificates-str) 必要がありま す。

- 5. Kafka クラスターにアクセスする必要があるクライアントに対応するユーザーを作成または変 更します。
	- **Kafka** リスナーと同じ認証タイプを指定します。
	- 簡易承認に承認 ACL を指定します。 以下に例を示します。

<span id="page-60-2"></span><span id="page-60-1"></span><span id="page-60-0"></span>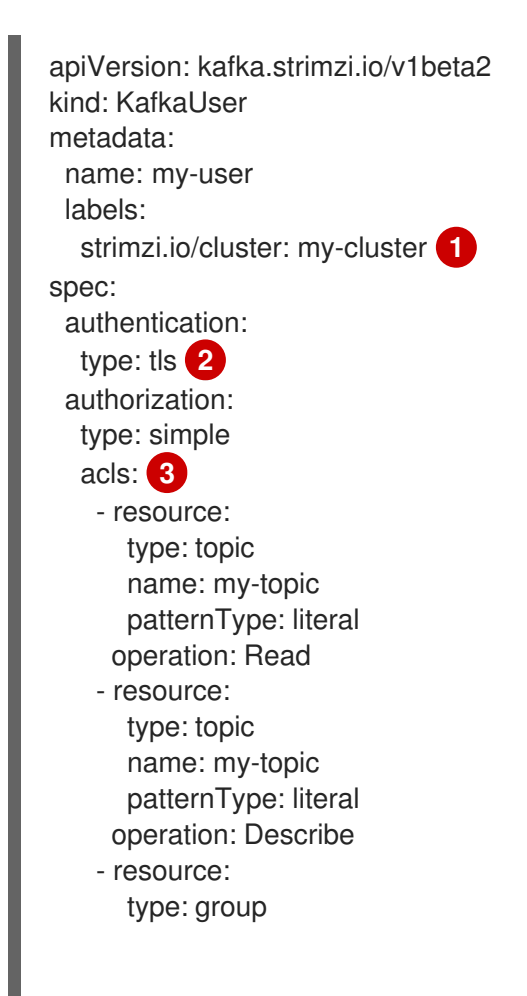

name: my-group patternType: literal operation: Read

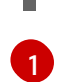

- ラベルは、作成するユーザーの Kafka クラスターのラベルと一致する必要がありま す。
- [2](#page-60-1) 認証は **tls** として指定されます。

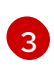

- 簡易承認には、ユーザーに適用する ACL ルールのリストが必要です。ルールは、ユー ザー名 (**my-user**) を基に Kafka リソースで許可される操作を定義します。
- 6. **KafkaUser** リソースを作成または変更します。

oc apply -f **USER-CONFIG-FILE**

**KafkaUser** リソースと同じ名前の Secret と共に、ユーザーが作成されます。Secret には、 TLS クライアント認証の秘密鍵と公開鍵が含まれます。

以下に例を示します。

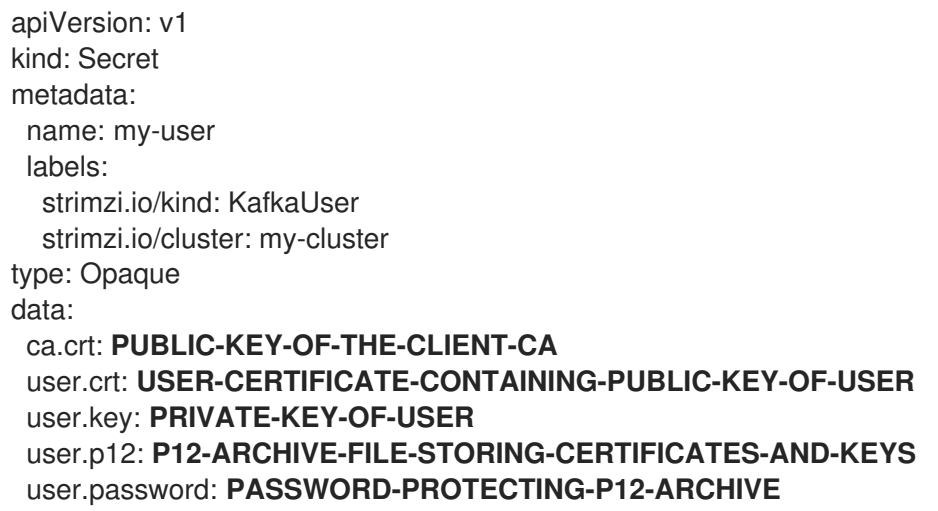

- 7. Kafka クラスターへのセキュアな接続を確立するのに必要なプロパティーを使用して Kafka ク ラスターに接続するように、クライアントを設定します。
	- a. パブリッククラスター証明書の認証詳細を追加します。

<span id="page-61-3"></span><span id="page-61-2"></span><span id="page-61-1"></span><span id="page-61-0"></span>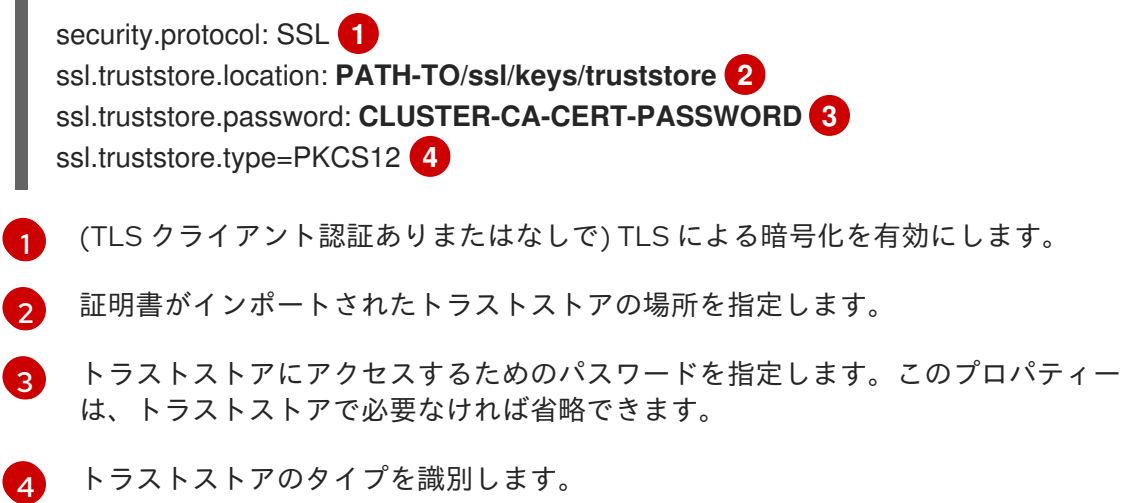

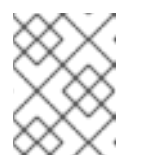

注記

<span id="page-62-1"></span>TLS 経由で SCRAM-SHA 認証を使用する場合は、**security.protocol: SASL\_SSL** を使用します。

b. Kafka クラスターに接続するためのブートストラップアドレスおよびポートを追加します。

bootstrap.servers: **BOOTSTRAP-ADDRESS:PORT**

c. パブリックユーザー証明書の認証情報を追加します。

<span id="page-62-0"></span>ssl.keystore.location: **PATH-TO/ssl/keys/user1.keystore 1** ssl.keystore.password: **USER-CERT-PASSWORD 2**

[1](#page-62-0) 証明書がインポートされたキーストアの場所を指定します。

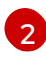

キーストアにアクセスするためのパスワードを指定します。このプロパティーは、 キーストアで必要なければ省略できます。

パブリックユーザー証明書は、作成時にクライアント CA により署名されます。

# 第7章 AMQ STREAMS のメトリクスおよびダッシュボードの設定

ダッシュボードでキーメトリクスを表示し、特定の条件下でトリガーされるアラートを設定すると、 AMQ Streams デプロイメントを監視できます。メトリクスは、Kafka、ZooKeeper、および AMQ Streams の他のコンポーネントで利用できます。

AMQ Streams は、メトリクス情報を提供するために、Prometheus ルールと Grafana ダッシュボード を使用します。

Prometheus に AMQ Streams の各コンポーネントのルールセットが設定されている場合、Prometheus はクラスターで稼働している Pod からキーメトリクスを使用します。次に、Grafana はこれらのメトリ クスをダッシュボードで可視化します。AMQ Streams には、デプロイメントに合わせてカスタマイズ できる Grafana ダッシュボードのサンプルが含まれています。

OpenShift Container Platform 4.x では、AMQ Streams は ユーザー定義プロジェクトのモニタリング (OpenShift の機能) を使用し、Prometheus の設定プロセスを容易にします。

OpenShift Container Platform 3.11 では、Prometheus および Alertmanager コンポーネントを別々にク ラスターにデプロイする必要があります。

OpenShift Container Platform のバージョンに関係なく、AMQ Streams に Prometheus メトリクス設 定をデプロイ [して開始する必要があります。](#page-68-0)

次に、OpenShift Container Platform のバージョンに適した手順に従います。

- 「OpenShift 4 での Kafka [メトリクスおよびダッシュボードの表示」](#page-73-0)
- 「OpenShift 3.11 での Kafka [メトリクスおよびダッシュボードの表示」](#page-84-0)

Prometheus および Grafana が設定されると、Grafana ダッシュボードおよびアラートルールのサンプ ルを使用して Kafka クラスターを監視できます。

### 追加の監視オプション

Kafka [Exporter](#page-93-0) は、コンシューマーラグに関連する追加の監視を提供する任意のコンポーネントです。 AMQ Streams で Kafka Exporter を使用する場合は、「Kafka クラスターと Kafka Exporter をデプロイ するように **Kafka** [リソースを設定」を参照してください。](#page-93-0)

さらに、分散トレーシングを設定してメッセージをエンドツーエンドで追跡するように、デプロイメン [トを設定することもできます。詳細は、『](https://access.redhat.com/documentation/ja-jp/red_hat_amq/2021.q2/html-single/using_amq_streams_on_openshift/index#assembly-distributed-tracing-str)AMQ Streams on OpenShift の使用』の「分散トレーシン グ」を参照してください。

### その他のリソース

- Prometheus [ドキュメント](https://prometheus.io/docs/introduction/overview/)
- Grafana [ドキュメント](https://grafana.com/docs/guides/getting_started/)
- Kafka ドキュメントの Apache Kafka [Monitoring](http://kafka.apache.org/documentation/#monitoring) では、Apache Kafka により公開される JMX メ トリクスについて解説しています。
- [ZooKeeper](https://zookeeper.apache.org/doc/current/zookeeperJMX.html) ドキュメントの ZooKeeper JMX では、Apache Zookeeper により公開される JMX メトリックについて解説しています。

7.1. メトリクスファイルの例

Grafana [ダッシュボードおよびその他のメトリクス設定のサンプルファイルは、](https://github.com/strimzi/strimzi-kafka-operator/tree/master/examples/metrics/)**examples/metrics** ディレクトリー にあります。以下のリストが示すように、一部のファイルは OpenShift Container Platform 3.11 のみで使用され、OpenShift Container Platform 4.x では使用されません。

# AMQ Streams で提供されるサンプルメトリクスファイル

<span id="page-64-12"></span><span id="page-64-11"></span><span id="page-64-10"></span><span id="page-64-9"></span><span id="page-64-8"></span><span id="page-64-7"></span><span id="page-64-6"></span><span id="page-64-5"></span><span id="page-64-4"></span><span id="page-64-3"></span><span id="page-64-2"></span><span id="page-64-1"></span><span id="page-64-0"></span>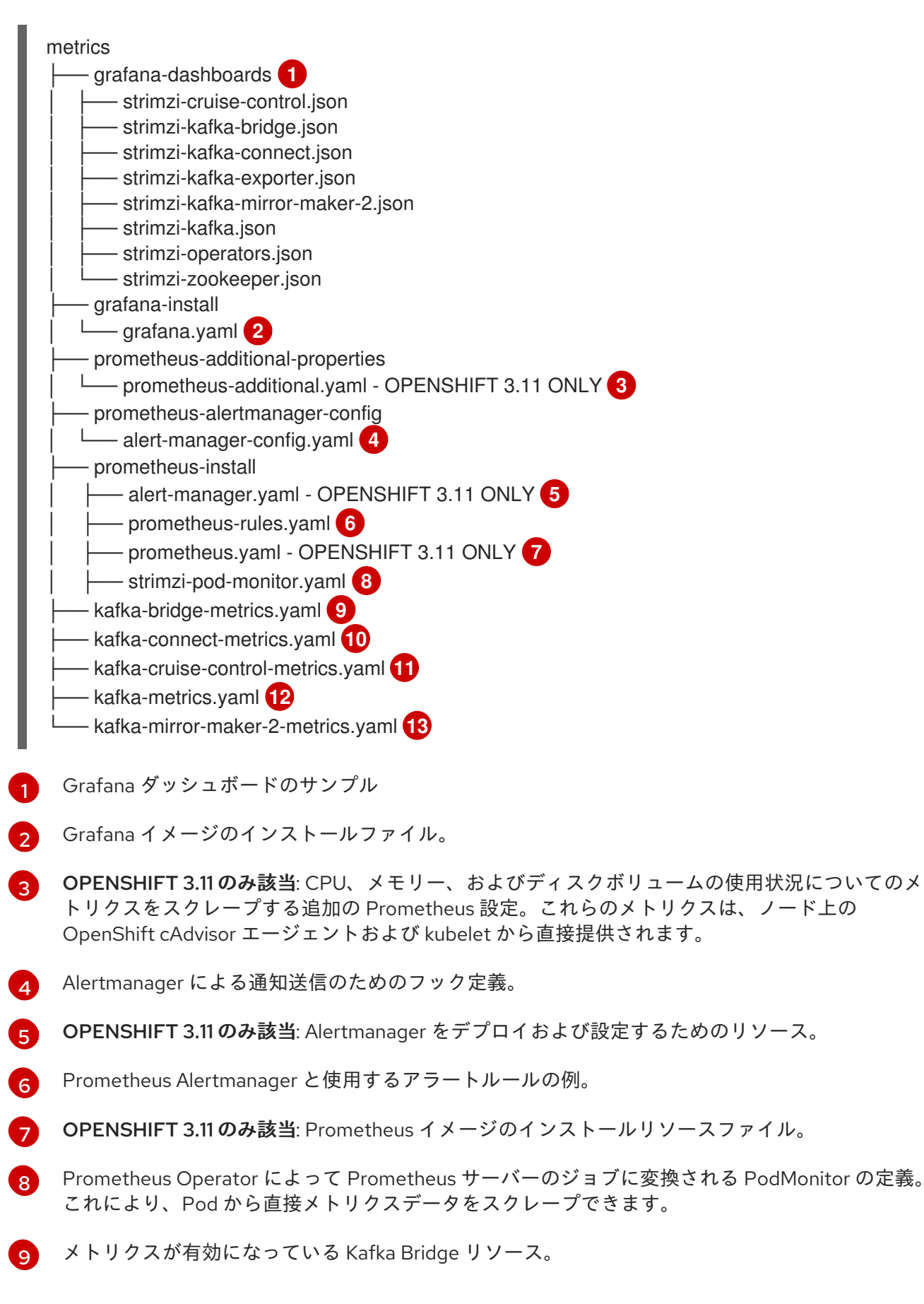

- [10](#page-64-9) Kafka Connect に対する Prometheus JMX Exporter の再ラベル付けルールを定義するメトリクス 設定。
- [11](#page-64-10) Cruise Control に対する Prometheus JMX Exporter の再ラベル付けルールを定義するメトリクス 設定。
- $12<sup>1</sup>$  $12<sup>1</sup>$ Kafka および ZooKeeper に対する Prometheus JMX Exporter の再ラベル付けルールを定義するメ トリクス設定。
- [13](#page-64-12) Kafka Mirror Maker 2.0 に対する Prometheus JMX Exporter の再ラベル付けルールを定義するメト リクス設定。

### 7.1.1. Grafana ダッシュボードのサンプル

Grafana ダッシュボードのサンプルは、以下のリソースを監視するために提供されます。

### AMQ Streams Kafka

以下のメトリクスを表示します。

- オンラインのブローカーの数
- クラスター内のアクティブなコントローラーの数
- 非同期レプリカがリーダーに選択される割合
- オンラインのレプリカ
- 複製の数が最低数未満であるパーティションの数
- 最小の In-Sync レプリカ数にあるパーティション
- $\bullet$ 最小の In-Sync レプリカ数未満のパーティション
- アクティブなリーダーを持たないため、書き込みや読み取りができないパーティション
- Kafka ブローカー Pod のメモリー使用量
- 集約された Kafka ブローカー Pod の CPU 使用率
- Kafka ブローカー Pod のディスク使用量
- 使用されている JVM メモリー
- JVM ガベージコレクションの時間
- JVM ガベージコレクションの数
- 受信バイトレートの合計
- 送信バイトレートの合計
- 受信メッセージレート
- 生成要求レートの合計
- バイトレート
- <span id="page-66-0"></span>● 生成要求レート
- 取得要求レート
- ネットワークプロセッサーの平均時間アイドル率
- リクエストハンドラーの平均時間アイドル率
- ログサイズ

#### AMQ Streams ZooKeeper

以下のメトリクスを表示します。

- ZooKeeper アンサンブルのクォーラムサイズ
- アクティブな 接続の数
- サーバーのキューに置かれたリクエストの数
- ウォッチャーの数
- ZooKeeper Pod のメモリー使用量
- 集約された ZooKeeper Pod の CPU 使用率
- ZooKeeper Pod のディスク使用量
- 使用されている JVM メモリー
- JVM ガベージコレクションの時間
- JVM ガベージコレクションの数
- サーバーがクライアントリクエストに応答するまでの時間 (最大、最小、および平均)

### AMQ Streams Kafka Connect

以下のメトリクスを表示します。

- 受信バイトレートの合計
- 送信バイトレートの合計
- ディスク使用量
- 使用されている JVM メモリー
- JVM ガベージコレクションの時間

#### AMQ Streams Kafka MirrorMaker 2

以下のメトリクスを表示します。

- コネクターの数
- タスクの数
- 受信バイトレートの合計
- 送信バイトレートの合計
- ディスク使用量
- 使用されている JVM メモリー
- JVM ガベージコレクションの時間

### AMQ Streams の Operator

以下のメトリクスを表示します。

- カスタムリソース
- 1時間あたりの成功したカスタムリソース調整の数
- 1時間あたりの失敗したカスタムリソース調整の数
- 1時間あたりのロックなしの調整の数
- 1時間あたりの開始された調整の数
- 1時間あたりの定期的な調整の数
- 最大の調整時間
- 平均の調整時間
- 使用されている JVM メモリー
- JVM ガベージコレクションの時間
- JVM ガベージコレクションの数

ダッシュボードは、AMQ Streams の Kafka [Bridge](#page-97-0) および Cruise [Control](#page-98-0) コンポーネントにも提供され ます。

すべてのダッシュボードは、JVM メトリクスの他に、各コンポーネントに固有のメトリクスを提供し ます。たとえば、Operator ダッシュボードは、処理中の調整またはカスタムリソースの数に関する情 報を提供します。

# 7.1.2. Prometheus メトリクス設定の例

AMQ Streams は、[Prometheus](https://github.com/prometheus/jmx_exporter) JMX Exporter を使用して、Prometheus によってスクレープされる HTTP エンドポイントを使用して JMX メトリクスを公開します。

Grafana ダッシュボードが依存する Prometheus JMX Exporter の再ラベル付けルールは、カスタムリ ソース設定として AMQ Streams コンポーネントに対して定義されます。

ラベルは名前と値のペアです。再ラベル付けは、ラベルを動的に書き込むプロセスです。たとえば、ラ ベルの値は Kafka サーバーおよびクライアント ID の名前から派生されることがあります。

AMQ Streams では、再ラベル付けルールがすでに定義されたカスタムリソース設定 YAML ファイルの サンプルが提供されます。Prometheus メトリクス設定をデプロイする場合、カスタムリソースのサン プルをデプロイすることや、メトリクス設定を独自のカスタムリソース定義にコピーすることができま す。

### <span id="page-68-1"></span>表7.1 メトリクス設定を含むカスタムリソースの例

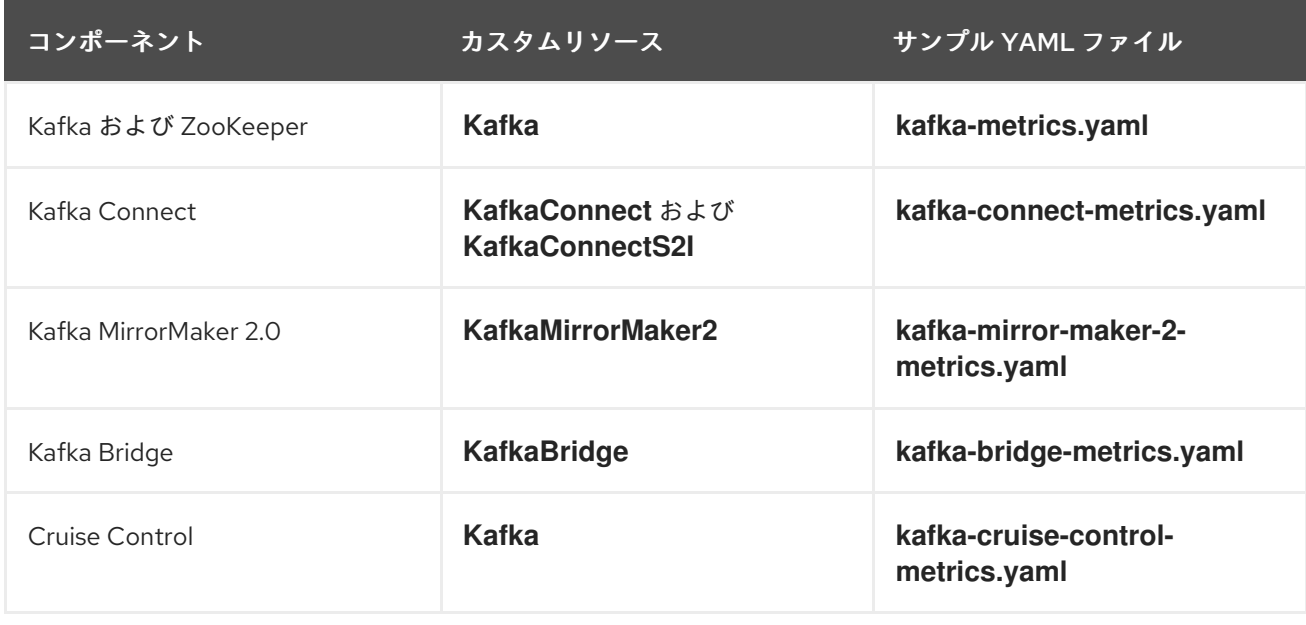

### その他のリソース

- 「Prometheus [メトリクス設定のデプロイ」](#page-68-0)
- 再ラベル付けの使用方法の詳細は、Prometheus ドキュメントの「[Configuration](https://prometheus.io/docs/prometheus/latest/configuration/configuration)」を参照して ください。

# <span id="page-68-0"></span>7.2. PROMETHEUS メトリクス設定のデプロイ

AMQ Streams [では、再ラベル付けルールが含まれる](#page-68-1) カスタムリソース設定用の YAML ファイルのサン プル が提供されます。

再ラベル付けルールのメトリクス設定を適用するには、以下のいずれかを行います。

- [使用するカスタムリソース定義に設定例をコピーする。](#page-68-2)
- [メトリクス設定でカスタムリソースをデプロイする](#page-69-0)。

<span id="page-68-2"></span>7.2.1. Prometheus メトリクス設定のカスタムリソースへのコピー

Grafana ダッシュボードを監視に使用するには[、メトリクス設定サンプルをカスタムリソースに](#page-68-1)コピー します。

以下の手順では、**Kafka** リソースを更新しますが、モニタリングをサポートするすべてのコンポーネン トについて手順は同じです。

### 手順

デプロイメントの **Kafka** リソースごとに以下の手順を実行します。

1. エディターで **Kafka** リソースを更新します。

oc edit kafka **KAFKA-CONFIG-FILE**

2. **[kafka-metrics.yaml](#page-68-1)** の設定例を、ユーザーの **Kafka** リソース定義にコピーします。

3. ファイルを保存し、更新したリソースが調整されるのを待ちます。

<span id="page-69-0"></span>7.2.2. Prometheus メトリクス設定での Kafka クラスターのデプロイメント

Grafana ダッシュボードを監視に使用するには[、メトリクス設定でサンプル](#page-66-0) Kafka クラスターをデプロ イできます。

以下の手順では、**Kafka** リソース用に、**kafka-metrics.yaml** ファイルが使用されます。

# 手順

● [メトリクス設定サンプルで](#page-68-1) Kafka クラスターをデプロイします。

oc apply -f kafka-metrics.yaml

# 7.3. OPENSHIFT 4 での KAFKA メトリクスおよびダッシュボードの表示

AMQ Streams が OpenShift Container Platform 4.x にデプロイされると、ユーザー定義プロジェクトの モニタリング によりメトリクスが提供されます。この OpenShift 機能により、開発者は独自のプロ ジェクト (例: **Kafka** プロジェクト) を監視するために別の Prometheus インスタンスにアクセスできま す。

ユーザー定義プロジェクトのモニタリングが有効である場合、**openshift-user-workload-monitoring** プロジェクトには以下のコンポーネントが含まれます。

- Prometheus Operator
- Prometheus インスタンス (Prometheus Operator によって自動的にデプロイされます)
- Thanos Ruler インスタンス

AMQ Streams は、これらのコンポーネントを使用してメトリクスを消費します。

クラスター管理者は、ユーザー定義プロジェクトのモニタリングを有効にし、開発者およびその他の ユーザーに独自のプロジェクト内のアプリケーションを監視するパーミッションを付与する必要があり ます。

### Grafana のデプロイメント

Grafana インスタンスを、Kafka クラスターが含まれるプロジェクトにデプロイできます。その後、 Grafana ダッシュボードのサンプルを使用して、AMQ Streams の Prometheus メトリクスを Grafana ユーザーインターフェースで可視化できます。

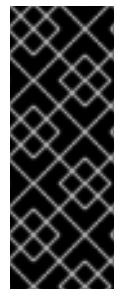

### 重要

**openshift-monitoring** プロジェクトは、コアプラットフォームコンポーネントの監視を 提供します。このプロジェクトの Prometheus および Grafana コンポーネントを使用し て、OpenShift Container Platform 4.x 上の AMQ Streams の監視を設定しないでくださ い。

YAML PROMETHEUS AND PROMETHEUS VIOLATION SANDWARE PROMETHEUS VIOLATION SANDWARE PROMETHEUS VIOLATION SANDWARE<br>And the control of the control of the control of the control of the control of the control of the control of t

Grafana バージョン 6.3 は、サポートされる最小バージョンです。

前提条件

- YAML ファイルのサンプルを使用して、Prometheus [メトリクス設定がデプロイされている](#page-68-0)必 要があります。
- ユーザー定義プロジェクトの監視が有効になっている必要があります。OpenShift Container Platform クラスターに、クラスター管理者が作成した **cluster-monitoring-config** ConfigMap が存在する必要があります。詳細は、以下のリソースを参照してください。
	- OpenShift Container Platform 4.6 [の「ユーザー定義プロジェクトのモニタリングの有効](https://access.redhat.com/documentation/ja-jp/openshift_container_platform/4.6/html/monitoring/enabling-monitoring-for-user-defined-projects#enabling-monitoring-for-user-defined-projects_enabling-monitoring-for-user-defined-projects) 化」。
	- OpenShift Container Platform 4.5 の「[独自のサービスのモニタリングの有効化](https://access.redhat.com/documentation/ja-jp/openshift_container_platform/4.5/html/monitoring/monitoring-your-own-services#enabling-monitoring-of-your-own-services_monitoring-your-own-services)」。
- ユーザー定義のプロジェクトを監視するには、クラスター管理者がユーザーに **monitoringrules-edit** または **monitoring-edit** ロールを割り当て済みである必要があります。以下を参照 してください。
	- OpenShift Container Platform 4.6 [の「ユーザーに対するユーザー定義のプロジェクトをモ](https://access.redhat.com/documentation/ja-jp/openshift_container_platform/4.6/html/monitoring/enabling-monitoring-for-user-defined-projects#granting-users-permission-to-monitor-user-defined-projects_enabling-monitoring-for-user-defined-projects) ニターするパーミッションの付与」。
	- OpenShift Container Platform 4.5 の「WEB [コンソールを使用したユーザーパーミッション](https://access.redhat.com/documentation/ja-jp/openshift_container_platform/4.5/html/monitoring/granting-user-permissions-using-web-console_monitoring-your-own-services) の付与」

### 手順の概要

OpenShift Container Platform 4.x で AMQ Streams のモニタリングを設定するには、以下の手順を順番 に行います。

- 1. 前提条件: Prometheus [メトリクス設定のデプロイ](#page-68-0)
- 2. Prometheus [リソースのデプロイ](#page-71-0)
- 3. Grafana [のサービスアカウントの作成](#page-72-0)
- 4. Prometheus [データソースでの](#page-74-0) Grafana のデプロイ
- 5. Grafana [サービスへのルートの作成](#page-76-0)
- 6. Grafana [ダッシュボードサンプルのインポート](#page-77-0)

# 7.3.1. Prometheus リソースのデプロイ

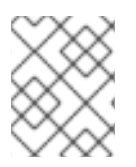

### 注記

OpenShift Container Platform 4.x で AMQ Streams を実行している場合は、この手順を 使用します。

Kafka メトリクスを使用するよう Prometheus を有効にするには、サンプルメトリクスファイルで **PodMonitor** リソースを設定およびデプロイします。**PodMonitors** は、Apache Kafka、ZooKeeper、 Operator、Kafka Bridge、および Cruise Control から直接データをスクレープします。

次に、Alertmanager のアラートルールのサンプルをデプロイします。

## 前提条件

● 稼働中の Kafka クラスターが必要です。

<span id="page-71-0"></span>● AMQ Streams で [提供されるアラートルールのサンプル](#page-81-0) を確認します。

### 手順

1. ユーザー定義プロジェクトのモニタリングが有効であることを確認します。

oc get pods -n openshift-user-workload-monitoring

有効であると、モニタリングコンポーネントの Pod が返されます。以下に例を示します。

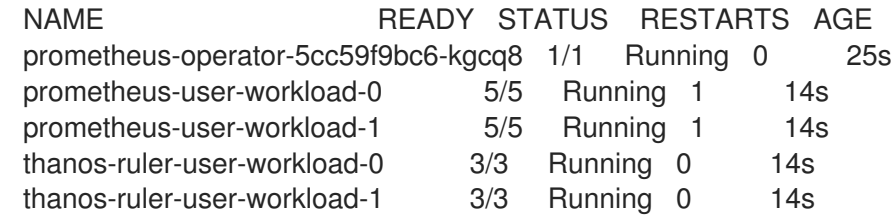

Pod が返されなければ、ユーザー定義プロジェクトのモニタリングは無効になっていま す。「OpenShift 4 での Kafka [メトリクスおよびダッシュボードの表示」](#page-73-0) の前提条件を参照し てください。

2. 複数の **PodMonitor** リソースが **examples/metrics/prometheus-install/strimzi-podmonitor.yaml**で定義されています。 **PodMonitor** リソースごとに、**spec.namespaceSelector.matchNames** プロパティーを編集し ます。

apiVersion: monitoring.coreos.com/v1 kind: PodMonitor metadata: name: cluster-operator-metrics labels: app: strimzi spec: selector: matchLabels: strimzi.io/kind: cluster-operator namespaceSelector: matchNames: - **PROJECT-NAME 1** podMetricsEndpoints: - path: /metrics port: http # ...

- <span id="page-71-1"></span>メトリクスをスクレープする Pod が実行されているプロジェクト (例: **Kafka**)。
- 3. **strimzi-pod-monitor.yaml** ファイルを、Kafka クラスターが稼働しているプロジェクトにデプ ロイします。

oc apply -f strimzi-pod-monitor.yaml -n **MY-PROJECT**

4. Prometheus ルールのサンプルを同じプロジェクトにデプロイします。

[1](#page-71-1)
oc apply -f prometheus-rules.yaml -n **MY-PROJECT**

# その他のリソース

- OpenShift Container Platform 4.6 の[『モニタリング](https://access.redhat.com/documentation/ja-jp/openshift_container_platform/4.6/html/monitoring/index)』ガイド。
- [「アラートルールの例」](#page-81-0)

# <span id="page-72-0"></span>7.3.2. Grafana のサービスアカウントの作成

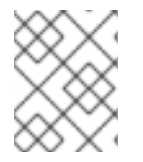

# 注記

OpenShift Container Platform 4.x で AMQ Streams を実行している場合は、この手順を 使用します。

AMQ Streams の Grafana インスタンスは、**cluster-monitoring-view** ロールが割り当てられたサービ スアカウントで実行する必要があります。

### 前提条件

● Prometheus [リソースのデプロイ](#page-71-0)

#### 手順

- 1. Grafana の **ServiceAccount** を作成します。ここでは、リソースの名前は **grafanaserviceaccount** です。
	- apiVersion: v1 kind: ServiceAccount metadata: name: grafana-serviceaccount labels: app: strimzi
- 2. **ServiceAccount** を Kafka クラスターが含まれるプロジェクトにデプロイします。

oc apply -f **GRAFANA-SERVICEACCOUNT** -n **MY-PROJECT**

3. **cluster-monitoring-view** ロールを Grafana **ServiceAccount** に割り当てる **ClusterRoleBinding** リソースを作成します。ここでは、リソースの名前は **grafana-clustermonitoring-binding** です。

```
apiVersion: rbac.authorization.k8s.io/v1
kind: ClusterRoleBinding
metadata:
 name: grafana-cluster-monitoring-binding
 labels:
  app: strimzi
subjects:
 - kind: ServiceAccount
  name: grafana-serviceaccount
  namespace: MY-PROJECT 1
```
<span id="page-73-1"></span><span id="page-73-0"></span>roleRef: kind: ClusterRole name: cluster-monitoring-view apiGroup: rbac.authorization.k8s.io

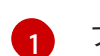

[1](#page-73-0) プロジェクトの名前。

4. **ClusterRoleBinding** を Kafka クラスターが含まれるプロジェクトにデプロイします。

oc apply -f **GRAFANA-CLUSTER-MONITORING-BINDING** -n **MY-PROJECT**

# その他のリソース

「OpenShift 4 での Kafka [メトリクスおよびダッシュボードの表示」](#page-73-1)

# 7.3.3. Prometheus データソースを使用した Grafana のデプロイ

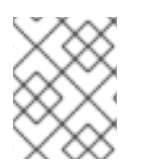

# 注記

OpenShift Container Platform 4.x で AMQ Streams を実行している場合は、この手順を 使用します。

この手順では、OpenShift Container Platform 4.x モニタリングスタックに対して設定された Grafana アプリケーションをデプロイする方法を説明します。

OpenShift Container Platform 4.x には、**openshift-monitoring** プロジェクトに Thanos Querier イン スタンスが含まれています。Thanos Querier は、プラットフォームメトリクスを集約するために使用さ れます。

必要なプラットフォームメトリクスを使用するには、Grafana インスタンスには Thanos Querier に接 続できる Prometheus データソースが必要です。この接続を設定するには、トークンを使用し、Thanos Querier と並行して実行される **oauth-proxy** サイドカーに対して認証を行う Config Map を作成しま す。**datasource.yaml** ファイルは Config Map のソースとして使用されます。

最後に、Kafka クラスターが含まれるプロジェクトにボリュームとしてマウントされた Config Map で Grafana アプリケーションをデプロイします。

### 前提条件

- Prometheus [リソースのデプロイ](#page-71-0)
- Grafana [のサービスアカウントの作成](#page-72-0)

### 手順

1. Grafana **ServiceAccount** のアクセストークンを取得します。

oc serviceaccounts get-token grafana-serviceaccount -n **MY-PROJECT**

次のステップで使用するアクセストークンをコピーします。

2. Grafana の Thanos Querier 設定が含まれる **datasource.yaml** ファイルを作成します。 以下に示すように、アクセストークンを **httpHeaderValue1** プロパティーに貼り付けます。

<span id="page-74-1"></span>apiVersion: 1 datasources: - name: Prometheus type: prometheus url: https://thanos-querier.openshift-monitoring.svc.cluster.local:9091 access: proxy basicAuth: false withCredentials: false isDefault: true jsonData: timeInterval: 5s tlsSkipVerify: true httpHeaderName1: "Authorization" secureJsonData: httpHeaderValue1: "Bearer \${**GRAFANA-ACCESS-TOKEN**}" **1** editable: true

<span id="page-74-0"></span>[1](#page-74-0) **GRAFANA-ACCESS-TOKEN**: Grafana **ServiceAccount** のアクセストークンの値

3. **grafana-config** ファイルから **datasource.yaml** という名前の Config Map を作成します。

oc create configmap grafana-config --from-file=datasource.yaml -n **MY-PROJECT**

4. **Deployment** および **Service** で構成される Grafana アプリケーションを作成します。 **grafana-config** Config Map はデータソース設定のボリュームとしてマウントされます。

apiVersion: apps/v1 kind: Deployment metadata: name: grafana labels: app: strimzi spec: replicas: 1 selector: matchLabels: name: grafana template: metadata: labels: name: grafana spec: serviceAccountName: grafana-serviceaccount containers: - name: grafana image: grafana/grafana:6.3.0 ports: - name: grafana containerPort: 3000 protocol: TCP volumeMounts: - name: grafana-data mountPath: /var/lib/grafana

- name: grafana-logs mountPath: /var/log/grafana - name: grafana-config mountPath: /etc/grafana/provisioning/datasources/datasource.yaml readOnly: true subPath: datasource.yaml readinessProbe: httpGet: path: /api/health port: 3000 initialDelaySeconds: 5 periodSeconds: 10 livenessProbe: httpGet: path: /api/health port: 3000 initialDelaySeconds: 15 periodSeconds: 20 volumes: - name: grafana-data emptyDir: {} - name: grafana-logs emptyDir: {} - name: grafana-config configMap: name: grafana-config -- apiVersion: v1 kind: Service metadata: name: grafana labels: app: strimzi spec: ports: - name: grafana port: 3000 targetPort: 3000 protocol: TCP selector: name: grafana type: ClusterIP

5. Grafana アプリケーションを、Kafka クラスターが含まれるプロジェクトにデプロイします。

# oc apply -f **GRAFANA-APPLICATION** -n **MY-PROJECT**

# その他のリソース

- 「OpenShift 4 での Kafka [メトリクスおよびダッシュボードの表示」](#page-73-1)
- OpenShift Container Platform 4.6 の[『モニタリング](https://access.redhat.com/documentation/ja-jp/openshift_container_platform/4.6/html/monitoring/index)』ガイド。

# 7.3.4. Grafana サービスへのルートの作成

# <span id="page-76-0"></span>注記

OpenShift Container Platform 4.x で AMQ Streams を実行している場合は、この手順を 使用します。

Grafana サービスを公開するルートを介して、Grafana ユーザーインターフェースにアクセスできま す。

# 前提条件

- Prometheus [リソースのデプロイ](#page-71-0)
- Grafana [のサービスアカウントの作成](#page-72-0)
- Prometheus [データソースでの](#page-74-1) Grafana のデプロイ

#### 手順

**grafana** サービスへの edge ルートを作成します。  $\bullet$ 

> oc create route edge **MY-GRAFANA-ROUTE** --service=grafana --namespace=**KAFKA-NAMESPACE**

# その他のリソース

● 「OpenShift 4 での Kafka [メトリクスおよびダッシュボードの表示」](#page-73-1)

7.3.5. Grafana ダッシュボードサンプルのインポート

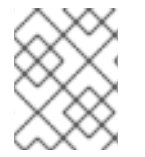

# 注記

OpenShift Container Platform 4.x で AMQ Streams を実行している場合は、この手順を 使用します。

Grafana ユーザーインターフェースを使用して Grafana ダッシュボードのサンプルをインポートしま す。

### 前提条件

- Prometheus [リソースのデプロイ](#page-71-0)
- Grafana [のサービスアカウントの作成](#page-72-0)
- Prometheus [データソースでの](#page-74-1) Grafana のデプロイ
- Grafana [サービスへのルートの作成](#page-76-0)

#### 手順

1. Grafana サービスへのルートの詳細を取得します。以下に例を示します。

oc get routes

NAME HOST/PORT PATH SERVICES MY-GRAFANA-ROUTE MY-GRAFANA-ROUTE-amq-streams.net grafana

- 2. Web ブラウザーで、Route ホストおよびポートの URL を使用して Grafana ログイン画面にア クセスします。
- 3. ユーザー名とパスワードを入力し、続いて Log Inをクリックします。 デフォルトの Grafana ユーザー名およびパスワードは、どちらも **admin** です。初回ログイン後 に、パスワードを変更できます。
- 4. Configuration > Data Sourcesで、Prometheus データソースが作成済みであることを確認し ます。データソースは 「Prometheus [データソースを使用した](#page-74-1) Grafana のデプロイ」 に作成さ れています。
- 5. Dashboards > Manageをクリックしてから Import をクリックします。
- 6. **examples/metrics/grafana-dashboards** で、インポートするダッシュボードの JSON をコ ピーします。
- 7. JSON をテキストボックスに貼り付け、Load をクリックします。
- 8. 他の Grafana ダッシュボードのサンプルに、ステップ 1 -7 を繰り返します。

インポートされた Grafana ダッシュボードは、Dashboards ホームページから表示できます。

### その他のリソース

- 「Grafana [サービスへのルートの作成」](#page-76-0)
- 「OpenShift 4 での Kafka [メトリクスおよびダッシュボードの表示」](#page-73-1)

# 7.4. OPENSHIFT 3.11 での KAFKA メトリクスおよびダッシュボードの表示

AMQ Streams が OpenShift Container Platform 3.11 にデプロイされた場合、Prometheus を使用して AMQ Streams で提供される Grafana ダッシュボードのサンプルのモニタリングデータを提供できま す。Prometheus コンポーネントをクラスターに手動でデプロイする必要があります。

Grafana ダッシュボードのサンプルを実行するには、以下を行う必要があります。

- 1. メトリクス設定を Kafka [クラスターリソースに追加します。](#page-68-0)
- 2. Prometheus および Prometheus Alertmanager [をデプロイします。](#page-79-0)
- 3. Grafana [のデプロイメント](#page-86-0)

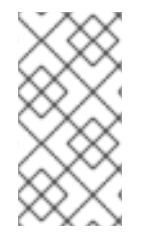

### 注記

このセクションで参照されるリソースは、まず監視を設定することを目的としており、 これらはサンプルとしてのみ提供されます。実稼働環境で Prometheus または Grafana を設定、実行するためにサポートがさらに必要な場合は、それぞれのコミュニティーに 連絡してください。

AMQ Streams が OpenShift Container Platform 3.11 にデプロイされた場合は、Prometheus サーバーは

7.4.1. Prometheus のサポート

AMQ Streams が OpenShift Container Platform 3.11 にデプロイされた場合は、Prometheus サーバーは サポートされません。しかし、メトリクスを公開するために使用される Prometheus エンドポイントと Prometheus JMX Exporter はサポートされます。

Prometheus を使用して監視を行う場合に備え、詳細な手順とメトリクス設定ファイルのサンプルが提 供されます。

# 7.4.2. Prometheus の設定

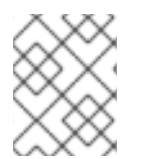

注記

OpenShift Container Platform 3.11 で AMQ Streams を実行している場合は、以下の手順 を使用します。

[Prometheus](https://prometheus.io/) では、システム監視とアラート通知のオープンソースのコンポーネントセットが提供され ます。

ここでは、AMQ Streams が OpenShift Container Platform 3.11 にデプロイされている場合に、提供され た Prometheus イメージと設定ファイルを使用して、Prometheus サーバーを実行および管理する方法 を説明します。

### 前提条件

- 互換性のあるバージョンの Prometheus および Grafana を OpenShift Container Platform 3.11 クラスターにデプロイしている。
- Prometheus サーバー Pod の実行に使用されるサービスアカウントが OpenShift API サーバー にアクセスできる。これにより、サービスアカウントはメトリクスの取得元となるクラスター にある Pod の一覧を取得できます。 詳細は、「[Discovering](https://kubernetes.io/docs/concepts/services-networking/service/#discovering-services) services」を参照してください。

### 7.4.2.1. Prometheus の設定

AMQ Streams では、Prometheus [サーバーの設定ファイルのサンプル](#page-66-0) が提供されます。

デプロイメント用に Prometheus イメージが提供されます。

**prometheus.yaml**

Prometheus 関連の追加設定も、以下のファイルに含まれています。

- **prometheus-additional.yaml**
- **prometheus-rules.yaml**
- **strimzi-pod-monitor.yaml**

Prometheus が監視データを取得するには、互換性のあるバージョンの Prometheus を OpenShift Container Platform 3.11 クラスターにデプロイしている必要があります。

Prometheus 設定を適用すると、以下のリソースが OpenShift クラスターに作成され、Prometheus

次に、設定ファイルを使用して [Prometheus](#page-79-1) をデプロイ します。

# 7.4.2.2. Prometheus リソース

<span id="page-79-0"></span>Prometheus 設定を適用すると、以下のリソースが OpenShift クラスターに作成され、Prometheus Operator によって管理されます。

- **ClusterRole**。コンテナーメトリクスのために Kafka と ZooKeeper の Pod、cAdvisor および kubelet によって公開される health エンドポイントを読み取る権限を Prometheus に付与しま す。
- **ServiceAccount**。これで Prometheus Pod が実行されます。
- **ClusterRoleBinding**。**ClusterRole** を **ServiceAccount** にバインドします。
- **Deployment**。Prometheus Operator Pod を管理します。
- **PodMonitor**。Prometheus Pod の設定を管理します。
- **Prometheus**。Prometheus Pod の設定を管理します。
- **PrometheusRule**。Prometheus Pod のアラートルールを管理します。
- **Secret**。Prometheus の追加設定を管理します。
- **Service**。クラスターで稼働するアプリケーションが Prometheus に接続できるようにします (例: Prometheus をデータソースとして使用する Grafana)。

#### <span id="page-79-1"></span>7.4.2.3. Prometheus のデプロイメント

Kafka クラスターの監視データを取得するには、独自の Prometheus デプロイメントを使用する か、Prometheus Docker [イメージのインストールリソースサンプルファイルと](#page-66-0) Prometheus 関連リソー スの YAML ファイル を適用して Prometheus をデプロイすることができます。

デプロイメントプロセスでは、**ClusterRoleBinding** が作成され、デプロイメントのために指定された namespace で Alertmanager インスタンスが検出されます。

#### 前提条件

● [提供されるアラートルールのサンプル](#page-81-0)を確認します。

### 手順

1. Prometheus のインストール先となる namespace に従い、Prometheus インストールファイル (**prometheus.yaml**) を変更します。 Linux の場合は、以下を使用します。

sed -i 's/namespace: .\*/namespace: **my-namespace**/' prometheus.yaml

MacOS の場合は、以下を使用します。

sed -i '' 's/namespace: .\*/namespace: **my-namespace**/' prometheus.yaml

2. **PodMonitor** リソースを **strimzi-pod-monitor.yaml** で編集し、Pod からメトリクスデータをス クレープする Prometheus ジョブを定義します。 **namespaceSelector.matchNames** プロパティーを、メトリクスのスクレープ元の Pod が実行

**PodMonitor は、Apache Kafka による**<br>- Apache Kafka<br>- Apache Kafka

されている namespace で更新します。

**PodMonitor** は、Apache Kafka、ZooKeeper、Operator、Kafka Bridge、および Cruise Control 用 Pod から直接データをスクレープするのに使用されます。

- 3. **prometheus.yaml** インストールファイルを編集し、ノードから直接メトリクスをスクレープす るための追加設定を含めます。 提供される Grafana ダッシュボードが表示する CPU、メモリー、およびディスクボリュームの 使用状況についてのメトリクスは、ノード上の OpenShift cAdvisor エージェントおよび kubelet から直接提供されます。
	- a. 設定ファイル (**examples/metrics/prometheus-additional-properties** ディレクトリーの **prometheus-additional.yaml**) から **Secret** リソースを作成します。

oc apply -f prometheus-additional.yaml

- b. **prometheus.yaml** ファイルで **additionalScrapeConfigs** プロパティーを編集し、**Secret** の名前および **prometheus-additional.yaml** ファイルを追加します。
- 4. Prometheus リソースをデプロイします。

oc apply -f strimzi-pod-monitor.yaml oc apply -f prometheus-rules.yaml oc apply -f prometheus.yaml

# 7.4.3. Prometheus Alertmanager の設定

Prometheus [Alertmanager](https://prometheus.io/docs/alerting/alertmanager/) は、アラートを処理して通知サービスにルーティングするためのプラグイン です。Alertmanager は、アラートルールを基にして潜在的な問題と見られる状態を通知し、監視で必 要な条件に対応します。

### 7.4.3.1. Alertmanager の設定

AMQ Streams には、Prometheus Alertmanager [の設定ファイルのサンプル](#page-66-0)が含まれます。

設定ファイルは、Alertmanager をデプロイするためのリソースを定義します。

#### **alert-manager.yaml**

追加の設定ファイルには、Kafka クラスターから通知を送信するためのフック定義が含まれます。

#### **alert-manager-config.yaml**

Alertmanger で Prometheus アラートの処理を可能にするには、設定ファイルを使用して以下を行いま す。

[Alertmanager](#page-82-0) のデプロイ。

#### <span id="page-80-0"></span>7.4.3.2. アラートルール

アラートルールによって、メトリクスで監視される特定条件についての通知が提供されます。ルールは Prometheus サーバーで宣言されますが、アラート通知は Prometheus Alertmanager で対応します。

Prometheus アラートルールでは、継続的に評価される [PromQL](https://prometheus.io/docs/prometheus/latest/querying/basics/) 表現を使用して条件が記述されます。

アラート表現が true になると、条件が満たされ、Prometheus サーバーからアラートデータが

<span id="page-81-1"></span>アラート表現が true になると、条件が満たされ、Prometheus サーバーからアラートデータが Alertmanager に送信されます。次に Alertmanager は、そのデプロイメントに設定された通信方法を使 用して通知を送信します。

Alertmanager は、電子メール、チャットメッセージなどの通知方法を使用するように設定できます。

#### その他のリソース

アラートルールの設定についての詳細は、Prometheus ドキュメントの「[Configuration](https://prometheus.io/docs/prometheus/latest/configuration/configuration)」を参照してく ださい。

#### <span id="page-81-0"></span>7.4.3.3. アラートルールの例

Kafka および ZooKeeper メトリクスのアラートルールのサンプルは AMQ Streams に含まれてお り、Prometheus [デプロイメントで](#page-79-1)使用できます。

アラートルールの定義に関する一般的な留意点:

- **for** プロパティーはルールと併用され、アラートがトリガーされる前に条件が維持されなければ ならない期間を決定します。
- ティック (tick) は ZooKeeper の基本的な時間単位です。ミリ秒単位で測定さ れ、**Kafka.spec.zookeeper.config** の **tickTime** パラメーターを使用して設定されます。たとえ ば、ZooKeeper で **tickTime=3000** の場合、3 ティック (3 x 3000) は 9000 ミリ秒と等しくな ります。
- **ZookeeperRunningOutOfSpace** メトリクスおよびアラートを利用できるかどうかは、使用さ れる OpenShift 設定およびストレージ実装によります。特定のプラットフォームのストレージ 実装では、メトリクスによるアラートの提供に必要な利用可能な領域について情報が提供され ない場合があります。

#### Kafka アラートルール

#### **UnderReplicatedPartitions**

現在のブローカーがリードレプリカでありながら、パーティションのトピックに設定された **min.insync.replicas** よりも複製数が少ないパーティションの数が示されます。このメトリクスによ り、フォロワーレプリカをホストするブローカーの詳細が提供されます。リーダーからこれらの フォロワーへの複製が追い付いていません。その理由として、現在または過去にオフライン状態に なっていたり、過剰なスロットリングが適用されたブローカー間の複製であることが考えられま す。この値がゼロより大きい場合にアラートが発生し、複製の数が最低数未満であるパーティショ ンの情報がブローカー別に通知されます。

#### **AbnormalControllerState**

現在のブローカーがクラスターのコントローラーであるかどうかを示します。メトリクスは 0 また は 1 です。クラスターのライフサイクルでは、1 つのブローカーのみかコントローラーとなるはず で、クラスターには常にアクティブなコントローラーが存在する必要があります。複数のブロー カーがコントローラーであることが示される場合は問題になります。そのような状態が続くと、す べてのブローカーのこのメトリクスの合計値が 1 でない場合にアラートが発生します。合計値が 0 であればアクティブなコントローラーがなく、合計値が 1 を超えればコントローラーが複数あること を意味します。

#### **UnderMinIsrPartitionCount**

書き込み操作の完了を通知しなければならないリード Kafka ブローカーの ISR (In-Sync レプリカ) が 最小数 (**min.insync.replicas** を使用して指定) に達していないことを示します。このメトリクスで は、ブローカーがリードし、In-Sync レプリカの数が最小数に達していない、パーティションの数が 定義されます。この値がゼロより大きい場合にアラートが発生し、完了通知 (ack) が最少数未満で あった各ブローカーのパーティション数に関する情報が提供されます。

#### **OfflineLogDirectoryCount**

ハードウェア障害などの理由によりオフライン状態であるログディレクトリーの数を示します。そ のため、ブローカーは受信メッセージを保存できません。この値がゼロより大きい場合にアラート が発生し、各ブローカーのオフライン状態であるログディレクトリーの数に関する情報が提供され ます。

#### **KafkaRunningOutOfSpace**

データの書き込みに使用できる残りのディスク容量を示します。この値が 5GiB 未満になるとアラー トが発生し、永続ボリューム要求 (Persistent Volume Claim、PVC) ごとに容量不足のディスクに関 する情報が提供されます。しきい値は **prometheus-rules.yaml** で変更できます。

#### ZooKeeper アラートルール

#### **AvgRequestLatency**

サーバーがクライアントリクエストに応答するまでの時間を示します。この値が 10 (tick) を超える とアラートが発生し、各サーバーの平均リクエストレイテンシーの実際の値が通知されます。

#### **OutstandingRequests**

サーバーでキューに置かれたリクエストの数を示します。この値は、サーバーが処理能力を超える リクエストを受信すると上昇します。この値が 10 よりも大きい場合にアラートが発生し、各サー バーの未処理のリクエスト数が通知されます。

#### **ZookeeperRunningOutOfSpace**

このメトリクスは、ZooKeeper へのデータ書き込みに使用できる残りのディスク容量を示します。 この値が 5GiB 未満になるとアラートが発生し、永続ボリューム要求 (Persistent Volume Claim、 PVC) ごとに容量不足のディスクに関する情報が提供されます。

#### <span id="page-82-0"></span>7.4.3.4. Alertmanager のデプロイメント

Alertmanager をデプロイするには、[設定ファイルのサンプル](#page-66-0)を適用します。

AMQ Streams に含まれる設定サンプルでは、Slack チャネルに通知を送信するように Alertmanager を 設定します。

デプロイメントで以下のリソースが定義されます。

- **Alertmanager**。Alertmanager Pod を管理します。
- **Secret**。Alertmanager の設定を管理します。
- **Service**。参照しやすいホスト名を提供し、他のサービスが Alertmanager に接続できるように します (Prometheus など)。

#### 前提条件

- メトリクスが Kafka [クラスターリソースに設定されている必要があります。](#page-68-0)
- Prometheus [がデプロイされている必要があります。](#page-79-0)

#### 手順

1. Alertmanager 設定ファイル (**examples/metrics/prometheus-alertmanager-config** ディレクト リーの **alert-manager-config.yaml**) から **Secret** リソースを作成します。

oc apply -f alert-manager-config.yaml

- 2. **alert-manager-config.yaml** ファイルを更新し、以下を行います。
	- slack api url プロパティーを、Slack ワークスペースのアプリケーションに関連する Slack API URL の実際の値に置き換えます。
	- **channel** プロパティーを、通知が送信される実際の Slack チャネルに置き換えます。
- 3. Alertmanager をデプロイします。

oc apply -f alert-manager.yaml

# 7.4.4. Grafana の設定

Grafana では、Prometheus メトリクスを視覚化できます。

AMQ Streams で提供される Grafana ダッシュボードサンプルをデプロイして有効化できます。

### <span id="page-83-0"></span>7.4.4.1. Grafana のデプロイメント

Prometheus メトリクスを視覚化するには、独自の Grafana インストールを使用する か、**examples/metrics** ディレクトリーにある **grafana.yaml** ファイルを適用して Grafana をデプロイ することができます。

#### 前提条件

- メトリクスが Kafka [クラスターリソースに設定されている必要があります。](#page-68-0)
- Prometheus および Prometheus Alertmanager [がデプロイされている必要があります。](#page-79-0)

### 手順

1. Grafana をデプロイします。

oc apply -f grafana.yaml

2. Grafana [ダッシュボードを有効にします。](#page-87-0)

# 7.4.4.2. Grafana ダッシュボードサンプルの有効化

AMQ Streams には、Grafana [のダッシュボード設定ファイルのサンプル](#page-66-0) が含まれています。ダッシュ ボードのサンプルは、**examples/metrics/grafana-dashboards** ディレクトリーの以下の JSON ファイ ルで提供されます。

- **strimzi-kafka.json**
- **strimzi-zookeeper.json**
- **strimzi-operators.json**
- **strimzi-kafka-connect.json**
- **strimzi-kafka-mirror-maker-2.json**
- **strimzi-kafka-bridge.json**

#### **strimzi-cruise-control.json**

#### **strimzi-kafka-exporter.json**

ダッシュボードのサンプルは、主なメトリクスの監視を開始するための雛形として使用できますが、使 用できるすべてのメトリックスを対象としていません。使用するインフラストラクチャーに応じて、 ダッシュボードのサンプルの編集や、他のメトリクスの追加を行うことができます。

Prometheus および Grafana の設定後に、Grafana ダッシュボードで AMQ Streams データを可視化で きます。

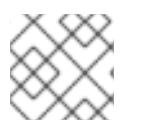

#### 注記

アラート通知ルールは定義されていません。

ダッシュボードにアクセスする場合、**port-forward** コマンドを使用して Grafana Pod からホストにト ラフィックを転送できます。

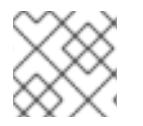

# 注記

Grafana Pod の名前はユーザーごとに異なります。

### 手順

1. Grafana サービスの詳細を取得します。

oc get service grafana

以下に例を示します。

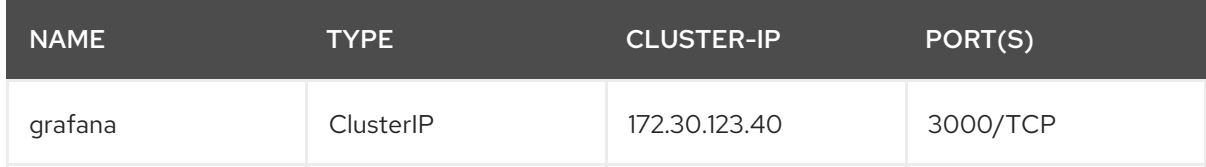

ポート転送用のポート番号を書き留めておきます。

2. **port-forward** を使用して、Grafana ユーザーインターフェースを **localhost:3000** にリダイレク トします。

oc port-forward svc/grafana 3000:3000

- 3. Web ブラウザーで **<http://localhost:3000>** を指定します。 Grafana のログインページが表示されます。
- 4. ユーザー名とパスワードを入力し、続いて **Log In** をクリックします。 デフォルトの Grafana ユーザー名およびパスワードは、どちらも **admin** です。初回ログイン後 に、パスワードを変更できます。
- 5. Prometheus をデータソースとして追加します。
	- 名前を指定します。
	- Prometheus をタイプとして追加します。

● Prometheus サーバーの URL ([http://prometheus-operated:9090\)](http://prometheus-operated:9090) を指定します。 詳細を追加したら、保存して接続をテストします。

<span id="page-86-0"></span>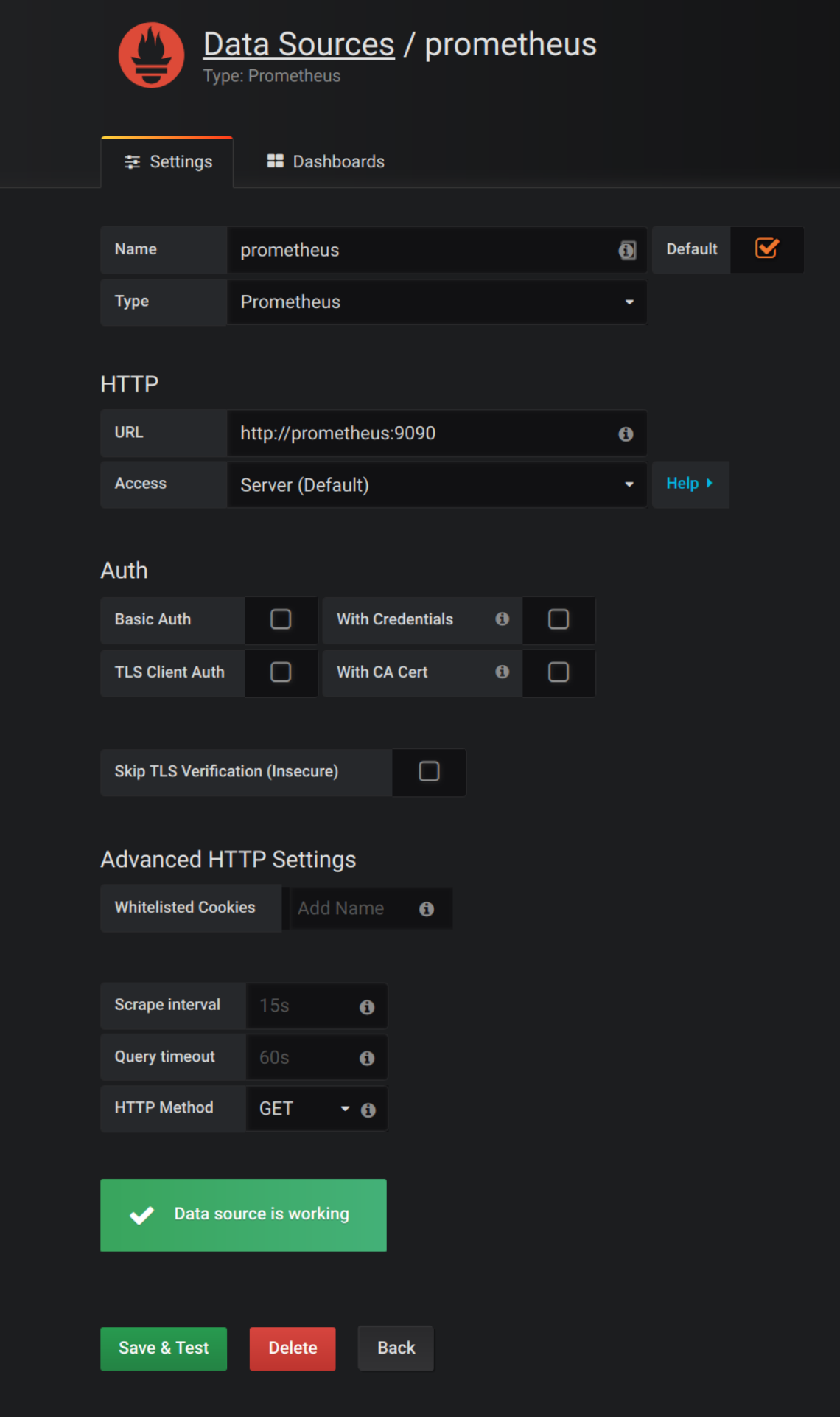

6. Dashboards → Import から、ダッシュボードのサンプルをアップロードするか、JSON を直接

- <span id="page-87-0"></span>6. Dashboards → Import から、ダッシュボードのサンプルをアップロードするか、JSON を直接 貼り付けます。
- 7. 上部のヘッダーでダッシュボードのドロップダウンメニューをクリックし、表示するダッシュ ボードを選択します。 Prometheus サーバーが AMQ Streams クラスターのメトリクスを収集すると、それがダッシュ ボードに反映されます。

#### 図7.1 ダッシュボードの選択オプション

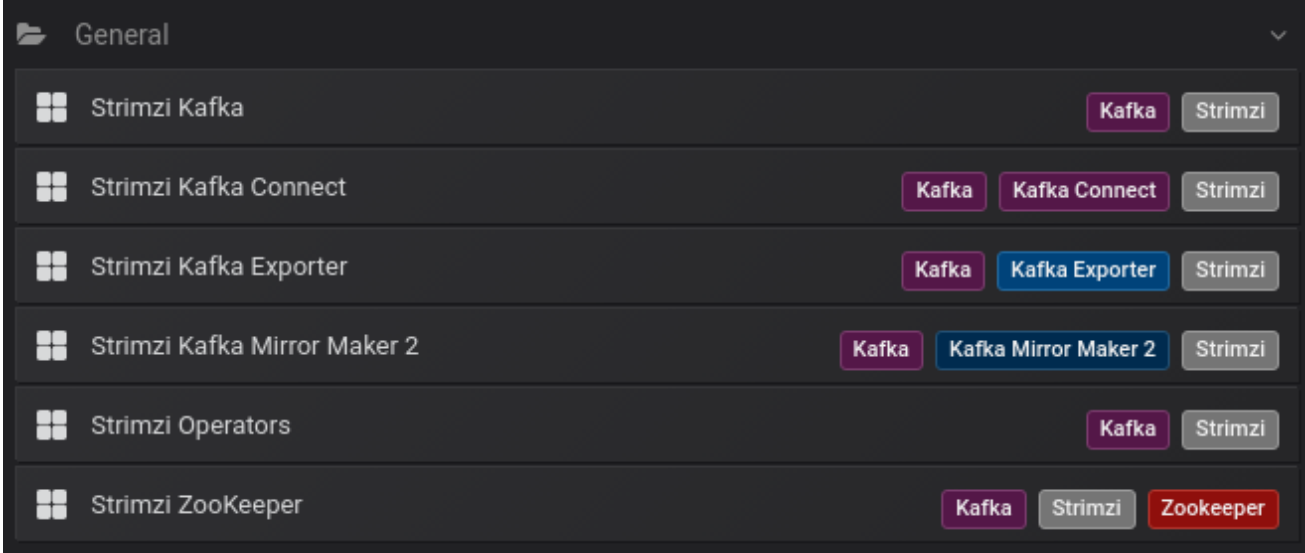

#### AMQ Streams Kafka

以下のメトリクスを表示します。

- オンラインのブローカーの数
- クラスター内のアクティブなコントローラーの数
- 非同期レプリカがリーダーに選択される割合
- オンラインのレプリカ
- 複製の数が最低数未満であるパーティションの数
- 最小の In-Sync レプリカ数にあるパーティション
- 最小の In-Sync レプリカ数未満のパーティション
- アクティブなリーダーを持たないため、書き込みや読み取りができないパーティション
- Kafka ブローカー Pod のメモリー使用量
- 集約された Kafka ブローカー Pod の CPU 使用率
- Kafka ブローカー Pod のディスク使用量
- 使用されている JVM メモリー
- JVM ガベージコレクションの時間
- JVM ガベージコレクションの数
- 受信バイトレートの合計  $\bullet$
- 送信バイトレートの合計  $\bullet$
- 受信メッセージレート  $\bullet$
- 生成要求レートの合計
- バイトレート
- 生成要求レート
- 取得要求レート  $\bullet$
- ネットワークプロセッサーの平均時間アイドル率  $\bullet$
- リクエストハンドラーの平均時間アイドル率
- ログサイズ

#### 図7.2 AMQ Streams Kafka ダッシュボード

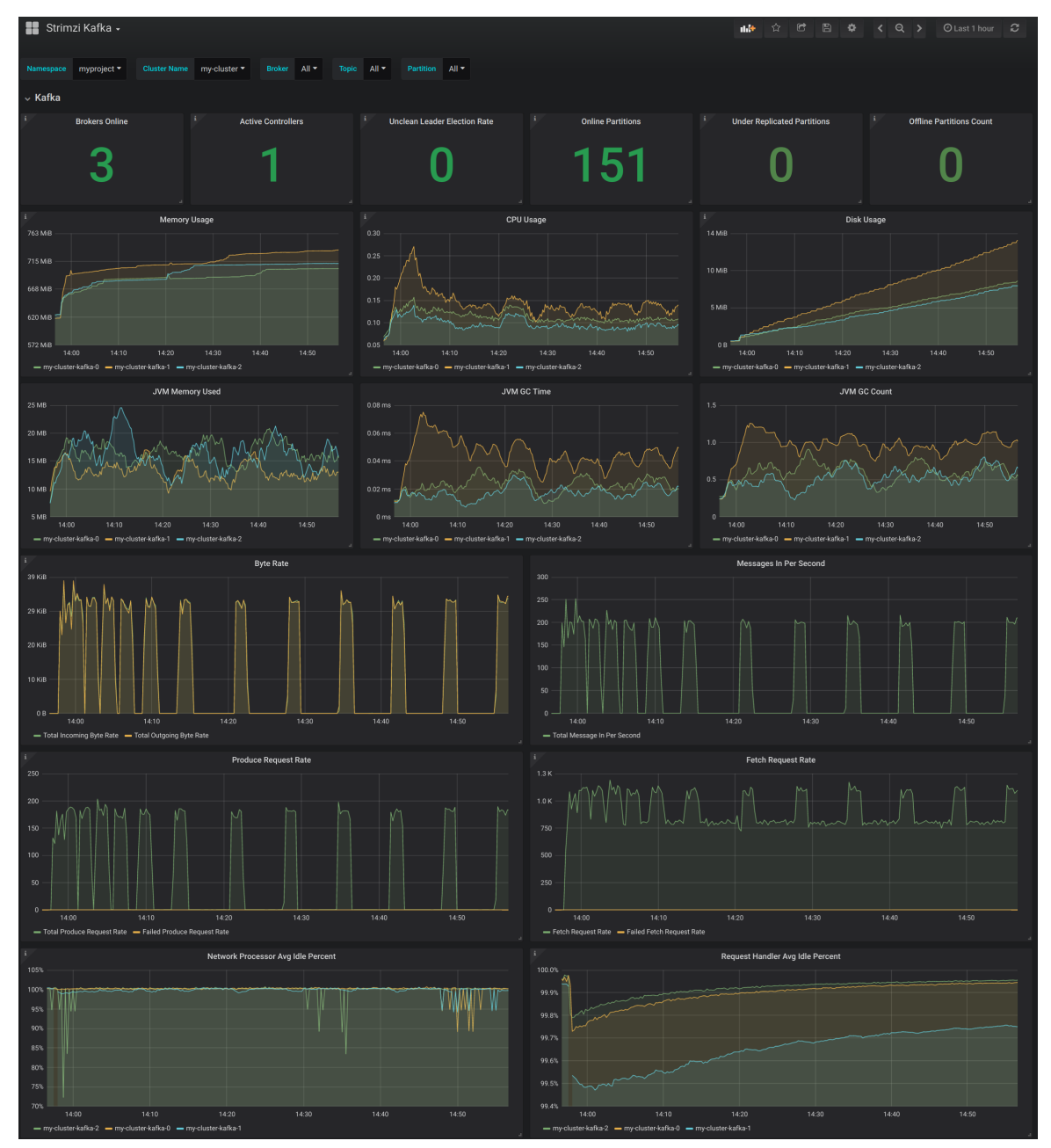

#### AMQ Streams ZooKeeper

以下のメトリクスを表示します。

- ZooKeeper アンサンブルのクォーラムサイズ
- アクティブな接続の数
- サーバーのキューに置かれたリクエストの数
- ウォッチャーの数
- ZooKeeper Pod のメモリー使用量
- 集約された ZooKeeper Pod の CPU 使用率
- ZooKeeper Pod のディスク使用量
- 使用されている JVM メモリー
- JVM ガベージコレクションの時間
- JVM ガベージコレクションの数
- サーバーがクライアントリクエストに応答するまでの時間 (最大、最小、および平均)

#### AMQ Streams の Operator

以下のメトリクスを表示します。

- カスタムリソース
- 1時間あたりの成功したカスタムリソース調整の数
- 1時間あたりの失敗したカスタムリソース調整の数
- 1時間あたりのロックなしの調整の数
- 1時間あたりの開始された調整の数
- 1時間あたりの定期的な調整の数
- 最大の調整時間
- 平均の調整時間
- 使用されている JVM メモリー
- JVM ガベージコレクションの時間
- JVM ガベージコレクションの数

#### AMQ Streams Kafka Connect

以下のメトリクスを表示します。

- 受信バイトレートの合計
- 送信バイトレートの合計
- ディスク使用量
- 使用されている JVM メモリー
- JVM ガベージコレクションの時間

#### AMQ Streams Kafka MirrorMaker 2

以下のメトリクスを表示します。

- コネクターの数
- タスクの数
- 受信バイトレートの合計
- 送信バイトレートの合計
- ディスク使用量
- 使用されている JVM メモリー
- JVM ガベージコレクションの時間

#### AMQ Streams Kafka Bridge

「Kafka Bridge [の監視」](#page-97-0) を参照してください。

#### AMQ Streams Cruise Control

「Cruise Control [の監視」](#page-98-0) を参照してください。

#### AMQ Streams Kafka Exporter

「Kafka Exporter Grafana [ダッシュボードの有効化」](#page-95-0) を参照してください。

# 7.5. KAFKA EXPORTER の追加

Kafka [Exporter](https://github.com/danielqsj/kafka_exporter) は、Apache Kafka ブローカーおよびクライアントの監視を強化するオープンソースプ ロジェクトです。Kafka Exporter は、Kafka クラスターとのデプロイメントを実現するために AMQ Streams で提供され、オフセット、コンシューマーグループ、コンシューマーラグ、およびトピックに 関連する Kafka ブローカーから追加のメトリクスデータを抽出します。

一例として、メトリクスデータを使用すると、低速なコンシューマーの識別に役立ちます。

ラグデータは Prometheus メトリクスとして公開され、解析のために Grafana で使用できます。

ビルトイン Kafka メトリクスの監視のために Prometheus および Grafana をすでに使用している場合、 Kafka Exporter Prometheus エンドポイントをスクレープするように Prometheus を設定することもで きます。

AMQ Streams の **examples/metrics/grafana-dashboards/strimzi-kafka-exporter.json** には、Kafka Exporter ダッシュボードのサンプルが含まれています。

# 7.5.1. コンシューマーラグの監視

コンシューマーラグは、メッセージの生成と消費の差を示しています。具体的には、指定のコンシュー マーグループのコンシューマーラグは、パーティションの最後のメッセージと、そのコンシューマーが 現在ピックアップしているメッセージとの時間差を示しています。

ラグには、パーティションログの最後を基準とする、コンシューマーオフセットの相対的な位置が反映 されます。

# プロデューサーおよびコンシューマーオフセット間のコンシューマーラグ

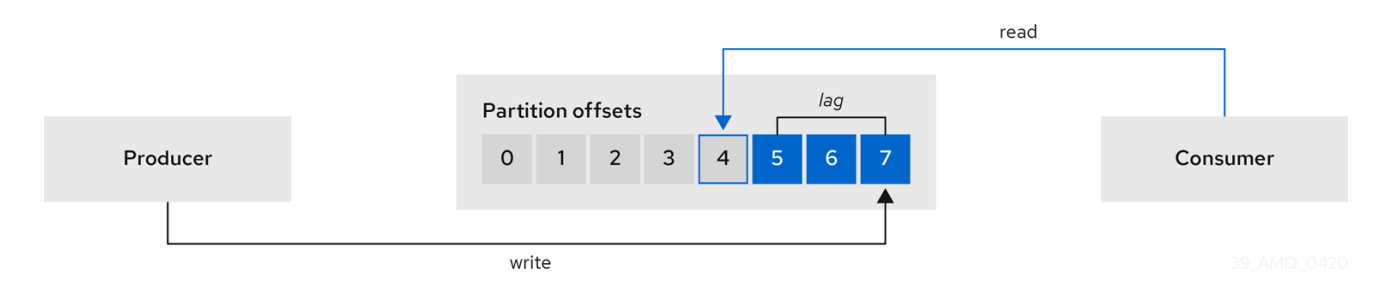

この差は、Kafka ブローカートピックパーティションの読み取りと書き込みの場所である、プロデュー サーオフセットとコンシューマーオフセットの間の デルタ とも呼ばれます。

あるトピックで毎秒 100 個のメッセージがストリーミングされる場合を考えてみましょう。プロデュー サーオフセット (トピックパーティションの先頭) と、コンシューマーが読み取った最後のオフセットと の間のラグが 1000 個のメッセージであれば、10 秒の遅延があることを意味します。

#### コンシューマーラグ監視の重要性

可能な限りリアルタイムのデータの処理に依存するアプリケーションでは、コンシューマーラグを監視 して、ラグが過度に大きくならないようにチェックする必要があります。ラグが大きくなるほど、リア ルタイム処理の達成から遠ざかります。

たとえば、パージされていない古いデータの大量消費や、予定外のシャットダウンが、コンシューマー ラグの原因となることがあります。

コンシューマーラグの削減

通常、ラグを削減するには以下を行います。

- 新規コンシューマーを追加してコンシューマーグループをスケールアップします。
- メッセージがトピックに留まる保持時間を延長します。
- ディスク容量を追加してメッセージバッファーを増強します。

コンシューマーラグを減らす方法は、基礎となるインフラストラクチャーや、AMQ Streams によりサ ポートされるユースケースによって異なります。たとえば、ラグが生じているコンシューマーの場合、 ディスクキャッシュからフェッチリクエストに対応できるブローカーを活用できる可能性は低いでしょ う。場合によっては、コンシューマーの状態が改善されるまで、自動的にメッセージをドロップするこ とが許容されることがあります。

### 7.5.2. Kafka Exporter アラートルールの例

メトリクスをデプロイメントに導入するステップが実行済みである場合、Kafka Exporter をサポートす るアラート通知ルールを使用するよう Kafka クラスターがすでに設定された状態になっています。

Kafka Exporter のルールは **prometheus-rules.yaml** に定義されており、Prometheus でデプロイされま す。詳細は、「[Prometheus](#page-79-0)」を参照してください。

Kafka Exporter に固有のサンプルのアラート通知ルールには以下があります。

#### **UnderReplicatedPartition**

トピックで複製の数が最低数未満であり、ブローカーがパーティションで十分な複製を作成してい

ないことを警告するアラートです。デフォルトの設定では、トピックに複製の数が最低数未満の パーティションが1つ以上ある場合のアラートになります。このアラートは、Kafka インスタンスが ダウンしているか Kafka クラスターがオーバーロードの状態であることを示す場合があります。レ プリケーションプロセスを再起動するには、Kafka ブローカーの計画的な再起動が必要な場合があり ます。

#### **TooLargeConsumerGroupLag**

特定のトピックパーティションでコンシューマーグループのラグが大きすぎることを警告するア ラートです。デフォルト設定は 1000 レコードです。ラグが大きい場合、コンシューマーが遅すぎて プロデューサーの処理に追い付いてない可能性があります。

#### **NoMessageForTooLong**

トピックが一定期間にわたりメッセージを受信していないことを警告するアラートです。この期間 のデフォルト設定は 10 分です。この遅れは、設定の問題により、プロデューサーがトピックにメッ セージを公開できないことが原因である可能性があります。

これらのルールのデフォルト設定は、特定のニーズに合わせて調整してください。

#### その他のリソース

- 7章AMQ Streams [のメトリクスおよびダッシュボードの設定](#page-81-1)
- [「メトリクスファイルの例」](#page-66-0)
- [「アラートルール」](#page-80-0)

#### 7.5.3. Kafka Exporter メトリクスの公開

ラグ情報は、Grafana で示す Prometheus メトリクスとして Kafka Exporter によって公開されます。

Kafka Exporter は、ブローカー、トピック、およびコンシューマーグループのメトリクスデータを公開 します。これらのメトリクスは、**strimzi-kafka-exporter** ダッシュボードのサンプルに表示されます。

抽出されるデータを以下に示します。

### 表7.2 ブローカーメトリクスの出力

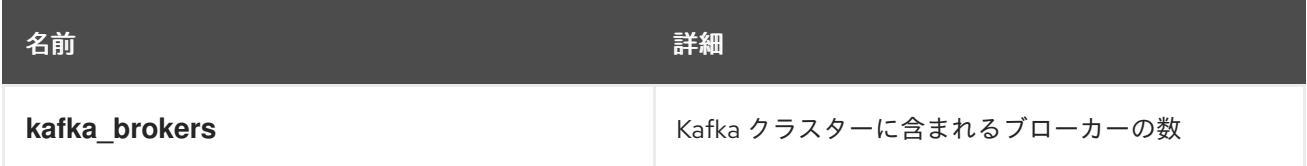

#### 表7.3 トピックメトリクスの出力

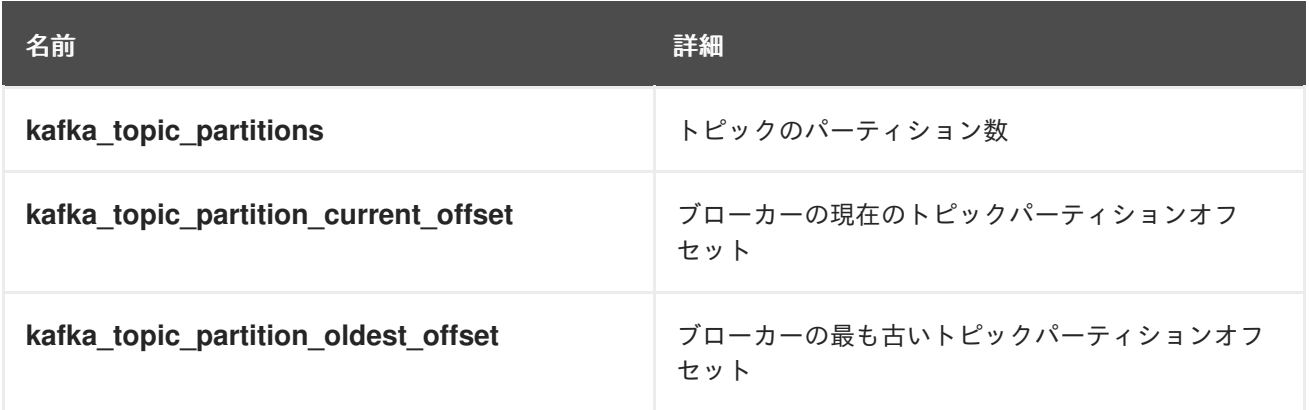

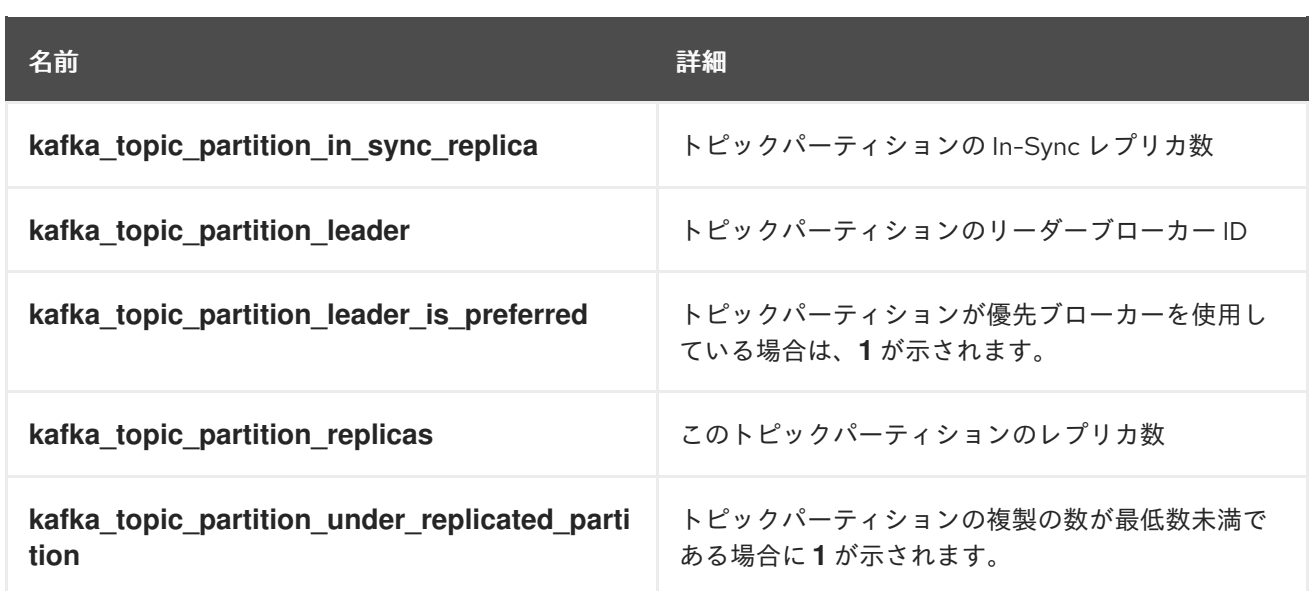

# 表7.4 コンシューマーグループメトリクスの出力

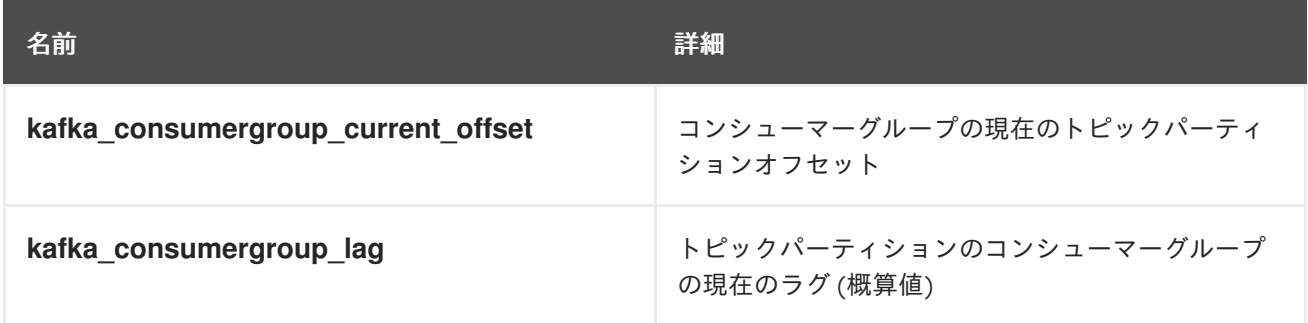

1 つ以上のコンシューマーグループにゼロよりも大きいラグがある場合、コンシューマーグループメト リクスは Kafka Exporter ダッシュボードのみに表示されます。

# 7.5.4. Kafka Exporter の設定

この手順では、**KafkaExporter** プロパティーから **Kafka** リソースの Kafka Exporter を設定する方法を 説明します。

**Kafka** [リソースの設定に関する詳細は、『](https://access.redhat.com/documentation/ja-jp/red_hat_amq/2021.q2/html-single/using_amq_streams_on_openshift/index#assembly-config-kafka-str)AMQ Streams on OpenShift の使用』の「Kafka クラスター の設定」を参照してください。

この手順では、Kafka Exporter 設定に関連するプロパティーを取り上げます。

これらのプロパティーは、Kafka クラスターのデプロイメントまたは再デプロイメントの一部として設 定できます。

#### 前提条件

- OpenShift クラスター。
- 稼働中の Cluster Operator。

# 手順

1. **Kafka** リソースの **KafkaExporter** プロパティーを編集します。 設定可能なプロパティーは以下の例のとおりです。

<span id="page-94-9"></span><span id="page-94-6"></span><span id="page-94-5"></span><span id="page-94-4"></span><span id="page-94-3"></span><span id="page-94-2"></span><span id="page-94-1"></span><span id="page-94-0"></span>[2](#page-94-1) [6](#page-94-5) 高度な任意設定: [特別な場合のみ推奨されるコンテナーイメージの](https://access.redhat.com/documentation/en-us/red_hat_amq/2021.q2/html-single/using_amq_streams_on_openshift/index#con-common-configuration-images-reference) 設定。 メトリクスに含まれるコンシューマーグループを指定する正規表現。 メトリクスに含まれるトピックを指定する正規表現。 予約する CPU [およびメモリーリソース。](https://access.redhat.com/documentation/en-us/red_hat_amq/2021.q2/html-single/using_amq_streams_on_openshift/index#con-common-configuration-resources-reference) 指定の重大度 (debug、info、warn、error、fatal) 以上でメッセージをログに記録するため のログ設定。 Sarama ロギングを有効にするブール値 (Kafka Exporter によって使用される Go クライア ントライブラリー)。 [デプロイメントテンプレートおよび](https://access.redhat.com/documentation/ja-jp/red_hat_amq/2021.q2/html-single/using_amq_streams_on_openshift/index#assembly-customizing-kubernetes-resources-str) Pod のカスタマイズ。 apiVersion: kafka.strimzi.io/v1beta2 kind: Kafka metadata: name: my-cluster spec: *# ...* kafkaExporter: image: my-registry.io/my-org/my-exporter-cluster:latest **1** groupRegex: ".\*" **2** topicRegex: ".\*" **3** resources: **4** requests: cpu: 200m memory: 64Mi limits: cpu: 500m memory: 128Mi logging: debug **5** enableSaramaLogging: true **6** template: **7** pod: metadata: labels: label1: value1 imagePullSecrets: - name: my-docker-credentials securityContext: runAsUser: 1000001 fsGroup: 0 terminationGracePeriodSeconds: 120 readinessProbe: **8** initialDelaySeconds: 15 timeoutSeconds: 5 livenessProbe: **9** initialDelaySeconds: 15 timeoutSeconds: 5 *# ...*

[Healthcheck](https://access.redhat.com/documentation/en-us/red_hat_amq/2021.q2/html-single/using_amq_streams_on_openshift/index#con-common-configuration-healthchecks-reference) の readiness プローブ。

<span id="page-94-8"></span><span id="page-94-7"></span>[1](#page-94-0)

[3](#page-94-2)

[4](#page-94-3)

 $\mathbf{5}^{\prime}$  $\mathbf{5}^{\prime}$  $\mathbf{5}^{\prime}$ 

[7](#page-94-6)

[8](#page-94-7)

[9](#page-94-8) [Healthcheck](https://access.redhat.com/documentation/en-us/red_hat_amq/2021.q2/html-single/using_amq_streams_on_openshift/index#con-common-configuration-healthchecks-reference) の liveness プローブ。

2. リソースを作成または更新します。

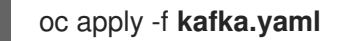

# 次のステップ

Kafka Exporter [の設定およびデプロイ後に、](#page-95-0)Grafana を有効にして Kafka Exporter ダッシュボードを表 示できます。

その他のリソース

**[KafkaExporterTemplate](https://access.redhat.com/documentation/ja-jp/red_hat_amq/2021.q2/html-single/using_amq_streams_on_openshift/index#type-KafkaExporterTemplate-reference)** スキーマ参照

# <span id="page-95-0"></span>7.5.5. Kafka Exporter Grafana ダッシュボードの有効化

AMQ Streams には、Grafana [のダッシュボード設定ファイルのサンプル](#page-66-0) が含まれています。Kafka Exporter ダッシュボードは、JSON ファイルとして提供され、**examples/metrics** ディレクトリーに含 まれています。

#### **strimzi-kafka-exporter.json**

Kafka Exporter を Kafka クラスターでデプロイした場合、公開されるメトリクスデータを Grafana ダッ シュボードで可視化できます。

#### 前提条件

- Kafka が Kafka Exporter [メトリクスの設定](#page-94-9)によってデプロイされている必要があります。
- Prometheus および Prometheus Alertmanager が Kafka [クラスターにデプロイされている必要](#page-79-0) があります。
- Grafana が Kafka [クラスターにデプロイされている必要があります。](#page-83-0)

この手順では、Grafana ユーザーインターフェースにアクセスでき、Prometheus がデータソースとし て追加されていることを前提とします。ユーザーインターフェースに初めてアクセスする場合 は、「[Grafana](#page-86-0)」を参照してください。

### 手順

- 1. Grafana [ユーザーインターフェースにアクセスします。](#page-87-0)
- 2. Strimzi Kafka Exporterダッシュボードを選択します。 メトリクスデータが収集されると、Kafka Exporter のチャートにデータが反映されます。

#### AMQ Streams Kafka Exporter

以下のメトリクスを表示します。

- トピックの数
- パーティションの数
- レプリカの数
- In-Sync レプリカの数
- 複製の数が最低数未満であるパーティションの数
- 最小の In-Sync レプリカ数にあるパーティション
- 最小の In-Sync レプリカ数未満のパーティション
- 優先ノードにないパーティション
- 毎秒のトピックからのメッセージ
- 毎秒消費されるトピックからのメッセージ
- コンシューマーグループごとに毎分消費されるメッセージ
- コンシューマーグループごとのラグ
- パーティションの数
- 最新のオフセット
- 最も古いオフセット

Grafana のチャートを使用して、ラグを分析し、ラグ削減の方法が対象のコンシューマーグループに影 響しているかどうかを確認します。たとえば、ラグを減らすように Kafka ブローカーを調整すると、 ダッシュボードには コンシューマーグループごとのラグ のチャートが下降し 毎分のメッセージ消費 の チャートが上昇する状況が示されます。

# 7.6. KAFKA BRIDGE の監視

ビルトイン Kafka メトリクスの監視のために Prometheus および Grafana をすでに使用している場合、 Kafka Bridge Prometheus エンドポイントをスクレープするように Prometheus を設定することもでき ます。

Kafka Bridge の Grafana ダッシュボードのサンプルは以下を提供します。

- さまざまなエンドポイントへの HTTP 接続および関連リクエストに関する情報
- ブリッジによって使用される Kafka コンシューマーおよびプロデューサーに関する情報
- ブリッジ自体からの JVM メトリクス

#### 7.6.1. Kafka Bridge の設定

**KafkaBridge** リソースの **enableMetrics** プロパティーを使用して、Kafka Bridge メトリクスを有効に できます。

このプロパティーは、Kafka Bridge のデプロイメントまたは再デプロイメントの一部として設定できま す。

以下に例を示します。

apiVersion: kafka.strimzi.io/v1beta2 kind: KafkaBridge

```
metadata:
 name: my-bridge
spec:
 # ...
 bootstrapServers: my-cluster-kafka:9092
 http:
  # ...
 enableMetrics: true
 # ...
```
# 7.6.2. Kafka Bridge Grafana ダッシュボードの有効化

Kafka Bridge を Kafka クラスターでデプロイした場合、Grafana により公開されるメトリクスデータを 表示するように Grafana を有効化できます。

Kafka Bridge ダッシュボードは、JSON ファイルとして提供され、**examples/metrics** ディレクトリー に含まれています。

#### **strimzi-kafka-bridge.json**

メトリクスデータが収集されると、Kafka Bridge のチャートにデータが反映されます。

#### Kafka Bridge

以下のメトリクスを表示します。

- Kafka Bridge への HTTP 接続の数
- 処理中の HTTP リクエストの数
- HTTP メソッドごとに1秒あたり処理されるリクエスト
- レスポンスコード (2XX、4XX、5XX) ごとの要求レートの合計
- 1秒あたりの受信および送信バイト数
- Kafka Bridge エンドポイントごとのリクエスト
- Kafka Bridge 自体によって使用される Kafka コンシューマー、プロデューサー、および関連 するオープン接続の数
- $\bullet$  Kafka プロデューサー:
	- 1秒あたり送信される平均のレコード数 (トピックごとにグループ化)
	- 1秒あたりすべてのブローカーに送信される発信バイト数 (トピックごとにグループ化)
	- エラーとなったレコードの 1 秒あたりの平均数 (トピックごとにグループ化)
- Kafka コンシューマー:
	- 1 秒あたり消費される平均のレコード数 (clientId-topic ごとにグループ化)
	- 1 秒あたり消費される平均のバイト数 (clientId-topic ごとにグループ化)
	- o 割り当てられるパーティション (clientId ごとにグループ化)
- 使用されている JVM メモリー
- JVM ガベージコレクションの時間
- JVM ガベージコレクションの数

# <span id="page-98-0"></span>7.7. CRUISE CONTROL の監視

ビルトイン Kafka メトリクスの監視のために Prometheus および Grafana をすでに使用している場合、 Cruise Control Prometheus エンドポイントをスクレープするように Prometheus を設定することもで きます。

Cruise Control の Grafana ダッシュボードのサンプルは以下を提供します。

- 最適化プロポーザルの計算、ゴールの逸脱、クラスターのバランス状況などに関する情報
- リバランスプロポーザルおよび実際のリバランス操作の REST API コールに関する情報
- Cruise Control 自体からの JVM メトリクス

### 7.7.1. Cruise Control の設定

**Kafka** リソースの **cruiseControl.metricsConfig** プロパティーを使用して Cruise Control メトリクスを 有効にし、公開するメトリクスの JMX エクスポーター設定が含まれる ConfigMap への参照を提供しま す。

以下に例を示します。

```
apiVersion: kafka.strimzi.io/v1beta2
kind: Kafka
metadata:
 name: my-cluster
spec:
 # ...
 kafka:
  # ...
 zookeeper:
  # ...
 cruiseControl:
  metricsConfig:
    type: jmxPrometheusExporter
    valueFrom:
     configMapKeyRef:
      name: my-config-map
      key: my-key
```
# 7.7.2. Cruise Control Grafana ダッシュボードの有効化

メトリクスを有効にして Cruise Control を Kafka クラスターでデプロイした場合、Grafana により公開 されるメトリクスデータを表示するように Grafana を有効化できます。

Cruise Control ダッシュボードは、JSON ファイルとして提供され、**examples/metrics** ディレクト リーに含まれています。

**strimzi-cruise-control.json**

メトリクスデータが収集されると、Cruise Control のチャートにデータが反映されます。

#### Cruise Control

以下のメトリクスを表示します。

- Cruise Control によって監視されるスナップショットウィンドウの数
- 最適化プロポーザルを計算するのに十分なサンプルが含まれるため、有効とみなされる時間 枠の数
- プロポーザルまたはリバランスのために実施中の実行の数
- Cruise Control の異常検出コンポーネントによって計算された (デフォルトでは5分ごと) Kafka クラスターの現在のバランス状態スコア
- 監視されるパーティションの割合
- 異常検出によって報告された (デフォルトでは5分ごと) ゴール逸脱の数
- ブローカーでディスクの読み取り障害が発生する頻度
- メトリクスサンプルの取得に失敗する割合
- 最適化プロポーザルの計算に必要な時間
- クラスターモデルの作成に必要な時間
- Cruise Control の REST API 経由でプロポーザルリクエストまたは実際のリバランスリクエ ストが実行される頻度
- Cruise Control の REST API 経由でクラスター全体の状態およびユーザータスクの状態が要 求される頻度
- 使用されている JVM メモリー
- JVM ガベージコレクションの時間
- JVM ガベージコレクションの数

# 第8章 AMQ STREAMS のアップグレード

AMQ Streams on OpenShift をバージョン 1.7 にアップグレードすると、新機能および改良された機 能、パフォーマンスの向上、およびセキュリティーオプションを利用できます。

このアップグレード中に、Kafka をサポートされる最新バージョンにアップグレードします。各 Kafka リリースによって、AMQ Streams デプロイメントに新機能、改善点、およびバグ修正が導入されま す。

新しいバージョンで問題が発生した場合は、AMQ Streams を以前のバージョンに [ダウングレード](#page-140-0) でき ます。

リリースされた AMQ Streams バージョンの一覧は、Red Hat [カスタマーポータルの「製品ダウンロー](https://access.redhat.com/jbossnetwork/restricted/listSoftware.html?downloadType=distributions&product=jboss.amq.streams) ド」で確認できます。

#### アップグレードパス

2 つのアップグレードパスが可能です。

#### インクリメント

AMQ Streams を以前のマイナーバージョンからバージョン 1.7 にアップグレードします。

#### マルチバージョン

AMQ Streams を 1 回で古いバージョンからバージョン 1.7 にアップグレードします (1 つ以上の中間 バージョンを飛ばします)。

たとえば、AMQ Streams 1.5 から直接 1.7 にアップグレードします。

#### Kafka バージョンのサポート

Kafka [バージョン](#page-102-0) の表には、AMQ Streams 1.7 でサポートされる Kafka バージョンが記載されていま す。この表では以下に注意してください。

- 最新の Kafka バージョンは実稼働でサポートされます。
- 最新バージョンより前の Kafka バージョンは、AMQ Streams 1.7 へのアップグレードの目的で のみサポートされます。

本章で説明するアップグレード手順を実行する前に、アップグレードする Kafka バージョンを特定しま す。

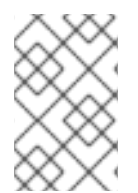

#### 注記

ご使用のバージョンの AMQ Streams によってサポートされれば、上位バージョンの Kafka にアップグレードできます。サポートされる下位バージョンの Kafka にダウング レードできる場合もあります。

#### ダウンタイムと可用性

高可用性に対してトピックが設定されている場合、AMQ Streams をアップグレードしても、これらの トピックからデータをパブリッシュおよび読み取るコンシューマーとプロデューサーのダウンタイムは 発生しません。高可用性トピックのレプリケーション係数は 3 以上であり、パーティションはブロー カー間で均等に分散されます。

AMQ Streams をアップグレードするとローリングアップデートがトリガーされ、プロセスのさまざま な段階ですべてのブローカーが順に再起動されます。ローリングアップデート中に、すべてのブロー カーがオンライン状態ではないため、クラスター全体の可用性 は一時的に低下します。クラスターの可 用性が低下すると、ブローカーの障害によってメッセージが失われる可能性が高くなります。

# 8.1. AMQ STREAMS および KAFKA のアップグレード

AMQ Streams のアップグレードは 3 段階のプロセスで行います。ダウンタイムなしでブローカーとク ライアントをアップグレードするには、以下の順序でアップグレード手順を 必ず 完了してください。

- 1. Cluster Operator を新しい AMQ Streams バージョンに更新します。 実施する手法は、Cluster Operator [のデプロイ](#page-31-0) 方法によって異なります。
	- インストール用の YAML ファイルを使用して Cluster Operator をデプロイした場合は、 「Cluster Operator [のアップグレード](#page-103-0)」の説明に従って、Operator のインストールファイ ルを変更してアップグレードを実行します。
	- OperatorHub から Cluster Operator をデプロイした場合は、Operator Lifecycle Manager (OLM) を使用して AMQ Streams Operator の更新チャネルを新しい AMQ Streams バー ジョンに変更します。 選択したアップグレードストラテジーに応じて、チャネルの更新後に以下のいずれかを実 行します。
		- 自動アップグレードが開始されます。
		- 手動アップグレードでは、インストールを開始する前に承認が必要です。 OperatorHub を使用した Operator のアップグレードについての詳細は、OpenShift ド キュメントの「[Upgrading](https://docs.openshift.com/container-platform/latest/operators/admin/olm-upgrading-operators.html) installed Operators」を参照してください。
- 2. すべての Kafka ブローカーとクライアントアプリケーションを、サポートされる最新の Kafka バージョンにアップグレードします。
	- 「Kafka [のアップグレード」](#page-106-0)
	- [「クライアントをアップグレードするストラテジー」](#page-112-0)
- 3. 該当する場合は、以下のタスクを実行します。
	- a. 既存のカスタムリソースを更新して、非推奨になったカスタムリソースプロパティーを処 理します。
		- 「AMQ Streams [カスタムリソースのアップグレード」](#page-124-0)

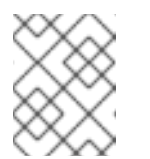

注記

カスタムリソースは、Kafka をアップグレードする前 に更新することも できます。

b. **GenericKafkaListener** スキーマを使用するようにリスナーを更新します。

[「リスナーの汎用リスナー設定への更新」](#page-110-0)

任意手順: Incremental Cooperative Rebalance のアップグレード

パーティションの再分散に Incremental Cooperative Rebalanceプロトコルを使用するために、コン シューマーと Kafka Streams アプリケーションのアップグレードを検討します。

「コンシューマーの Cooperative Rebalancing [へのアップグレード」](#page-137-0)

# <span id="page-102-0"></span>8.1.1. Kafka バージョン

Kafka のログメッセージ形式バージョンとブローカー間のプロトコルバージョンは、それぞれメッセー ジに追加されるログ形式バージョンとクラスターで使用される Kafka プロトコルのバージョンを指定し ます。正しいバージョンが使用されるようにするため、アップグレードプロセスでは、既存の Kafka ブ ローカーの設定変更と、クライアントアプリケーション (コンシューマーおよびプロデューサー) のコー ド変更が行われます。

以下の表は、Kafka バージョンの違いを示しています。

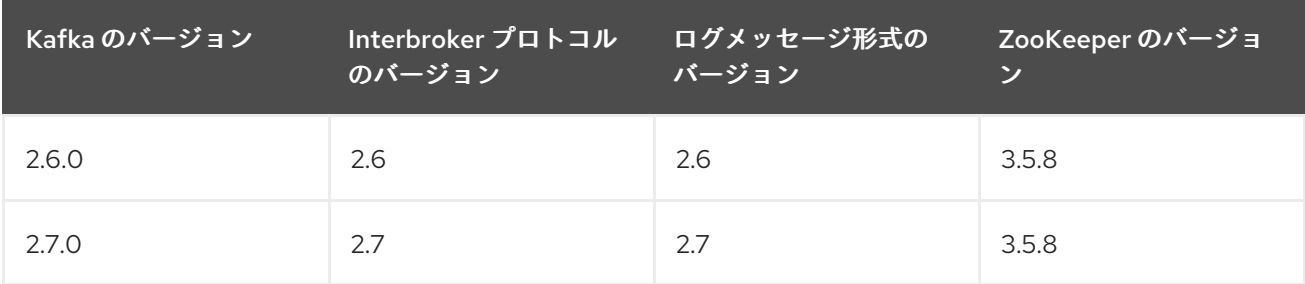

# ブローカー間のプロトコルバージョン

Kafka では、ブローカー間の通信に使用されるネットワークプロトコルはブローカー間プロトコル (Inter-broker protocol) と呼ばれます。Kafka の各バージョンには、互換性のあるバージョンのブロー カー間プロトコルがあります。上記の表が示すように、プロトコルのマイナーバージョンは、通常 Kafka のマイナーバージョンと一致するように番号が増加されます。

ブローカー間プロトコルのバージョンは、**Kafka** リソースでクラスター全体に設定されます。これを変 更するには、**Kafka.spec.kafka.config** の **inter.broker.protocol.version** プロパティーを編集します。

### ログメッセージ形式のバージョン

プロデューサーが Kafka ブローカーにメッセージを送信すると、特定の形式を使用してメッセージがエ ンコードされます。この形式は Kafka のリリース間で変更される可能性があるため、メッセージにはエ ンコードに使用された形式のバージョンが指定されます。ブローカーがメッセージをログに追加する前 に、メッセージを新しい形式バージョンから特定の旧形式バージョンに変換するように、Kafka ブロー カーを設定できます。

Kafka には、メッセージ形式のバージョンを設定する 2 通りの方法があります。

- **message.format.version プロパティーはトピックに設定されます。**
- **log.message.format.version** プロパティーは Kafka ブローカーに設定されます。

トピックの **message.format.version** のデフォルト値は、Kafka ブローカーに設定される **log.message.format.version** によって定義されます。トピックの **message.format.version** は、ト ピック設定を編集すると手動で設定できます。

本セクションのアップグレード作業では、メッセージ形式のバージョンが **log.message.format.version** によって定義されることを前提としています。

# 8.1.2. Cluster Operator のアップグレード

このセクションでは、AMQ Streams 1.7 を使用するように Cluster Operator デプロイメントをアップグ レードする手順について説明します。

OperatorHub ではなくインストール用の YAML ファイルを使用して Cluster Operator をデプロイした 場合は、次の手順に従ってください。

<span id="page-103-0"></span>Cluster Operator によって管理される Kafka クラスターの可用性は、アップグレード操作による影響を 受けません。

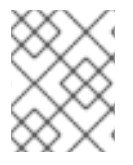

### 注記

特定バージョンの AMQ Streams へのアップグレード方法については、そのバージョン をサポートするドキュメントを参照してください。

# 8.1.2.1. Cluster Operator のアップグレード

この手順では、AMQ Streams 1.7 を使用するように Cluster Operator デプロイメントをアップグレード する方法を説明します。

#### 前提条件

- 既存の Cluster Operator デプロイメントを利用できる必要があります。
- AMQ Streams 1.7 [のリリースアーティファクトがダウンロード済み](#page-20-0) である必要があります。

#### 手順

- 1. 既存の Cluster Operator リソース (**/install/cluster-operator** ディレクトリー内) に追加した設 定変更を覚えておきます。すべての変更は、新しいバージョンの Cluster Operator によって上 書きされます。
- 2. カスタムリソースを更新して、AMQ Streams バージョン 1.7 で使用できるサポート対象の設定 オプションを反映します。
- 3. Cluster Operator を更新します。
	- a. Cluster Operator を実行している namespace に従い、新しい Cluster Operator バージョン のインストールファイルを編集します。 Linux の場合は、以下を使用します。

sed -i 's/namespace: .\*/namespace: **my-cluster-operator-namespace**/' install/clusteroperator/\*RoleBinding\*.yaml

MacOS の場合は、以下を使用します。

sed -i '' 's/namespace: .\*/namespace: **my-cluster-operator-namespace**/' install/clusteroperator/\*RoleBinding\*.yaml

b. 既存の Cluster Operator **Deployment** で 1 つ以上の環境変数を編集した場 合、**install/cluster-operator/060-Deployment-strimzi-cluster-operator.yaml** ファイルを 編集し、これらの環境変数を使用します。

5. The Secondary Contract Contract Contract Contract Contract Contract Contract Contract Contract Contract Con<br>- Kafka Kafka Kafka Kafka Kafka Kafka Kafka Kafka Kafka Kafka Kafka Kafka Kafka Kafka Kafka Kafka Kafka Kafka<br>-

4. 設定を更新したら、残りのインストールリソースとともにデプロイします。

oc replace -f install/cluster-operator

ローリングアップデートが完了するのを待ちます。

5. 新しい Operator バージョンがアップグレード前の Kafka バージョンをサポートしなくなった場 合、「Version not found」というエラーメッセージが Cluster Operator によって返されます。 そうでない場合は、エラーメッセージは返されません。 以下に例を示します。

"Version 2.4.0 is not supported. Supported versions are: 2.6.0, 2.6.1, 2.7.0."

- エラーメッセージが返される場合は、新しい Cluster Operator バージョンでサポートされ る Kafka バージョンにアップグレードします。
	- a. **Kafka** カスタムリソースを編集します。
	- b. **spec.kafka.version** プロパティーをサポートされる Kafka バージョンに変更します。
- エラーメッセージが**返されない**場合は、次のステップに進みます。Kafka のバージョンを後 でアップグレードします。
- 6. Kafka Pod のイメージを取得して、アップグレードが正常に完了したことを確認します。

oc get pods my-cluster-kafka-0 -o jsonpath='{.spec.containers[0].image}'

イメージタグには、新しい Operator のバージョンが表示されます。以下に例を示します。

registry.redhat.io/amq7/amq-streams-kafka-27-rhel7:{ContainerVersion}

Cluster Operator はバージョン 1.7 にアップグレードされましたが、管理するクラスターで稼働してい る Kafka のバージョンは変更されていません。

Cluster Operator のアップグレードの次に、Kafka [のアップグレードを](#page-106-0)実行する必要があります。

# 8.1.3. Kafka のアップグレード

Cluster Operator を 1.7 にアップグレードした後、次にすべての Kafka ブローカーをサポートされる最 新バージョンの Kafka にアップグレードします。

Kafka のアップグレードは、Kafka ブローカーのローリングアップデートによって Cluster Operator に よって実行されます。

Cluster Operator は、Kafka クラスターの設定に基づいてローリングアップデートを開始します。

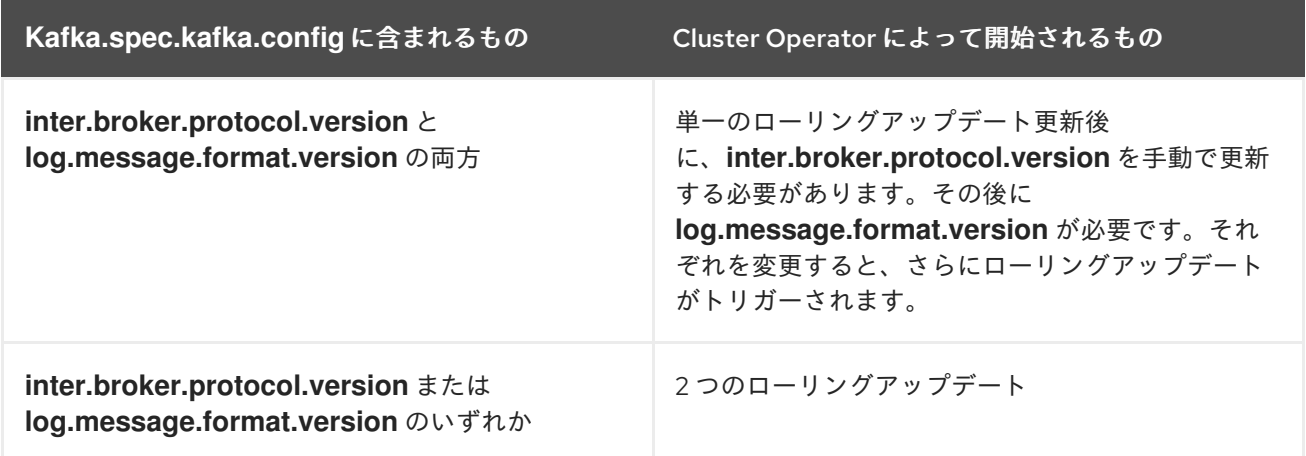

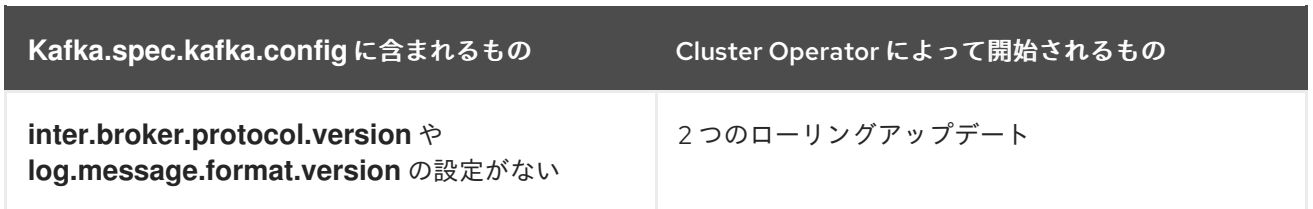

Cluster Operator は、Kafka のアップグレードの一環として、ZooKeeper のローリングアップデートを 開始します。

- ZooKeeper バージョンが変更されなくても、単一のローリングアップデートが発生します。
- 新しいバージョンの Kafka に新しいバージョンの ZooKeeper が必要な場合、追加のローリング アップデートが発生します。

#### その他のリソース

- 「Cluster Operator [のアップグレード」](#page-103-0)
- 「Kafka [バージョン」](#page-102-0)

### <span id="page-105-0"></span>8.1.3.1. Kafka バージョンおよびイメージマッピング

Kafka のアップグレード時に、**STRIMZI\_KAFKA\_IMAGES** 環境変数と **Kafka.spec.kafka.version** プロ パティーの設定について考慮してください。

- それぞれの **Kafka** リソースは **Kafka.spec.kafka.version** で設定できます。
- Cluster Operator の STRIMZI KAFKA IMAGES 環境変数により、Kafka のバージョンと、指 定の **Kafka** リソースでそのバージョンが要求されるときに使用されるイメージをマッピングで きます。
	- **Kafka.spec.kafka.image** を設定しないと、そのバージョンのデフォルトのイメージが使用 されます。
	- **Kafka.spec.kafka.image** を設定すると、デフォルトのイメージがオーバーライドされま す。

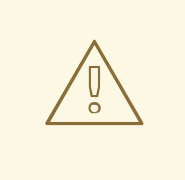

# 警告

Cluster Operator は、Kafka ブローカーの想定されるバージョンが実際にイメージ に含まれているかどうかを検証できません。所定のイメージが所定の Kafka バー ジョンに対応することを必ず確認してください。

### 8.1.3.2. Kafka ブローカーおよびクライアントアプリケーションのアップグレード

この手順では、AMQ Streams Kafka クラスターを最新のサポートされる Kafka バージョンにアップグ レードする方法を説明します。

新しい Kafka バージョンを現在のバージョンと比較すると、新しいバージョンはログメッセージ形式の 上位バージョン、ブローカー間プロトコルの上位バージョン、またはその両方をサポートする可能性が <span id="page-106-0"></span>あります。必要に応じて、これらのバージョンをアップグレードする手順を実行します。詳細 は、「Kafka [バージョン」](#page-102-0) を参照してください。

[クライアントをアップグレードするストラテジー](#page-112-0)を選択する必要もあります。Kafka クライアントは、 この手順の 6 でアップグレードされます。

#### 前提条件

**Kafka** リソースをアップグレードするには、以下を確認します。

- 両バージョンの Kafka をサポートする Cluster Operator が稼働している。
- Kafka.spec.kafka.config には、新しい Kafka バージョンでサポートされないオプションが含ま れていない。

#### 手順

1. Kafka クラスター設定を更新します。

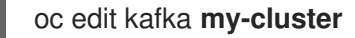

2. 設定されている場合は、**Kafka.spec.kafka.config** の **log.message.format.version** および **inter.broker.protocol.version** が 現在 の Kafka バージョンのデフォルトに設定されていること を確認してください。 たとえば、Kafka 2.6.0 から 2.7.0 へのアップグレードは以下のようになります。

```
kind: Kafka
spec:
 # ...
 kafka:
  version: 2.6.0
  config:
    log.message.format.version: "2.6"
    inter.broker.protocol.version: "2.6"
    # ...
```
**log.message.format.version** および **inter.broker.protocol.version** が設定されていない場 合、AMQ Streams は次のステップの Kafka バージョンへの更新後にこれらのバージョンを現在 のデフォルトに自動的に更新します。

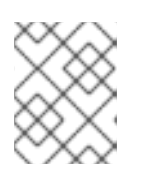

#### 注記

**log.message.format.version** および **inter.broker.protocol.version** の値は、浮 動小数点数として解釈されないように文字列である必要があります。

3. **Kafka.spec.kafka.version** を変更し、新しい Kafka バージョンを指定します。 **log.message.format.version** と **inter.broker.protocol.version** は 現在 のKafka バージョンの デフォルトままにします。

注記

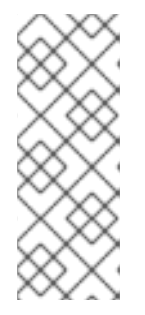

**kafka.version** を変更して、クラスターのすべてのブローカーがアップグレード され、新しいブローカーバイナリーの使用が開始されるようにします。このプロ セスでは、一部のブローカーは古いバイナリーを使用し、他のブローカーはすで に新しいバイナリーにアップグレードされていま

す。**inter.broker.protocol.version** を変更しないと、ブローカーはアップグレー ド中も相互に通信を継続できます。

たとえば、Kafka 2.6.0 から 2.7.0 へのアップグレードは以下のようになります。

<span id="page-107-2"></span><span id="page-107-1"></span><span id="page-107-0"></span>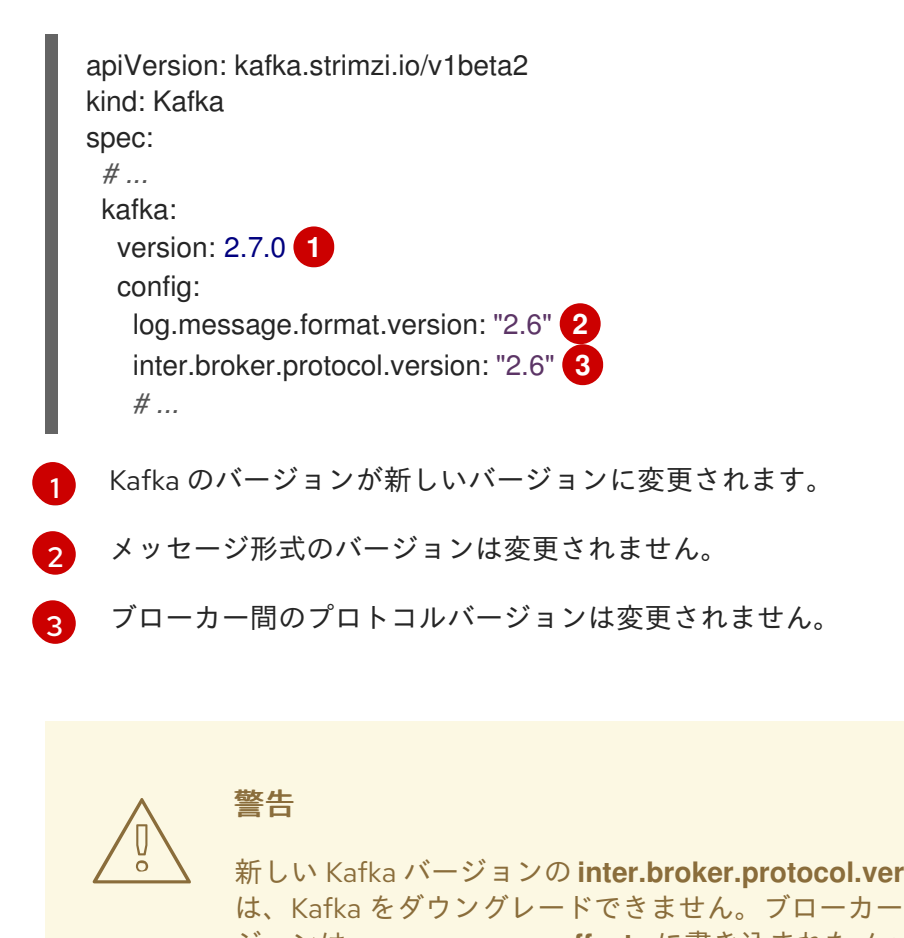

新しい Kafka バージョンの **inter.broker.protocol.version** が変更した場合 は、Kafka をダウングレードできません。ブローカー間プロトコルのバー ジョンは、**\_\_consumer\_offsets** に書き込まれたメッセージなど、ブロー カーによって保存される永続メタデータに使用されるスキーマを判断しま す。ダウングレードされたクラスターはメッセージを理解しません。

4. Kafka クラスターのイメージが **Kafka.spec.kafka.image** の Kafka カスタムリソースで定義され ている場合、**image** を更新して、新しい Kafka バージョンでコンテナーイメージを示すように します。

「Kafka [バージョンおよびイメージマッピング](#page-105-0)」を参照してください。

5. エディターを保存して終了し、ローリングアップデートの完了を待ちます。 Pod の状態の遷移を監視して、ローリングアップデートの進捗を確認します。

oc get pods my-cluster-kafka-0 -o jsonpath='{.spec.containers[0].image}'

ローリングアップデートにより、各 Pod が新バージョンの Kafka のブローカーバイナリーを使 用するようにします。
6. [クライアントのアップグレードに選択したストラテジーに](#page-112-0)応じて、新バージョンのクライアン トバイナリーを使用するようにすべてのクライアントアプリケーションをアップグレードしま す。 必要に応じて、Kafka Connect および MirrorMaker の **version** プロパティーを新しいバージョ ンの Kafka として設定します。 a. Kafka Connect では、**KafkaConnect.spec.version** を更新します。 b. MirrorMaker では、**KafkaMirrorMaker.spec.version** を更新します。 c. MirrorMaker 2.0 では、**KafkaMirrorMaker2.spec.version** を更新します。 7. 設定されている場合、新しい **inter.broker.protocol.version** バージョンを使用するように Kafka リソースを更新します。それ以外の場合は、ステップ 9 に進みます。 たとえば、Kafka 2.7.0 へのアップグレードでは以下のようになります。 apiVersion: kafka.strimzi.io/v1beta2 kind: Kafka spec: *# ...* kafka:

```
version: 2.7.0
config:
 log.message.format.version: "2.6"
 inter.broker.protocol.version: "2.7"
 # ...
```
- 8. Cluster Operator によってクラスターが更新されるまで待ちます。
- 9. 設定されている場合、新しい **log.message.format.version** バージョンを使用するように Kafka リソースを更新します。それ以外の場合は、ステップ 10 に進みます。 たとえば、Kafka 2.7.0 へのアップグレードでは以下のようになります。

```
apiVersion: kafka.strimzi.io/v1beta2
kind: Kafka
spec:
 # ...
 kafka:
  version: 2.7.0
  config:
    log.message.format.version: "2.7"
    inter.broker.protocol.version: "2.7"
    # ...
```
10. Cluster Operator によってクラスターが更新されるまで待ちます。

- これで、Kafka クラスターおよびクライアントが新バージョンの Kafka を使用するようにな ります。
- ブローカーは、ブローカー間プロトコルのバージョンと新バージョンの Kafka を使用し て、メッセージを送信するように設定されます。

Kafka のアップグレードに従い、必要な場合は以下を行うことができます。

**● リスナーを [GenericKafkaListener](#page-110-0) スキーマに更新** 

- Incremental Cooperative Rebalance [プロトコルを使用するようにコンシューマーをアップグ](#page-137-0) レード
- [既存のカスタムリソースの更新](#page-124-0)

## 8.1.4. リスナーの汎用リスナー設定への更新

AMQ Streams では、**Kafka** リソースの Kafka リスナーを設定するための **GenericKafkaListener** ス キーマが提供されます。

**GenericKafkaListener** は、AMQ Streams から削除された **KafkaListeners** スキーマに置き換わるもの です。

**GenericKafkaListener** スキーマでは、名前とポートが一意であれば、必要なリスナーをいくつでも設 定できます。**listeners** 設定は配列として定義されますが、非推奨の形式もサポートされます。

OpenShift クラスター内のクライアントの場合は、**plain** (暗号化なし) または **tls** 内部 リスナーを作成 できます。

OpenShift クラスター外のクライアントの場合は、外部 リスナーを作成して接続メカニズムを指定しま す。接続メカニズムは **nodeport**、**loadbalancer**、**ingress**、または **route** のいずれかです。

**KafkaListeners** スキーマは **plain**、**tls**、および **external** リスナーのサブプロパティーを使用し、それ ぞれに固定ポートを使用します。アップグレードプロセスのいずれかの段階で、**KafkaListeners** ス キーマを使用して設定されたリスナーを **GenericKafkaListener** スキーマの形式に変換する必要があり ます。

たとえば、現在 **Kafka** 設定で以下の設定を使用しているとします。

## これまでのリスナー設定

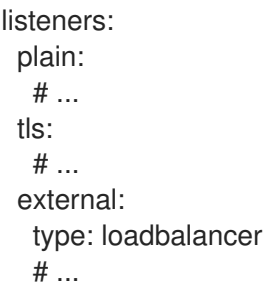

以下を使用して、リスナーを新しい形式に変換します。

## 新しいリスナー設定

<span id="page-109-0"></span>listeners: #... - name: plain port: 9092 type: internal tls: false **1** - name: tls port: 9093 type: internal tls: true - name: external <span id="page-110-1"></span><span id="page-110-0"></span>port: 9094 type: **EXTERNAL-LISTENER-TYPE 2** tls: true

[1](#page-109-0) すべてのリスナーに TLS プロパティーが必要になります。

オプション: **ingress**、**loadbalancer**、**nodeport**、**route**

必ず 正確な 名前とポート番号を使用してください。

[2](#page-110-1)

これまでの形式で使用された追加の **configuration** または **overrides** プロパティーは、新しい形式に更 新する必要があります。

リスナー **configuration** に導入された変更は次のとおりです。

- **overrides** は **configuration** セクションとマージされます。
- **dnsAnnotations** の名前が **annotations** に変更されました。
- **preferredAddressType** の名前が **preferredNodePortAddressType** に変更されました。
- **address** の名前が **alternativeNames** に変更されました。
- **loadBalancerSourceRanges** および **externalTrafficPolicy** は、非推奨になった **template** から リスナー設定に移されました。

たとえば、以下の設定は以下のようになります。

#### たとえば、以下の設定を見てみましょう。

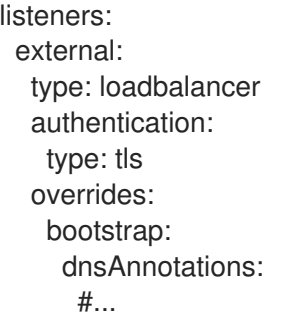

これを以下に変更します。

## 新しい追加リスナー設定

listeners: #... - name: external port: 9094 type:loadbalancer tls: true authentication: type: tls configuration:

bootstrap: annotations: #...

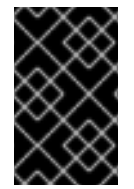

## 重要

後方互換性を維持するため、新しいリスナー設定にある名前およびポート番号を使用す る 必要 があります。他の値を使用すると、Kafka リスナーおよび OpenShift サービスの 名前が変更されます。

[それぞれのリスナータイプで利用可能な設定オプションの詳細は、「](https://access.redhat.com/documentation/ja-jp/red_hat_amq/2021.q2/html-single/using_amq_streams_on_openshift/index#type-GenericKafkaListener-reference)**GenericKafkaListener** スキーマ 参照」を参照してください。

8.1.5. クライアントをアップグレードするストラテジー

クライアントアプリケーション (Kafka Connect コネクターを含む) のアップグレードに適切な方法は、 特定の状況によって異なります。

消費するアプリケーションは、そのアプリケーションが理解するメッセージ形式のメッセージを受信す る必要があります。その状態であることを、以下のいずれかの方法で確認できます。

- プロデューサーをアップグレードする 前に、トピックのすべてのコンシューマーをアップグ レードする。
- ブローカーでメッセージをダウンコンバートする。

ブローカーのダウンコンバートを使用すると、ブローカーに余分な負荷が加わるので、すべてのトピッ クで長期にわたりダウンコンバートに頼るのは最適な方法ではありません。ブローカーの実行を最適化 するには、ブローカーがメッセージを一切ダウンコンバートしないようにしてください。

ブローカーのダウンコンバートは 2 通りの方法で設定できます。

- **トピックレベルの message.format.version では単一のとピックが設定されます。**
- ブローカーレベルの **log.message.format.version** は、トピックレベルの **message.format.version** が設定されてないトピックのデフォルトです。

新バージョンの形式でトピックにパブリッシュされるメッセージは、コンシューマーによって認識され ます。これは、メッセージがコンシューマーに送信されるときでなく、ブローカーがプロデューサーか らメッセージを受信するときに、ブローカーがダウンコンバートを実行するからです。

クライアントのアップグレードに使用できるストラテジーは複数あります。

#### コンシューマーを最初にアップグレード

- 1. コンシューマーとして機能するアプリケーションをすべてアップグレードします。
- 2. ブローカーレベルの **log.message.format.version** を新バージョンに変更します。
- 3. プロデューサーとして機能するアプリケーションをアップグレードします。 このストラテジーは分かりやすく、ブローカーのダウンコンバートの発生をすべて防ぎま す。ただし、所属組織内のすべてのコンシューマーを整然とアップグレードできることが前 提になります。また、コンシューマーとプロデューサーの両方に該当するアプリケーション には通用しません。さらにリスクとして、アップグレード済みのクライアントに問題がある 場合は、新しい形式のメッセージがメッセージログに追加され、以前のコンシューマーバー ジョンに戻せなくなる場合があります。

<span id="page-112-0"></span>トピック単位でコンシューマーを最初にアップグレード

トピックごとに以下を実行します。

- 1. コンシューマーとして機能するアプリケーションをすべてアップグレードします。
- 2. トピックレベルの **message.format.version** を新バージョンに変更します。
- 3. プロデューサーとして機能するアプリケーションをアップグレードします。 このストラテジーではブローカーのダウンコンバートがすべて回避され、トピックごとに アップグレードできます。この方法は、同じトピックのコンシューマーとプロデューサーの 両方に該当するアプリケーションには通用しません。ここでもリスクとして、アップグレー ド済みのクライアントに問題がある場合は、新しい形式のメッセージがメッセージログに追 加される可能性があります。

#### トピック単位でコンシューマーを最初にアップグレード、ダウンコンバートあり

トピックごとに以下を実行します。

- 1. トピックレベルの **message.format.version** を、旧バージョンに変更します (または、デ フォルトがブローカーレベルの **log.message.format.version** のトピックを利用します)。
- 2. コンシューマーおよびプロデューサーとして機能するアプリケーションをすべてアップグ レードします。
- 3. アップグレードしたアプリケーションが正しく機能することを確認します。
- 4. トピックレベルの **message.format.version** を新バージョンに変更します。 このストラテジーにはブローカーのダウンコンバートが必要ですが、ダウンコンバートは一 度に1つのトピック(またはトピックの小さなグループ)のみに必要になるので、ブローカー への負荷は最小限に抑えられます。この方法は、同じトピックのコンシューマーとプロ デューサーの両方に該当するアプリケーションにも通用します。この方法により、新しい メッセージ形式バージョンを使用する前に、アップグレードされたプロデューサーとコン シューマーが正しく機能することが保証されます。

この方法の主な欠点は、多くのトピックやアプリケーションが含まれるクラスターでの管理 が複雑になる場合があることです。

クライアントアプリケーションをアップグレードするストラテジーは他にもあります。

#### 注記

複数のストラテジーを適用することもできます。たとえば、最初のいくつかのアプリ ケーションとトピックに、「トピック単位でコンシューマーを最初にアップグレード、 ダウンコンバートあり」のストラテジーを適用します。これが問題なく適用されたら、 より効率的な別のストラテジーの使用を検討できます。

## 8.2. AMQ STREAMS カスタムリソースのアップグレード

AMQ Streams を 1.7 にアップグレードした後、カスタムリソースが API バージョン **v1beta2** を使用し ていることを確認する必要があります。これは、1.7 にアップグレードした後にいつでも実行 できます が、アップグレードは AMQ Streams の次のマイナーバージョンの更新前に完了する必要があります。

# 重要

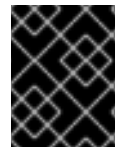

カスタムリソースの **v1beta2** へのアップグレードは、Cluster Operator の アップグレー ド後に実行し、Cluster Operator [がリソースを認識できるようにする](#page-119-0) 必要があり ます。

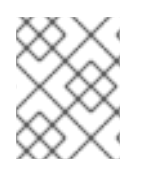

## 注記

カスタムリソースを **v1beta2** にアップグレードすると、Kubernetes v1.22 に必要な OpenShift CRD **v1** へ移行する準備ができます。

## カスタムリソースへの CLI のアップグレード

AMQ Streams では、API 変換ツール とそのリリースアーティファクトが提供されます。

AMQ Streams [のダウンロードサイトか](https://access.redhat.com/jbossnetwork/restricted/listSoftware.html?downloadType=distributions&product=jboss.amq.streams)ら ZIP または TAR.GZ をダウンロードできます。このツールを 使用するには、そのツールを展開して、スクリプトを **bin** ディレクトリーで使用します。

その CLI から、ツールを使用してカスタムリソースの形式を以下の 2 つの方法のいずれかで **v1beta2** に変換できます。

- 「API [変換ツールを使用したカスタムリソース設定ファイルの変換」](#page-115-0)
- 「API [変換ツールを使用したカスタムリソースの直接変換」](#page-117-0)

カスタムリソースの変換後に、CRD の ストレージ API バージョンとして **v1beta2** を設定する必要があ ります。

「API [変換ツールを使用した](#page-118-0) CRD の v1beta2 へのアップグレード」

## カスタムリソースへの手動アップグレード

API 変換ツールを使用してカスタムリソースを **v1beta2** に更新する代わりに、**v1beta2** を使用するよう に各カスタムリソースを手動で更新することもできます。

他のコンポーネントの設定など、**Kafka** カスタムリソースを更新します。

- 「v1beta2 をサポートするように Kafka [リソースをアップグレード」](#page-120-0)
- 「v1beta2 [をサポートするように](#page-122-0) ZooKeeper をアップグレード」
- 「v1beta2 [をサポートするように](#page-123-0) Topic Operator をアップグレード」
- 「v1beta2 [をサポートするように](#page-124-1) Entity Operator をアップグレード」
- 「v1beta2 [をサポートするように](#page-125-0) Cruise Control をアップグレード」 (Cruise Control がデプロ イされている場合)
- 「Kafka リソースの API バージョンを v1beta2 [にアップグレード」](#page-126-0)

デプロイメントに適用される他のカスタムリソースを更新します。

- 「Kafka Connect リソースの v1beta2 [へのアップグレード」](#page-127-0)  $\bullet$
- 「Kafka Connect S2I リソースの v1beta2 [へのアップグレード」](#page-129-0)
- 「Kafka MirrorMaker リソースの v1beta2 [へのアップグレード」](#page-131-0)
- 「Kafka MirrorMaker 2.0 リソースの v1beta2 [へのアップグレード」](#page-133-0)
- $\bullet$ 「Kafka Bridge リソースの v1beta2 [へのアップグレード」](#page-134-0)
- 「Kafka User リソースの v1beta2 [へのアップグレード」](#page-135-0)
- 「Kafka Topic リソースの v1beta2 [へのアップグレード」](#page-135-1)
- 「Kafka Connector リソースの v1beta2 [へのアップグレード」](#page-136-0)
- 「Kafka Rebalance リソースの v1beta2 [へのアップグレード」](#page-136-1)

手動の手順では、各カスタムリソースに加えた変更が示されます。これらの変更後に、API 変換ツール を使用して CRD をアップグレードする必要があります。

## 8.2.1. API のバージョン管理

カスタムリソースは、CRD によって OpenShift に追加された API を使用して編集および制御されま す。言い換えると、CRD は Kubernetes API を拡張して、カスタムリソースを作成できるようにしま す。CRD 自体は OpenShift 内のリソースです。これらの CRD は、OpenShift クラスターにインストー ルされ、カスタムリソースの API のバージョンを定義します。カスタムリソース API の各バージョン で、そのバージョンの独自のスキーマを定義できます。AMQ Streams Operator を含む OpenShift クラ イアントは、API バージョンが含まれる URL パス (API パス) を使用して Kubernetes API サーバーに よって提供されるカスタムリソースにアクセスします。

**v1beta2** が導入され、カスタムリソースのスキーマが更新されるようになりました。古い API バージョ ンは非推奨になりました。

以下の AMQ Streams カスタムリソースでは、**v1alpha1** API バージョンは非推奨になりました。

- **Kafka**
- **KafkaConnect**
- **KafkaConnectS2I**
- **•** KafkaConnector
- **KafkaMirrorMaker**
- **KafkaMirrorMaker2**
- **•** KafkaTopic
- **•** KafkaUser
- **KafkaBridge**
- **KafkaRebalance**

以下の AMQ Streams カスタムリソースでは、**v1beta1** API バージョンは非推奨になりました。

- **Kafka**
- **•** KafkaConnect
- **KafkaConnectS2I**
- **KafkaMirrorMaker**
- **•** KafkaTopic
- **KafkaUser**

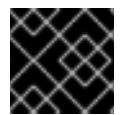

重要

**v1alpha1** および **v1beta1** バージョンは、次のマイナーリリースで削除されます。

#### その他のリソース

● F Extend the Kubernetes API with [CustomResourceDefinitions](https://kubernetes.io/docs/tasks/access-kubernetes-api/custom-resources/custom-resource-definitions/) I

## <span id="page-115-0"></span>8.2.2. API 変換ツールを使用したカスタムリソース設定ファイルの変換

この手順では、API 変換ツールを使用して、AMQ Streams カスタムリソースの設定を記述する YAML ファイルを **v1beta2** に適用可能な形式に変換する方法を説明します。これには、**convert-file** (**cf**) コマ ンドを使用します。

**convert-file** コマンドは、複数のドキュメントが含まれる YAML ファイルを変換できます。マルチド キュメントの YAML ファイルでは、含まれる AMQ Streams カスタムリソースがすべて変換されます。 AMQ Streams 以外の OpenShift リソースは、変換された出力ファイルに未変更の状態でレプリケート されます。

YAML ファイルの変換後、設定を適用してクラスターのカスタムリソースを更新する必要があります。 または、GitOps 同期メカニズムがクラスターの更新に使用される場合は、これを使用して変更を適用 できます。変換は、カスタムリソースが OpenShift クラスターで更新される場合にのみ完了します。

または、**convert-resource** [の手順を使用して、カスタムリソースを直接変換することもできます。](#page-117-0)

#### 前提条件

- v1beta2 API バージョンをサポートする Cluster Operator が稼働している必要があります。
- リリースアーティファクトで提供される API 変換ツールが必要です。
- このツールには Java 11 が必要です。

API 変換ツールおよび **convert-file** コマンドで利用可能なフラグの詳細は、CLI で help を使用します。

bin/api-conversion.sh help bin/api-conversion.sh help convert-file

Windows を使用している場合は、この手順で **bin/api-conversion.cmd** を使用します。

#### 表8.1 YAML ファイル変換のフラグ

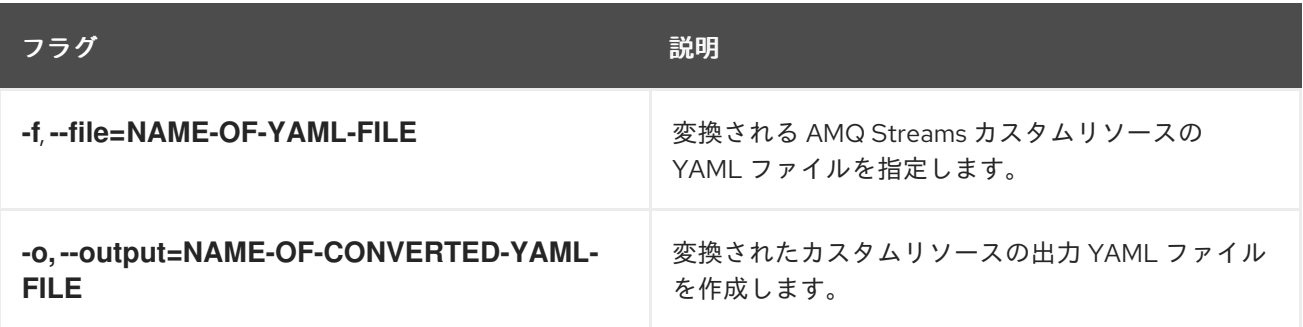

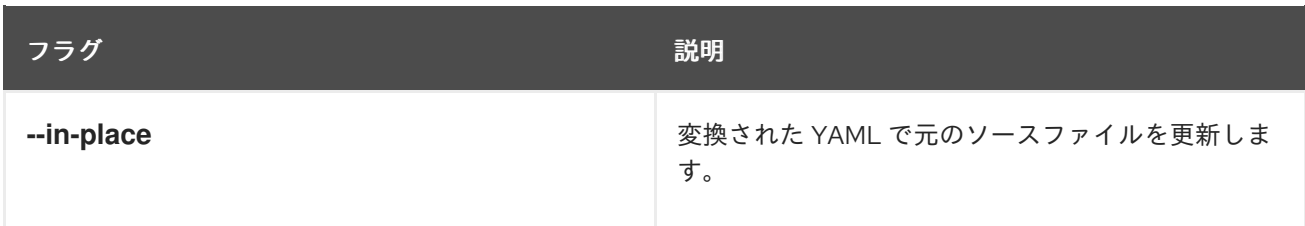

#### 手順

1. **convert-file** コマンドおよび適切なフラグで、API 変換ツールを実行します。 例 1: YAML ファイルを変換し、出力を表示しますが、ファイルは変更されません。

bin/api-conversion.sh convert-file --file input.yaml

例 2: YAML ファイルを変換し、変更を元のソースファイルに書き込みます。

bin/api-conversion.sh convert-file --file input.yaml --in-place

例 3: YAML ファイルを変換し、変更を新しい出力ファイルに書き込みます。

bin/api-conversion.sh convert-file --file input.yaml --output output.yaml

2. 変換した設定ファイルを使用して、カスタムリソースを更新します。

oc apply -f **CONVERTED-CONFIG-FILE**

3. カスタムリソースが変換されたことを確認します。

oc get **KIND CUSTOM-RESOURCE-NAME** -o yaml

8.2.3. API 変換ツールを使用したカスタムリソースの直接変換

この手順では、API 変換ツールを使用して OpenShift クラスターの AMQ Streams カスタムリソースを 直接 **v1beta2** に適用可能な形式に変換する方法を説明します。これには、**convert-resource** (**cr**) コマ ンドを使用します。このコマンドは Kubernetes API を使用して変換を行います。

kind プロパティーに基づいて、AMQ Streams カスタムリソースのタイプを1つ以上指定するか、すべ てのタイプを変換できます。特定の namespace またはすべての namespace を変換の対象にすることも できます。1 つの namespace を対象にする場合、その namespace のすべてのカスタムリソースを変換 でき、その名前と種類を指定すると単一のカスタムリソースを変換できます。

または、**convert-file** [の手順を使用して、カスタムリソースを記述する](#page-115-0) YAML ファイルを変換および適 用できます。

#### 前提条件

- **v1beta2** API バージョンをサポートする Cluster Operator が稼働している必要があります。
- リリースアーティファクトで提供される API 変換ツールが必要です。
- このツールには Java 11 (OpenJDK) が必要です。
- 手順では、以下を行うために RBAC の権限を持つユーザー管理者アカウントが必要です。
- <span id="page-117-0"></span>**--name** オプションを使用して、変換される AMQ Streams カスタムリソースを取得。
- **--name** オプションを使用せずに、変換される AMQ Streams カスタムリソースを一覧表 示。
- 変換される AMQ Streams カスタムリソースの置き換え。

API 変換ツールおよび **convert-resource** コマンドで利用可能なフラグの詳細は、CLI で help を使用し ます。

bin/api-conversion.sh help bin/api-conversion.sh help convert-resource

Windows を使用している場合は、この手順で **bin/api-conversion.cmd** を使用します。

#### 表8.2 カスタムリソースを変換するためのフラグ

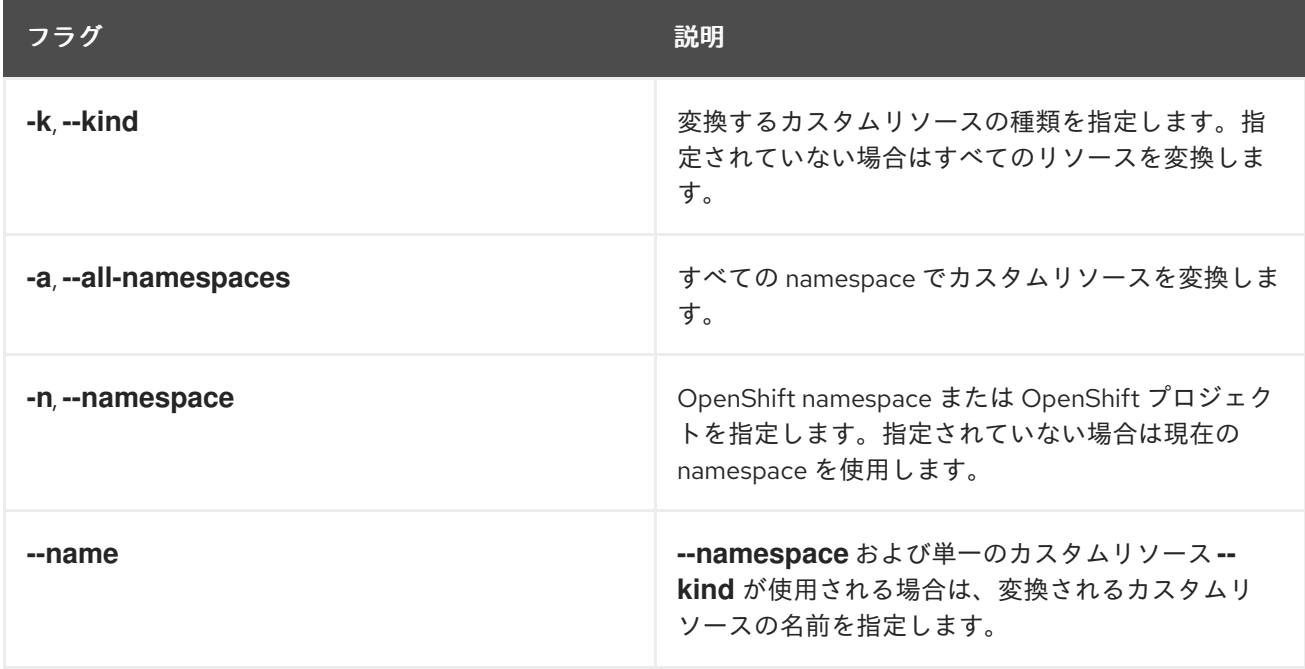

## 手順

1. **convert-resource** コマンドおよび適切なフラグで、API 変換ツールを実行します。 例 1: 現在の namespace のすべての AMQ Streams リソースを変換します。

bin/api-conversion.sh convert-resource

例 2: すべての namespace のすべての AMQ Streams リソースを変換します。

bin/api-conversion.sh convert-resource --all-namespaces

例 3: **my-kafka** namespace のすべての AMQ Streams リソースを変換します。

bin/api-conversion.sh convert-resource --namespace my-kafka

例 4: すべての namespace の Kafka リソースのみを変換します。

bin/api-conversion.sh convert-resource --all-namespaces --kind Kafka

例 5: すべての namespace の Kafka および Kafka Connect リソースを変換します。

bin/api-conversion.sh convert-resource --all-namespaces --kind Kafka --kind KafkaConnect

例 6: **my-kafka** namespace の **my-cluster** という名前の Kafka カスタムリソースを変換しま す。

bin/api-conversion.sh convert-resource --kind Kafka --namespace my-kafka --name mycluster

2. カスタムリソースが変換されたことを確認します。

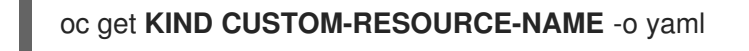

<span id="page-118-0"></span>8.2.4. API 変換ツールを使用した CRD の v1beta2 へのアップグレード

この手順では、API 変換ツールを使用して、AMQ Streams 固有のリソースを **v1beta2** に適用可能な形 式でインスタンス化および管理するために使用されるスキーマを定義する CRD を変換する方法を説明 します。これには、**crd-upgrade** コマンドを使用します。

OpenShift クラスター全体のすべての AMQ Streams カスタムリソースを**v1beta2** に変換した後に、こ の手順を実行します。CRD を最初にアップグレードしてからカスタムリソースを変換する場合は、こ のコマンドを再度実行する必要があります。

このコマンドは、CRD の **spec.versions** を更新し、**v1beta2** を ストレージ API バージョンとして宣言 します。このコマンドは、カスタムリソースも更新するため、それらのカスタムリソースは **v1beta2** 下 に保存されます。新しいカスタムリソースインスタンスはストレージ API バージョンの仕様から作成さ れるため、1 つの API バージョンのみがストレージバージョンとしてマークされます。

**v1beta2** をストレージバージョンとして使用するように CRD をアップグレードした場合は、カスタム リソースで **v1beta2** プロパティーのみを使用する必要があります。

#### 前提条件

- **v1beta2** API バージョンをサポートする Cluster Operator が稼働している必要があります。
- リリースアーティファクトで提供される API 変換ツールが必要です。
- このツールには Java 11 (OpenJDK) が必要です。
- カスタムリソースが **v1beta2** に変換されている必要があります。
- 手順では、以下を行うために RBAC の権限を持つユーザー管理者アカウントが必要です。
	- すべての namespace の AMQ Streams カスタムリソースのリスト。
	- 変換される AMQ Streams カスタムリソースの置き換え。
	- CRD の更新。
	- CRD の状態の置き換え。

API 変換ツールの詳細は、CLI で help を使用します。

bin/api-conversion.sh help

<span id="page-119-0"></span>Windows を使用している場合は、この手順で **bin/api-conversion.cmd** を使用します。

## 手順

1. **v1beta2** を使用するようにカスタムリソースを変換していない場合は、そのように変換しま す。

これは、API 変換ツールを使用して、以下のいずれかの方法で行います。

- 「API [変換ツールを使用したカスタムリソース設定ファイルの変換」](#page-115-0)
- 「API [変換ツールを使用したカスタムリソースの直接変換」](#page-117-0) また、手動で変更することもできます。
- 2. **crd-upgrade** コマンドを使用して、API 変換ツールを実行します。

```
bin/api-conversion.sh crd-upgrade
```
3. CRD がアップグレードされ、v1beta2 がストレージバージョンであることを確認します。 たとえば、Kafka トピック CRD の場合は次のとおりです。

apiVersion: kafka.strimzi.io/v1beta2 kind: CustomResourceDefinition metadata: name: kafkatopics.kafka.strimzi.io *#...* spec: group: kafka.strimzi.io *#...* versions: - name: v1beta2 served: true storage: true *#...* status: *#...* storedVersions: - v1beta2

8.2.5. v1beta2 をサポートするように Kafka リソースをアップグレード

## 前提条件

● v1beta2 API バージョンをサポートする Cluster Operator が稼働している必要があります。

## 手順

デプロイメントの **Kafka** カスタムリソースごとに以下の手順を実行します。

1. エディターで **Kafka** カスタムリソースを更新します。

oc edit kafka **KAFKA-CLUSTER**

<span id="page-120-0"></span>2. **.spec.kafka.listener** [を新しい汎用リスナー形式に更新していない場合は、「リスナーの汎用リ](#page-110-0) スナー設定への更新」 の説明に従って更新します。

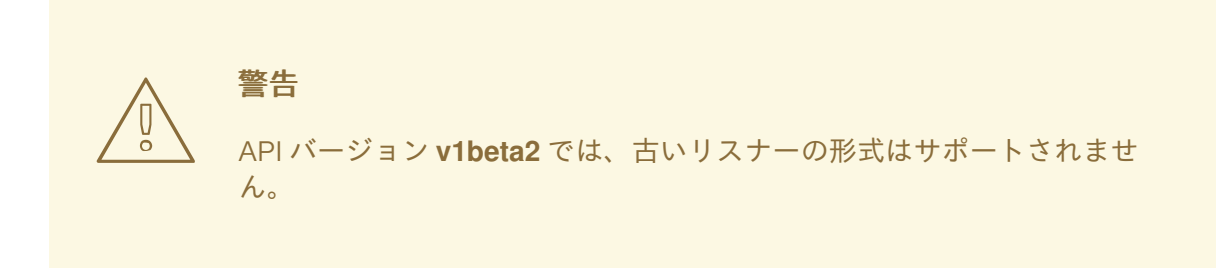

- 3. **affinity** が **.spec.kafka.affinity** に存在する場合は **.spec.kafka.template.pod.affinity** に移動し ます。
- 4. **tolerations** が **.spec.kafka.tolerations** に存在する場合は **.spec.kafka.template.pod.tolerations** に移動します。
- 5. **.spec.kafka.template.tlsSidecarContainer** が存在する場合は削除します。
- 6. **.spec.kafka.tlsSidecarContainer** が存在する場合は削除します。
- 7. 以下のポリシー設定のいずれかが存在する場合:
	- **.spec.kafka.template.externalBootstrapService.externalTrafficPolicy**
	- **.spec.kafka.template.perPodService.externalTrafficPolicy**
		- a. **type: loadbalancer** および **type: nodeport** リスナー両方の設定を **.spec.kafka.listeners[].configuration.externalTrafficPolicy** に移動します。
		- b. **.spec.kafka.template.externalBootstrapService.externalTrafficPolicy** または **.spec.kafka.template.perPodService.externalTrafficPolicy** を削除します。
- 8. 以下の **loadbalancer** リスナー設定のいずれかが存在する場合:
	- **.spec.kafka.template.externalBootstrapService.loadBalancerSourceRanges**
	- **.spec.kafka.template.perPodService.loadBalancerSourceRanges**
		- a. **type: loadbalancer** リスナーの設定を **.spec.kafka.listeners[].configuration.loadBalancerSourceRanges** に移動します。
		- b. **.spec.kafka.template.externalBootstrapService.loadBalancerSourceRanges** または **.spec.kafka.template.perPodService.loadBalancerSourceRanges** を削除します。
- 9. **type: external** ロギングが **.spec.kafka.logging** で設定されている場合: ロギング設定が含まれる ConfigMap の **name** を置き換えます。

logging: type: external name: my-config-map

**valueFrom.configMapKeyRef** フィールドで、ログ保存される ConfigMap の **name** および **key** の両方を指定します。

logging: type: external valueFrom: configMapKeyRef: name: my-config-map key: log4j.properties

- 10. **.spec.kafka.metrics** フィールドを使用してメトリクスを有効にする場合:
	- a. JMX Prometheus エクスポーターの YAML 設定をキーの下に保存する新しい ConfigMap を作成します。YAML は **.spec.kafka.metrics** フィールドの内容と一致している必要があり ます。

```
kind: ConfigMap
apiVersion: v1
metadata:
 name: kafka-metrics
 labels:
  app: strimzi
data:
 kafka-metrics-config.yaml: |
   <YAML>
```
b. ConfigMap およびキーを示す **.spec.kafka.metricsConfig** プロパティーを追加します。

metricsConfig: type: jmxPrometheusExporter valueFrom: configMapKeyRef: name: kafka-metrics key: kafka-metrics-config.yaml

- c. 古い **.spec.kafka.metrics** フィールドを削除します。
- 11. ファイルを保存し、エディターを終了して更新したカスタムリソースが調整されるのを待ちま す。

## 次のステップ

**Kafka** カスタムリソースごとに、ZooKeeper、Topic Operator、Entity Operator、および Cruise Control (デプロイされている場合) の設定をアップグレードして、バージョン **v1beta2** をサポートする ようにします。これは以下の手順で説明します。

**v1beta2** [をサポートするようにすべての](#page-126-0) **Kafka** 設定が更新されると、 **Kafka** カスタムリソースを **v1beta2** にアップグレードできます。

8.2.6. v1beta2 をサポートするように ZooKeeper をアップグレード

## 前提条件

**v1beta2** API バージョンをサポートする Cluster Operator が稼働している必要があります。

## 手順

デプロイメントの **Kafka** カスタムリソースごとに以下の手順を実行します。

<span id="page-122-0"></span>1. エディターで **Kafka** カスタムリソースを更新します。

oc edit kafka **KAFKA-CLUSTER**

- 2. **affinity** が **.spec.zookeeper.affinity** に存在する場合は **.spec.zookeeper.template.pod.affinity** に移動します。
- 3. **tolerations** が **.spec.zookeeper.tolerations** に存在する場合は **.spec.zookeeper.template.pod.tolerations** に移動します。
- 4. **.spec.zookeeper.template.tlsSidecarContainer** が存在する場合は削除します。
- 5. **.spec.zookeeper.tlsSidecarContainer** が存在する場合は削除します。
- 6. **type: external** ロギングが **.spec.kafka.logging** で設定されている場合: ロギング設定が含まれる ConfigMap の **name** を置き換えます。

logging: type: external name: my-config-map

**valueFrom.configMapKeyRef** フィールドで、ログ保存される ConfigMap の **name** および **key** の両方を指定します。

logging: type: external valueFrom: configMapKeyRef: name: my-config-map key: log4j.properties

- 7. **.spec.zookeeper.metrics** フィールドを使用してメトリクスを有効にする場合:
	- a. JMX Prometheus エクスポーターの YAML 設定をキーの下に保存する新しい ConfigMap を作成します。YAML は **.spec.zookeeper.metrics** フィールドの内容と一致している必要 があります。

kind: ConfigMap apiVersion: v1 metadata: name: kafka-metrics labels: app: strimzi data: zookeeper-metrics-config.yaml: | <YAML>

b. ConfigMap およびキーを示す **.spec.zookeeper.metricsConfig** プロパティーを追加しま す。

metricsConfig: type: jmxPrometheusExporter valueFrom:

configMapKeyRef: name: kafka-metrics key: zookeeper-metrics-config.yaml

- c. 古い **.spec.zookeeper.metrics** フィールドを削除します。
- 8. ファイルを保存し、エディターを終了して更新したカスタムリソースが調整されるのを待ちま す。
- <span id="page-123-0"></span>8.2.7. v1beta2 をサポートするように Topic Operator をアップグレード

## 前提条件

**v1beta2** API バージョンをサポートする Cluster Operator が稼働している必要があります。

## 手順

デプロイメントの **Kafka** カスタムリソースごとに以下の手順を実行します。

1. エディターで **Kafka** カスタムリソースを更新します。

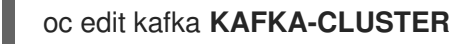

- 2. **Kafka.spec.topicOperator** を使用する場合:
	- a. **affinity** を **.spec.topicOperator.affinity** から **.spec.entityOperator.template.pod.affinity** に移動します。
	- b. **tolerations** を **.spec.topicOperator.tolerations** から **.spec.entityOperator.template.pod.tolerations** に移動します。
	- c. **.spec.topicOperator.tlsSidecar** を **.spec.entityOperator.tlsSidecar** に移動します。
	- d. **affinity**、**tolerations**、および **tlsSidecar** の移動後に、**.spec.topicOperator** の残りの設定 を **.spec.entityOperator.topicOperator** に移動します。
- 3. **type: external** ロギングが **.spec.topicOperator.logging** で設定されている場合: ロギング設定が含まれる ConfigMap の **name** を置き換えます。

logging: type: external name: my-config-map

**valueFrom.configMapKeyRef** フィールドで、ログ保存される ConfigMap の **name** および **key** の両方を指定します。

logging: type: external valueFrom: configMapKeyRef: name: my-config-map key: log4j2.properties

#### 注記

<span id="page-124-0"></span>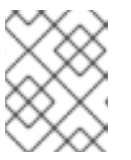

このステップは、Entity Operator [のアップグレード](#page-124-1) の一部として完了すること もできます。

- 4. ファイルを保存し、エディターを終了して更新したカスタムリソースが調整されるのを待ちま す。
- <span id="page-124-1"></span>8.2.8. v1beta2 をサポートするように Entity Operator をアップグレード

#### 前提条件

- v1beta2 API バージョンをサポートする Cluster Operator が稼働している必要があります。
- 「v1beta2 [をサポートするように](#page-123-0) Topic Operator をアップグレード」 の説明どおりに **Kafka.spec.entityOperator** が設定されている必要があります。

#### 手順

デプロイメントの **Kafka** カスタムリソースごとに以下の手順を実行します。

1. エディターで **Kafka** カスタムリソースを更新します。

oc edit kafka **KAFKA-CLUSTER**

- 2. **affinity** を **.spec.entityOperator.affinity** から **.spec.entityOperator.template.pod.affinity** に移 動します。
- 3. **tolerations** を **.spec.entityOperator.tolerations** から **.spec.entityOperator.template.pod.tolerations** に移動します。
- 4. **type: external** ロギングが **.spec.entityOperator.userOperator.logging** または **.spec.entityOperator.topicOperator.logging** で設定されている場合: ロギング設定が含まれる ConfigMap の **name** を置き換えます。

logging: type: external name: my-config-map

**valueFrom.configMapKeyRef** フィールドで、ログ保存される ConfigMap の **name** および **key** の両方を指定します。

logging: type: external valueFrom: configMapKeyRef: name: my-config-map key: log4j2.properties

5. ファイルを保存し、エディターを終了して更新したカスタムリソースが調整されるのを待ちま す。

8.2.9. v1beta2 をサポートするように Cruise Control をアップグレード

## <span id="page-125-0"></span>前提条件

- **v1beta2** API バージョンをサポートする Cluster Operator が稼働している必要があります。
- Cruise Control が設定およびデプロイされている必要があります。『AMQ Streams on OpenShift の使用』の「Cruise Control [のデプロイ](https://access.redhat.com/documentation/ja-jp/red_hat_amq/2021.q2/html-single/using_amq_streams_on_openshift/index#proc-deploying-cruise-control-str)」を参照してください。

## 手順

Kafka クラスターの **Kafka.spec.cruiseControl** 設定ごとに以下の手順を実行します。

1. エディターで **Kafka** カスタムリソースを更新します。

## oc edit kafka **KAFKA-CLUSTER**

2. **type: external** ロギングが **.spec.cruiseControl.logging** で設定されている場合: ロギング設定が含まれる ConfigMap の **name** を置き換えます。

logging: type: external name: my-config-map

**valueFrom.configMapKeyRef** フィールドで、ログ保存される ConfigMap の **name** および **key** の両方を指定します。

logging: type: external valueFrom: configMapKeyRef: name: my-config-map key: log4j2.properties

- 3. **.spec.cruiseControl.metrics** フィールドを使用してメトリクスを有効にする場合:
	- a. JMX Prometheus エクスポーターの YAML 設定をキーの下に保存する新しい ConfigMap を作成します。YAML は **.spec.cruiseControl.metrics** フィールドの内容と一致している必 要があります。

kind: ConfigMap apiVersion: v1 metadata: name: kafka-metrics labels: app: strimzi data: cruise-control-metrics-config.yaml: | <YAML>

b. ConfigMap およびキーを示す **.spec.cruiseControl.metricsConfig** プロパティーを追加し ます。

metricsConfig: type: jmxPrometheusExporter valueFrom:

configMapKeyRef: name: kafka-metrics key: cruise-control-metrics-config.yaml

- c. 古い **.spec.cruiseControl.metrics** フィールドを削除します。
- 4. ファイルを保存し、エディターを終了して更新したカスタムリソースが調整されるのを待ちま す。

<span id="page-126-0"></span>8.2.10. Kafka リソースの API バージョンを v1beta2 にアップグレード

## 前提条件

- **v1beta2** API バージョンをサポートする Cluster Operator が稼働している必要があります。
- **Kafka** カスタムリソース内で以下の設定が更新済みである必要があります。
	- [ZooKeeper](#page-122-0)
	- Topic [Operator](#page-123-0)
	- Entitiy [Operator](#page-124-1)
	- o Cruise [Control](#page-125-0) (Cruise Control がデプロイされている場合)

## 手順

デプロイメントの **Kafka** カスタムリソースごとに以下の手順を実行します。

1. エディターで **Kafka** カスタムリソースを更新します。

oc edit kafka **KAFKA-CLUSTER**

2. **Kafka** カスタムリソースの **apiVersion** を **v1beta2** に更新します。 以下の行を見つけます。

apiVersion: kafka.strimzi.io/v1beta1

この行を以下の行に変更します。

apiVersion: kafka.strimzi.io/v1beta2

- 3. ファイルを保存し、エディターを終了して更新したカスタムリソースが調整されるのを待ちま す。
- 8.2.11. Kafka Connect リソースの v1beta2 へのアップグレード

## 前提条件

**v1beta2** API バージョンをサポートする Cluster Operator が稼働している必要があります。

## 手順

デプロイメントの **KafkaConnect** カスタムリソースごとに以下の手順を実行します。

<span id="page-127-0"></span>1. エディターで **KafkaConnect** カスタムリソースを更新します。

oc edit kafkaconnect **KAFKA-CONNECT-CLUSTER**

2. 以下があるか確認します。

KafkaConnect.spec.affinity

KafkaConnect.spec.tolerations

あれば以下に変更します。

KafkaConnect.spec.template.pod.affinity

KafkaConnect.spec.template.pod.tolerations

たとえば、以下の場合を考えてみましょう。

```
spec:
 # ...
 affinity:
  # ...
 tolerations:
  # ...
```
これを以下に変更します。

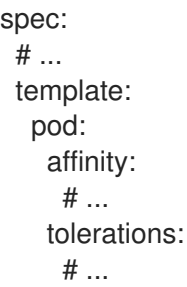

3. **type: external** ロギングが **.spec.logging** で設定されている場合: ロギング設定が含まれる ConfigMap の **name** を置き換えます。

logging: type: external name: my-config-map

**valueFrom.configMapKeyRef** フィールドで、ログ保存される ConfigMap の **name** および **key** の両方を指定します。

logging: type: external valueFrom: configMapKeyRef: name: my-config-map key: log4j.properties

- 4. **.spec.metrics** フィールドを使用してメトリクスを有効にする場合:
	- a. JMX Prometheus エクスポーターの YAML 設定をキーの下に保存する新しい ConfigMap を作成します。YAML は **.spec.metrics** フィールドの内容と一致している必要がありま す。

```
kind: ConfigMap
apiVersion: v1
metadata:
 name: kafka-connect-metrics
 labels:
  app: strimzi
data:
 connect-metrics-config.yaml: |
   <YAML>
```
b. ConfigMap およびキーを示す **.spec.metricsConfig** プロパティーを追加します。

metricsConfig: type: jmxPrometheusExporter valueFrom: configMapKeyRef: name: kafka-connect-metrics key: connect-metrics-config.yaml

- c. 古い **.spec.metrics** フィールドを削除します。
- 5. **KafkaConnect** カスタムリソースの **apiVersion** を **v1beta2** に更新します。 以下の行を見つけます。

apiVersion: kafka.strimzi.io/v1beta1

この行を以下の行に変更します。

apiVersion: kafka.strimzi.io/v1beta2

- 6. ファイルを保存し、エディターを終了して更新したカスタムリソースが調整されるのを待ちま す。
- 8.2.12. Kafka Connect S2I リソースの v1beta2 へのアップグレード

#### 前提条件

**v1beta2** API バージョンをサポートする Cluster Operator が稼働している必要があります。

#### 手順

デプロイメントの **KafkaConnectS2I** カスタムリソースごとに以下の手順を実行します。

1. エディターで **KafkaConnectS2I** カスタムリソースを更新します。

oc edit kafkaconnects2i **S2I-CLUSTER**

2. 以下があるか確認します。

<span id="page-129-0"></span>KafkaConnectS2I.spec.affinity

KafkaConnectS2I.spec.tolerations

あれば以下に変更します。

KafkaConnectS2I.spec.template.pod.affinity

KafkaConnectS2I.spec.template.pod.tolerations

たとえば、以下の場合を考えてみましょう。

```
spec:
 # ...
 affinity:
  # ...
 tolerations:
  # ...
```
これを以下に変更します。

```
spec:
 # ...
 template:
  pod:
    affinity:
     # ...
    tolerations:
     # ...
```
3. **type: external** ロギングが **.spec.logging** で設定されている場合: ロギング設定が含まれる ConfigMap の **name** を置き換えます。

logging: type: external name: my-config-map

**valueFrom.configMapKeyRef** フィールドで、ログ保存される ConfigMap の **name** および **key** の両方を指定します。

```
logging:
 type: external
 valueFrom:
  configMapKeyRef:
   name: my-config-map
   key: log4j.properties
```
- 4. **.spec.metrics** フィールドを使用してメトリクスを有効にする場合:
	- a. JMX Prometheus エクスポーターの YAML 設定をキーの下に保存する新しい ConfigMap を作成します。YAML は **.spec.metrics** フィールドの内容と一致している必要がありま す。

÷

kind: ConfigMap apiVersion: v1 metadata: name: kafka-connect-s2i-metrics labels: app: strimzi data: connect-s2i-metrics-config.yaml: | <YAML>

- b. ConfigMap およびキーを示す **.spec.metricsConfig** プロパティーを追加します。
	- metricsConfig: type: jmxPrometheusExporter valueFrom: configMapKeyRef: name: kafka-connect-s2i-metrics key: connect-s2i-metrics-config.yaml
- c. 古い **.spec.metrics** フィールドを削除します。
- 5. **KafkaConnectS2I** カスタムリソースの **apiVersion** を **v1beta2** に更新します。 以下の行を見つけます。

apiVersion: kafka.strimzi.io/v1beta1

この行を以下の行に変更します。

apiVersion: kafka.strimzi.io/v1beta2

6. ファイルを保存し、エディターを終了して更新したカスタムリソースが調整されるのを待ちま す。

8.2.13. Kafka MirrorMaker リソースの v1beta2 へのアップグレード

## 前提条件

- **v1beta2** API バージョンをサポートする Cluster Operator が稼働している必要があります。
- MirrorMaker [が設定され、デプロイされます。「](#page-54-0)Kafka MirrorMaker の OpenShift クラスターへ のデプロイ」 を参照してください。

## 手順

デプロイメントの **KafkaMirrorMaker** カスタムリソースごとに以下の手順を実行します。

1. エディターで **KafkaMirrorMaker** カスタムリソースを更新します。

oc edit kafkamirrormaker **MIRROR-MAKER**

2. 以下があるか確認します。

KafkaMirrorMaker.spec.affinity

<span id="page-131-0"></span>KafkaMirrorMaker.spec.tolerations

あれば以下に変更します。

KafkaMirrorMaker.spec.template.pod.affinity

KafkaMirrorMaker.spec.template.pod.tolerations

たとえば、以下の場合を考えてみましょう。

```
spec:
 # ...
 affinity:
   # ...
 tolerations:
   # ...
```
これを以下に変更します。

```
spec:
 # ...
 template:
  pod:
    affinity:
     # ...
    tolerations:
     # ...
```
3. **type: external** ロギングが **.spec.logging** で設定されている場合: ロギング設定が含まれる ConfigMap の **name** を置き換えます。

logging: type: external name: my-config-map

**valueFrom.configMapKeyRef** フィールドで、ログ保存される ConfigMap の **name** および **key** の両方を指定します。

```
logging:
 type: external
 valueFrom:
  configMapKeyRef:
   name: my-config-map
   key: log4j.properties
```
- 4. **.spec.metrics** フィールドを使用してメトリクスを有効にする場合:
	- a. JMX Prometheus エクスポーターの YAML 設定をキーの下に保存する新しい ConfigMap を作成します。YAML は **.spec.metrics** フィールドの内容と一致している必要がありま す。

kind: ConfigMap apiVersion: v1

metadata: name: kafka-mm-metrics labels: app: strimzi data: mm-metrics-config.yaml: | <YAML>

b. ConfigMap およびキーを示す **.spec.metricsConfig** プロパティーを追加します。

```
metricsConfig:
type: jmxPrometheusExporter
valueFrom:
 configMapKeyRef:
   name: kafka-mm-metrics
   key: mm-metrics-config.yaml
```
- c. 古い **.spec.metrics** フィールドを削除します。
- 5. **KafkaMirrorMaker** カスタムリソースの **apiVersion** を **v1beta2** に更新します。 以下の行を見つけます。

apiVersion: kafka.strimzi.io/v1beta1

この行を以下の行に変更します。

apiVersion: kafka.strimzi.io/v1beta2

6. ファイルを保存し、エディターを終了して更新したカスタムリソースが調整されるのを待ちま す。

8.2.14. Kafka MirrorMaker 2.0 リソースの v1beta2 へのアップグレード

## 前提条件

- **v1beta2** API バージョンをサポートする Cluster Operator が稼働している必要があります。
- MirrorMaker 2.0 [が設定され、デプロイされます。「](#page-54-0)Kafka MirrorMaker の OpenShift クラス ターへのデプロイ」 を参照してください。

## 手順

デプロイメントの **KafkaMirrorMaker2** カスタムリソースごとに以下の手順を実行します。

1. エディターで **KafkaMirrorMaker2** カスタムリソースを更新します。

oc edit kafkamirrormaker2 **MIRROR-MAKER-2**

- 2. **affinity** が **.spec.affinity** に存在する場合は **.spec.template.pod.affinity** に移動します。
- 3. **tolerations** が **.spec.tolerations** に存在する場合は **.spec.template.pod.tolerations** に移動し ます。
- 4. **type: external** ロギングが **.spec.logging** で設定されている場合:

<span id="page-133-0"></span>ロギング設定が含まれる ConfigMap の **name** を置き換えます。

logging: type: external name: my-config-map

**valueFrom.configMapKeyRef** フィールドで、ログ保存される ConfigMap の **name** および **key** の両方を指定します。

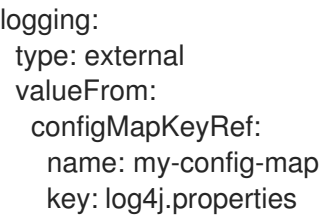

- 5. **.spec.metrics** フィールドを使用してメトリクスを有効にする場合:
	- a. JMX Prometheus エクスポーターの YAML 設定をキーの下に保存する新しい ConfigMap を作成します。YAML は **.spec.metrics** フィールドの内容と一致している必要がありま す。

kind: ConfigMap apiVersion: v1 metadata: name: kafka-mm2-metrics labels: app: strimzi data: mm2-metrics-config.yaml: | <YAML>

b. ConfigMap およびキーを示す **.spec.metricsConfig** プロパティーを追加します。

metricsConfig: type: jmxPrometheusExporter valueFrom: configMapKeyRef: name: kafka-mm2-metrics key: mm2-metrics-config.yaml

- c. 古い **.spec.metrics** フィールドを削除します。
- 6. **KafkaMirrorMaker2** カスタムリソースの **apiVersion** を **v1beta2** に更新します。 以下の行を見つけます。

7. ファイルを保存し、エディターを終了して更新したカスタムリソースが調整されるのを待ちま

apiVersion: kafka.strimzi.io/v1alpha1

この行を以下の行に変更します。

apiVersion: kafka.strimzi.io/v1beta2

7. ファイルを保存し、エディターを終了して更新したカスタムリソースが調整されるのを待ちま す。

<span id="page-134-0"></span>8.2.15. Kafka Bridge リソースの v1beta2 へのアップグレード

#### 前提条件

- **v1beta2** API バージョンをサポートする Cluster Operator が稼働している必要があります。
- Kafka Bridge [が設定され、デプロイされます。「](#page-55-0)Kafka Bridge を OpenShift クラスターへデプ ロイ」 を参照してください。

## 手順

デプロイメントの **KafkaBridge** リソースごとに以下の手順を実行します。

1. エディターで **KafkaBridge** カスタムリソースを更新します。

oc edit kafkabridge **KAFKA-BRIDGE**

2. **type: external** ロギングが **KafkaBridge.spec.logging** で設定されている場合: ロギング設定が含まれる ConfigMap の **name** を置き換えます。

logging: type: external name: my-config-map

**valueFrom.configMapKeyRef** フィールドで、ログ保存される ConfigMap の **name** および **key** の両方を指定します。

logging: type: external valueFrom: configMapKeyRef: name: my-config-map key: log4j2.properties

3. **KafkaBridge** カスタムリソースの **apiVersion** を **v1beta2** に更新します。 以下の行を見つけます。

apiVersion: kafka.strimzi.io/v1alpha1

この行を以下の行に変更します。

apiVersion: kafka.strimzi.io/v1beta2

4. ファイルを保存し、エディターを終了して更新したカスタムリソースが調整されるのを待ちま す。

8.2.16. Kafka User リソースの v1beta2 へのアップグレード

#### 前提条件

<span id="page-135-0"></span>**v1beta2** API バージョンをサポートする User Operator が稼働している必要があります。

## 手順

デプロイメントの **KafkaUser** カスタムリソースごとに以下の手順を実行します。

1. エディターで **KafkaUser** カスタムリソースを更新します。

oc edit kafkauser **KAFKA-USER**

2. **KafkaUser** カスタムリソースの **apiVersion** を **v1beta2** に更新します。 以下の行を見つけます。

apiVersion: kafka.strimzi.io/v1beta1

この行を以下の行に変更します。

apiVersion: kafka.strimzi.io/v1beta2

3. ファイルを保存し、エディターを終了して更新したカスタムリソースが調整されるのを待ちま す。

<span id="page-135-1"></span>8.2.17. Kafka Topic リソースの v1beta2 へのアップグレード

#### 前提条件

**v1beta2** API バージョンをサポートする Topic Operator が稼働している必要があります。

## 手順

デプロイメントの **KafkaTopic** カスタムリソースごとに以下の手順を実行します。

1. エディターで **KafkaTopic** カスタムリソースを更新します。

oc edit kafkatopic **KAFKA-TOPIC**

2. **KafkaTopic** カスタムリソースの **apiVersion** を **v1beta2** に更新します。 以下の行を見つけます。

apiVersion: kafka.strimzi.io/v1beta1

この行を以下の行に変更します。

apiVersion: kafka.strimzi.io/v1beta2

- 3. ファイルを保存し、エディターを終了して更新したカスタムリソースが調整されるのを待ちま す。
- 8.2.18. Kafka Connector リソースの v1beta2 へのアップグレード

#### 前提条件

**v1beta2** API バージョンをサポートする Cluster Operator が稼働している必要があります。

<span id="page-136-0"></span>コネクターインスタンスを管理するために **KafkaConnector** カスタムリソースがデプロイされ ている必要があります。[「コネクターの作成および管理」](#page-48-0) を参照してください。

手順

デプロイメントの **KafkaConnector** カスタムリソースごとに以下の手順を実行します。

1. エディターで **KafkaConnector** カスタムリソースを更新します。

oc edit kafkaconnector **KAFKA-CONNECTOR**

2. **KafkaConnector** カスタムリソースの **apiVersion** を **v1beta2** に更新します。 以下の行を見つけます。

apiVersion: kafka.strimzi.io/v1alpha1

この行を以下の行に変更します。

apiVersion: kafka.strimzi.io/v1beta2

3. ファイルを保存し、エディターを終了して更新したカスタムリソースが調整されるのを待ちま す。

<span id="page-136-1"></span>8.2.19. Kafka Rebalance リソースの v1beta2 へのアップグレード

#### 前提条件

- **v1beta2** API バージョンをサポートする Cluster Operator が稼働している必要があります。
- Cruise Control が設定およびデプロイされている必要があります。『AMQ Streams on OpenShift の使用』の「Cruise Control [のデプロイ](https://access.redhat.com/documentation/ja-jp/red_hat_amq/2021.q2/html-single/using_amq_streams_on_openshift/index#proc-deploying-cruise-control-str)」を参照してください。

## 手順

デプロイメントの **KafkaRebalance** カスタムリソースごとに以下の手順を実行します。

1. エディターで **KafkaRebalance** カスタムリソースを更新します。

oc edit kafkarebalance **KAFKA-REBALANCE**

2. **KafkaRebalance** カスタムリソースの **apiVersion** を **v1beta2** に更新します。 以下の行を見つけます。

apiVersion: kafka.strimzi.io/v1alpha1

この行を以下の行に変更します。

apiVersion: kafka.strimzi.io/v1beta2

3. ファイルを保存し、エディターを終了して更新したカスタムリソースが調整されるのを待ちま す。

8.3. コンシューマーの COOPERATIVE REBALANCING へのアップグレー

# <span id="page-137-0"></span>8.3. コンシューマーの COOPERATIVE REBALANCING へのアップグレー ド

Kafka コンシューマーおよび Kafka Streams アプリケーションをアップグレードすることで、パーティ ションの再分散にデフォルトの Eager Rebalance プロトコルではなく Incremental Cooperative Rebalance プロトコルを使用できます。この新しいプロトコルが Kafka 2.4.0 に追加されました。

コンシューマーは、パーティションの割り当てを Cooperative Rebalance で保持し、クラスターの分散 が必要な場合にプロセスの最後でのみ割り当てを取り消します。これにより、コンシューマーグループ または Kafka Streams アプリケーションが使用不可能になる状態が削減されます。

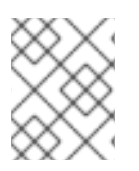

## 注記

Incremental Cooperative Rebalance プロトコルへのアップグレードは任意です。Eager Rebalance プロトコルは引き続きサポートされます。

## 前提条件

● Kafka 2.7.0 に Kafka [ブローカーおよびクライアントアプリケーションをアップグレード済み](#page-107-0)で あることが必要です。

## 手順

Incremental Cooperative Rebalance プロトコルを使用するように Kafka コンシューマーをアップグ レードするには以下を行います。

- 1. Kafka クライアント **.jar** ファイルを新バージョンに置き換えます。
- 2. コンシューマー設定で、**partition.assignment.strategy** に **cooperative-sticky** を追加します。 たとえば、**range** ストラテジーが設定されている場合は、設定を **range, cooperative-sticky** に 変更します。
- 3. グループ内の各コンシューマーを順次再起動し、再起動後に各コンシューマーがグループに再 度参加するまで待ちます。
- 4. コンシューマー設定から前述の **partition.assignment.strategy** を削除して、グループの各コン シューマーを再設定し、**cooperative-sticky** ストラテジーのみを残します。
- 5. グループ内の各コンシューマーを順次再起動し、再起動後に各コンシューマーがグループに再 度参加するまで待ちます。

Incremental Cooperative Rebalance プロトコルを使用するように Kafka Streams アプリケーションを アップグレードするには以下を行います。

- 1. Kafka Streams の **.jar** ファイルを新バージョンに置き換えます。
- 2. Kafka Streams の設定で、**upgrade.from** 設定パラメーターをアップグレード前の Kafka バー ジョンに設定します (例: 2.3)。
- 3. 各ストリームプロセッサー (ノード) を順次再起動します。
- 4. **upgrade.from** 設定パラメーターを Kafka Streams 設定から削除します。
- 5. グループ内の各コンシューマーを順次再起動します。

#### その他のリソース

Apache Kafka ドキュメントの「Notable [changes](https://kafka.apache.org/documentation/#upgrade_240_notable) in 2.4.0」。

# 第9章 AMQ STREAMS のダウングレード

アップグレードしたバージョンの AMQ Streams で問題が発生した場合は、インストールを直前のバー ジョンに戻すことができます。

以下のダウングレードを実行できます。

- 1. Cluster Operator を以前の AMQ Streams バージョンに戻します。
	- 「Cluster Operator [の以前のバージョンへのダウングレード」](#page-139-0)
- 2. すべての Kafka ブローカーとクライアントアプリケーションを、以前の Kafka バージョンにダ ウングレードします。
	- 「Kafka [のダウングレード」](#page-141-0)

以前のバージョンの AMQ Streams では使用している Kafka バージョンがサポートされない場合、メッ セージに追加されるログメッセージ形式のバージョンが一致すれば Kafka をダウングレードすることが できます。

## <span id="page-139-0"></span>9.1. CLUSTER OPERATOR の以前のバージョンへのダウングレード

AMQ Streams で問題が発生した場合は、インストールを元に戻すことができます。

この手順では、Cluster Operator デプロイメントを以前のバージョンにダウングレードする方法を説明 します。

#### 前提条件

- 既存の Cluster Operator デプロイメントを利用できる必要があります。
- [以前のバージョンのインストールファイルがダウンロード済み](#page-20-0)である必要があります。

#### 手順

- 1. 既存の Cluster Operator リソース (**/install/cluster-operator** ディレクトリー内) に追加した設 定変更を覚えておきます。すべての変更は、以前のバージョンの Cluster Operator によって上 書きされます。
- 2. カスタムリソースを元に戻して、ダウングレードする AMQ Streams バージョンで利用可能な サポート対象の設定オプションを反映します。
- 3. Cluster Operator を更新します。
	- a. Cluster Operator を実行している namespace に従い、以前のバージョンのインストール ファイルを編集します。 Linux の場合は、以下を使用します。

sed -i 's/namespace: .\*/namespace: **my-cluster-operator-namespace**/' install/clusteroperator/\*RoleBinding\*.yaml

MacOS の場合は、以下を使用します。

sed -i '' 's/namespace: .\*/namespace: **my-cluster-operator-namespace**/' install/clusteroperator/\*RoleBinding\*.yaml

- b. 既存の Cluster Operator **Deployment** で 1 つ以上の環境変数を編集した場 合、**install/cluster-operator/060-Deployment-strimzi-cluster-operator.yaml** ファイルを 編集し、これらの環境変数を使用します。
- 4. 設定を更新したら、残りのインストールリソースとともにデプロイします。

oc replace -f install/cluster-operator

ローリングアップデートが完了するのを待ちます。

5. Kafka Pod のイメージを取得して、アップグレードが正常に完了したことを確認します。

oc get pod my-cluster-kafka-0 -o jsonpath='{.spec.containers[0].image}'

イメージタグには、新しい AMQ Streams バージョンと Kafka バージョンが順に示されます。 例: **NEW-STRIMZI-VERSION-kafka-CURRENT-KAFKA-VERSION**

Cluster Operator は以前のバージョンにダウングレードされました。

# 9.2. KAFKA のダウングレード

Kafka バージョンのダウングレードは、Cluster Operator によって実行されます。

<span id="page-140-0"></span>9.2.1. ダウングレードでの Kafka バージョンの互換性

Kafka のダウングレードは、互換性のある現在およびターゲットの Kafka [バージョン](#page-102-0) と、メッセージが ログに記録された状態に依存します。

そのバージョンが、クラスターでこれまで使用された **inter.broker.protocol.version** 設定をサポートし ない場合、または新しい **log.message.format.version** を使用するメッセージメッセージにメッセージ が追加された場合は、下位バージョンの Kafka に戻すことはできません。

**inter.broker.protocol.version** は、**\_\_consumer\_offsets** に書き込まれたメッセージのスキーマなど、 ブローカーによって保存される永続メタデータに使用されるスキーマを判断します。クラスターで以前 使用された **inter.broker.protocol.version** を認識しない Kafka バージョンにダウングレードすると、ブ ローカーが認識できないデータに遭遇します。

ダウングレードする Kafka のバージョンの関係は次のとおりです。

- ダウングレードする Kafka バージョンの **log.message.format.version** が現行バージョンと 同 じ である場合、Cluster Operator は、ブローカーのローリング再起動を 1 回実行してダウング レードを行います。
- ダウングレードする Kafka バージョンの **log.message.format.version** が異なる 場合、稼働す るクラスターの **log.message.format.version** が常にダウングレードされたバージョンによっ て使用されるバージョンに設定された場合のみダウングレードが可能になります。通常は、 アップグレードの手順が **log.message.format.version** の変更前に中止された場合にのみ該当 します。その場合、ダウングレードには以下が必要です。
	- 2 つのバージョンで Interbroker プロトコルが異なる場合、ブローカーのローリング再起動 が 2 回必要です。
	- 両バージョンで同じ場合は、ローリング再起動が 1 回必要です。

以前のバージョンでサポートされない **log.message.format.version** が新バージョンで使われていた場 合 (**log.message.format.version**のデフォルト値が使われていた場合など)、ダウングレードは実行 で

<span id="page-141-0"></span>きません。たとえば以下のリソースの場合、**log.message.format.version** が変更されていないので、 Kafka バージョン 2.6.0 にダウングレードできます。

```
apiVersion: kafka.strimzi.io/v1beta2
kind: Kafka
spec:
 # ...
 kafka:
  version: 2.7.0
  config:
   log.message.format.version: "2.6"
    # ...
```
**log.message.format.version** が **"2.7"** に設定されているかまたは値がない (このためパラメーターに 2.7.0 ブローカーのデフォルト値 2.7 が採用される) 場合は、ダウングレードは実施できません。

9.2.2. Kafka ブローカーおよびクライアントアプリケーションのダウングレード

この手順では、AMQ Streams Kafka クラスターを Kafka の下位 (以前の) バージョンにダウングレード する方法 (2.7.0 から 2.6.0 へのダウングレードなど) を説明します。

## 前提条件

**Kafka** リソースをダウングレードするには、以下を確認します。

- 重要: Kafka [バージョンの互換性](#page-140-0)。
- 両バージョンの Kafka をサポートする Cluster Operator が稼働している。
- **Kafka.spec.kafka.config** に、ダウングレードする Kafka バージョンでサポートされていないオ プションが含まれていない。
- **Kafka.spec.kafka.config** に、ダウングレードする Kafka バージョンでサポートされる **log.message.format.version** および **inter.broker.protocol.version** がある。

## 手順

1. Kafka クラスター設定を更新します。

oc edit kafka **KAFKA-CONFIGURATION-FILE**

2. **Kafka.spec.kafka.version** を変更して、以前のバージョンを指定します。 たとえば、Kafka 2.7.0 から 2.6.0 へのダウングレードは以下のようになります。

```
apiVersion: kafka.strimzi.io/v1beta2
kind: Kafka
spec:
 # ...
 kafka:
  version: 2.6.0 1
  config:
   log.message.format.version: "2.6" 2
   inter.broker.protocol.version: "2.6" 3
   # ...
```
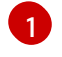

- Kafka のバージョンが以前のバージョンに変更されます。
- [2](#page-141-2) メッセージ形式のバージョンは変更されません。
- [3](#page-141-3)

ブローカー間のプロトコルバージョンは変更されません。

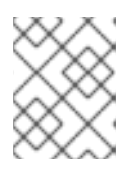

#### 注記

**log.message.format.version** および **inter.broker.protocol.version** の値は、浮 動小数点数として解釈されないように文字列にする必要があります。

- 3. Kafka バージョンのイメージが Cluster Operator の **STRIMZI\_KAFKA\_IMAGES** に定義されて いるイメージとは異なる場合は、**Kafka.spec.kafka.image** を更新します。 「Kafka [バージョンおよびイメージマッピング」](#page-105-0) を参照してください。
- 4. エディターを保存して終了し、ローリングアップデートの完了を待ちます。 更新をログで確認するか、または Pod 状態の遷移を監視して確認します。

oc logs -f **CLUSTER-OPERATOR-POD-NAME** | grep -E "Kafka version downgrade from [0- 9.]+ to  $[0-9.]$ +, phase  $([0-9]+)$  of  $\setminus 1$  completed"

oc get pod -w

Cluster Operator のログで **INFO** レベルのメッセージを確認します。

Reconciliation #**NUM**(watch) Kafka(**NAMESPACE**/**NAME**): Kafka version downgrade from **FROM-VERSION** to **TO-VERSION**, phase 1 of 1 completed

- 5. すべてのクライアントアプリケーション (コンシューマー) をダウングレードして、以前のバー ジョンのクライアントバイナリーを使用します。 これで、Kafka クラスターおよびクライアントは以前の Kafka バージョンを使用するようにな ります。
- 6. トピックメタデータの保存に ZooKeeper を使用する 0.22 よりも前のバージョンの AMQ Streams に戻す場合は、Kafka クラスターから内部トピックストアのトピックを削除します。

oc run kafka-admin -ti --image=registry.redhat.io/amq7/amq-streams-kafka-27-rhel7:1.7.0 - rm=true --restart=Never -- ./bin/kafka-topics.sh --bootstrap-server localhost:9092 --topic \_\_strimzi-topic-operator-kstreams-topic-store-changelog --delete && ./bin/kafka-topics.sh - bootstrap-server localhost:9092 --topic strimzi\_store\_topic --delete

## その他のリソース

● Topic Operator [のトピックストア](https://access.redhat.com/documentation/ja-jp/red_hat_amq/2021.q2/html-single/using_amq_streams_on_openshift/index#ref-topic-operator-store-str)

# 付録A サブスクリプションの使用

AMQ Streams は、ソフトウェアサブスクリプションから提供されます。サブスクリプションを管理す るには、Red Hat カスタマーポータルでアカウントにアクセスします。

アカウントへのアクセス

- 1. [access.redhat.com](https://access.redhat.com) に移動します。
- 2. アカウントがない場合は、作成します。
- 3. アカウントにログインします。

サブスクリプションのアクティベート

- 1. [access.redhat.com](https://access.redhat.com) に移動します。
- 2. サブスクリプション に移動します。
- 3. Activate a subscriptionに移動し、16 桁のアクティベーション番号を入力します。

Zip および Tar ファイルのダウンロード

zip または tar ファイルにアクセスするには、カスタマーポータルを使用して、ダウンロードする関連 ファイルを検索します。RPM パッケージを使用している場合は、この手順は必要ありません。

- 1. ブラウザーを開き、[access.redhat.com/downloads](https://access.redhat.com/downloads) で Red Hat カスタマーポータルの Product Downloads ページにログインします。
- 2. INTEGRATION AND AUTOMATIONカテゴリーで Red Hat AMQ Streamsエントリーを見つ けます。
- 3. 必要な AMQ Streams 製品を選択します。Software Downloads ページが開きます。
- 4. コンポーネントの Download リンクをクリックします。

改訂日時: 2021-06-07 00:20:03 UTC